### ΠΟΛΥΤΕΧΝΕΙΟ ΚΡΗΤΗΣ

## ΤΜΗΜΑ ΜΗΧΑΝΙΚΩΝ ΠΑΡΑΓΩΓΗΣ & ΔΙΟΙΚΗΣΗΣ

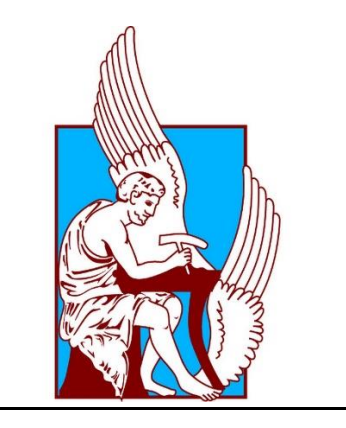

Μεθοδολογία υπολογισμού αέριων ρύπων από αεροσκάφη με χρήση δεδομένων από δέκτη ADS-B στην περιοχή Χανίων και Ηρακλείου

Methodology for the calculation of air pollutants from civil aircrafts using data from an ADS-B receiver in Chania and Heraklion area

ΔΙΠΛΩΜΑΤΙΚΗ ΕΡΓΑΣΙΑ

ΠΑΛΕΝΗΣ ΔΗΜΗΤΡΗΣ

Α.Μ. 2011010105

Επιβλέπων Καθηγητής: Παπαευθυμίου Σπύρος

## **Ευχαριστίες**

Θα ήθελα να ευχαριστήσω τον επιβλέποντα καθηγητή της διπλωματικής μου εργασίας κ.Παπαευθυμίου Σπυρίδωνα για την πολύτιμη συνεργασία και στήριξη καθ΄ όλη τη διάρκεια εκπόνησης της διπλωματικής εργασίας.

Επίσης, θα ήθελα να ευχαριστήσω τον Γεώργιο Νικολουδάκη, υποψήφιο διδάκτορα, για τη συνεισφορά και την καθοδήγηση που μας παρείχε στο στήσιμο και την κατασκευή της κεραίας.

Τέλος, θα ήθελα να ευχαριστήσω την οικογένειά μου, τους φίλους και τους συμφοιτητές μου, για την αμέριστη στήριξη και τη βοήθεια που μου πρόσφεραν σε όλη τη διάρκεια των σπουδών μου.

## **Περίληψη**

Σκοπός της παρούσας διπλωματικής εργασίας είναι η χαρτογράφηση της κίνησης των πολιτικών αεροσκαφών, καθώς επίσης και ο υπολογισμός των εκπεμπόμενων αέριων ρύπων στα αεροδρόμια των Χανιών και του Ηρακλείου, με άντληση σχετικών δεδομένων από δέκτη ADS-B. Η χαρτογράφηση έγινε στο Google Earth και περιλαμβάνει όλα τα στάδια πτήσης των αεροσκαφών που αφορούν στα αεροδρόμια Αθήνας, Χανίων και Ηρακλείου, για το έτος 2015.

## **Abstract**

The aim of this thesis is to map the movement of civil aircraft, as well as the calculation of the emission of gaseous pollutants in the airports of Chania and Heraklion, selecting relevant data from ADS-B receiver. The mapping was done in Google Earth and contains all the flight phases of the aircraft on the Athens airports, Chania and Heraklion, in the year 2015.

## **Κατάλογος Συντομογραφιών**

Α/Φ: Αεροσκάφος Α/Δ: Αεροδρόμια ΥΠΑ: Υπηρεσία Πολιτικής Αεροπορίας FR24: Flight Radar 24 CO2: Διοξείδιο του Άνθρακα NOx: Οξείδια του Αζώτου SOx: Οξείδια του Θείου PM: Αιωρούμενα Μικροσωματίδια SSH: Secure Shell IP: Internet Protocol

#### **ΠΑΡΑΡΤΗΜΑ ΕΙΚΟΝΩΝ**

Εικόνα 1: Κινητήρας Turbofan σε τομή Εικόνα 2: Εκπομπές ρύπων από κινητήρα Α/Φ Εικόνα 3: Εκπομπές CO<sup>2</sup> με βάση την πηγή εκπομπής Εικόνα 4: Εκπομπές CO<sup>2</sup> με βάση το μέσο μεταφοράς Εικόνα 5: Μητρική Πλακέτα Raspberry Pi3 Εικόνα 6: Ψηφιακός δέκτης σημάτων NooElec Εικόνα 7: Λογισμικό PuTTY Εικόνα 8: Στιγμιότυπο από την πρώτη λήψη δεδομένων Εικόνα 9: Στιγμιότυπο από τα στάδια εγγραφής στο FR24 Εικόνα 10: Λογισμικό Socket Test Εικόνα 11: Επεξεργασία δεδομένων κεραίας στο Excel Εικόνα 12: Ιστοσελίδα μετατροπής αρχείου .CSV σε αρχείο .KML Εικόνα 13: Δεδομένα από το FR24 πριν την επεξεργασία τους στο Excel Εικόνα 14: Βήμα 1 στην μετατροπή κειμένου σε στήλες Εικόνα 15: Βήμα 2 στην μετατροπή κειμένου σε στήλες Εικόνα 16: Βήμα 3 στην μετατροπή κειμένου σε στήλες Εικόνα 17: Aπεικόνιση δεδομένων μετά την μετατροπή κειμένου σε στήλες Εικόνα 18: Τελική απεικόνιση των δεδομένων της κεραίας στο Excel Εικόνα 19: Χαρτογράφηση πτήσης Α/Φ από το Ηράκλειο προς την Αθήνα Εικόνα 20: Χειροκίνητη εισαγωγή συντεταγμένων στο Free Map Tool Εικόνα 21: Στάδιο επεξεργασίας σχεδίων στο Google Earth Εικόνα 22-1: Idle CO<sup>2</sup> Εικόνα 22-2: Take Off  $CO<sub>2</sub>$ Εικόνα 22-3: Idle PM

Εικόνα 22-5: Idle SO<sup>x</sup>

Εικόνα 22-4: Take Off PM

Εικόνα 22-6: Take Off SO<sup>x</sup>

Εικόνα 22-7: Idle NO<sup>x</sup>

Εικόνα 22-8: Take Off NO<sup>x</sup>

Εικόνα 23: Υπόμνημα Εικόνων στο Google Earth

Εικόνα 24: Εκπομπές ρύπων στο στάδιο Climb

Εικόνα 25: Εκπομπές ρύπων στο στάδιο Cruise

Εικόνα 26: Εκπομπές ρύπων στο στάδιο Approach και Idle

Εικόνα 27: Χαρτογράφηση πτήσης από το Ηράκλειο προς την Αθήνα

Εικόνα 28: Εμφάνιση ρύπων με τη μορφή σχολίων

### **ΠΑΡΑΡΤΗΜΑ ΠΙΝΑΚΩΝ**

Πίνακας 1: Αριθμός διακινηθέντων επιβατών τον Οκτώβρη του 2016

Πίνακας 2: Υπολογισμός καυσίμου ανά στάδιο πτήσης (Αθήνα-Ηράκλειο)

Πίνακας 3: Υπολογισμός εκπεμπόμενων ρύπων ανά στάδιο πτήσης (Αθήνα-Ηράκλειο)

Πίνακας 4: Συνολικές εκπομπές ρύπων σε ετήσια βάση (Αθήνα-Ηράκλειο)

Πίνακας 5: Υπολογισμός καυσίμου ανά στάδιο πτήσης (Αθήνα-Χανιά)

Πίνακας 6: Υπολογισμός εκπεμπόμενων ρύπων ανά στάδιο πτήσης (Αθήνα-Χανιά)

Πίνακας 7: Συνολικές εκπομπές ρύπων σε ετήσια βάση (Αθήνα-Χανιά)

# Περιεχόμενα

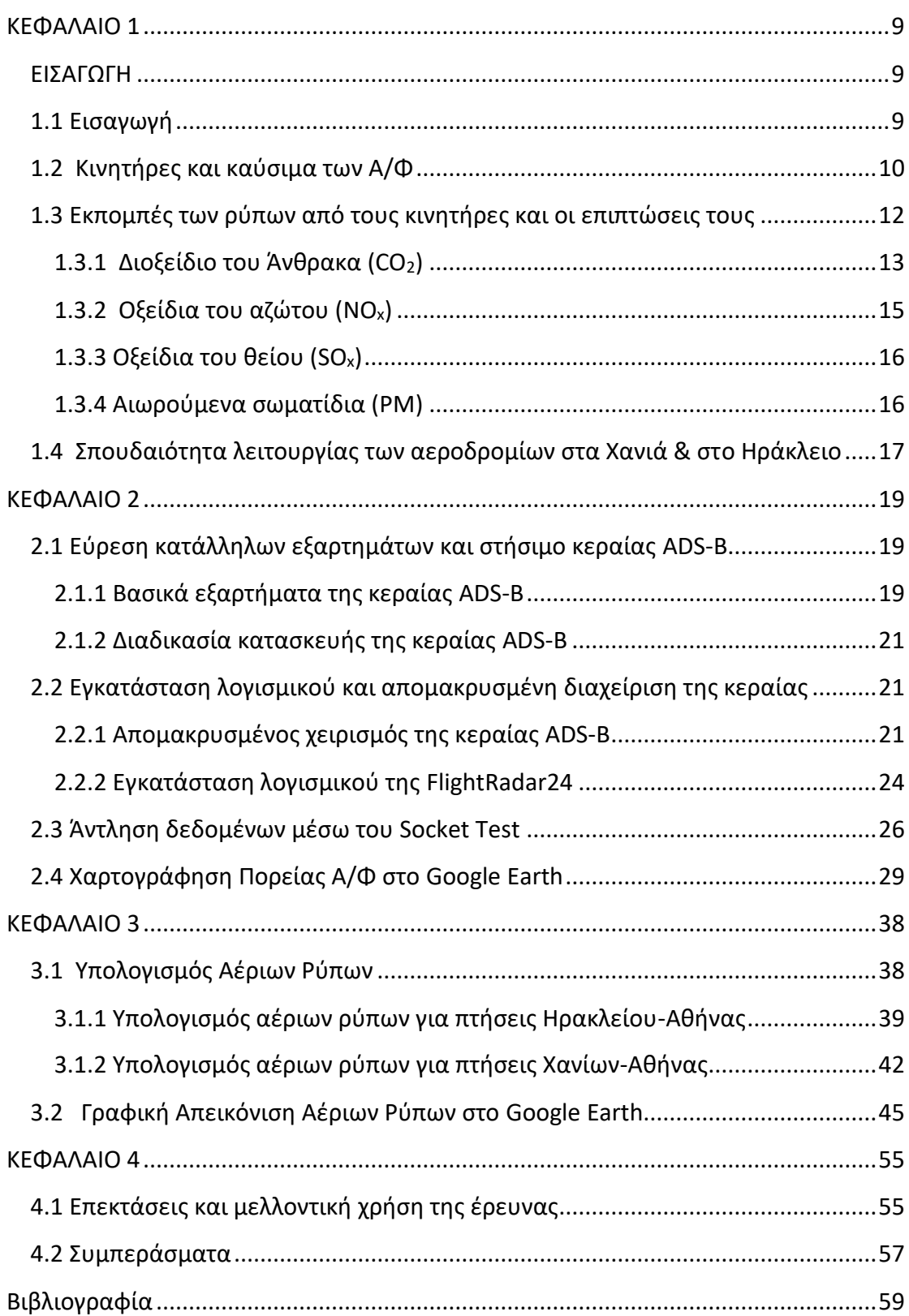

## <span id="page-8-0"></span>ΚΕΦΑΛΑΙΟ 1

## <span id="page-8-1"></span>ΕΙΣΑΓΩΓΗ

 Στην παρούσα εργασία θα περιγράψουμε την διαδικασία κατασκευής μιας κεραίας που λειτουργεί σαν δέκτης σημάτων, προκειμένου να αντλήσουμε δεδομένα από τα πολιτικά αεροσκάφη και στη συνέχεια να τα χρησιμοποιήσουμε για να χαρτογραφήσουμε την κίνηση τους, καθώς επίσης και να υπολογίσουμε τους εκπεμπόμενους αέριους ρύπους. Παρακάτω αναλύεται διεξοδικά η διαδικασία κατασκευής της αυτοσχέδιας κεραίας, καθώς επίσης και η μεθοδολογία υπολογισμού των αέριων ρύπων από τις πτήσεις που πραγματοποιούνται μεταξύ της πόλης των Χανίων και της Αθήνας και μεταξύ του Ηρακλείου και της Αθήνας.

## <span id="page-8-2"></span>1.1 Εισαγωγή

 Τα τελευταία χρόνια στο επίκεντρο πολλών συζητήσεων βρίσκεται το πρόβλημα της ρύπανσης της ατμόσφαιρας και της κλιματικής αλλαγής. Οι απαρχές αυτού του προβλήματος εντοπίζονται στην βιομηχανική επανάσταση και σήμερα έφτασε στο σημείο να θεωρείται από τα σημαντικότερα προβλήματα του σύγχρονου πολιτισμού σε παγκόσμιο επίπεδο. Με τον όρο ατμοσφαιρική ρύπανση εννοούμε την παρουσία ρύπων στην ατμόσφαιρα, δηλαδή κάθε είδος ουσιών, θορύβου ή ακτινοβολίας σε ποσότητα, συγκέντρωση ή διάρκεια τέτοια, ώστε να είναι δυνατό να προκληθούν αρνητικές συνέπειες στην ανθρώπινη υγεία, στους ζωντανούς οργανισμούς και στο οικοσύστημα. Η έκταση που έχει λάβει το πρόβλημα αυτό οφείλεται στο γεγονός ότι οι επιδράσεις του έχουν άμεσο αντίκτυπο τόσο στον άνθρωπο, όσο και στο ίδιο το περιβάλλον. Το φαινόμενο του θερμοκηπίου, η τρύπα του όζοντος, η μόλυνση της ατμόσφαιρας και των υδάτων, καθώς και η όξινη βροχή είναι μόνο μερικά από τα αποτελέσματα αυτών των βασικών προβλημάτων.

 Η ατμοσφαιρική ρύπανση προέρχεται είτε από φυσικές πηγές ρύπανσης, όπως είναι οι πυρκαγιές και τα ηφαίστεια, είτε από ανθρωπογενείς δραστηριότητες, όπως η παραγωγή ενέργειας με καύσιμα, η βιομηχανία και οι μεταφορές. Το μεγαλύτερο ποσοστό εκπεμπόμενων αέριων ρύπων κατέχουν αδιαμφισβήτητα οι κλάδοι που προέρχονται από τις ανθρωπογενείς δραστηριότητες και συγκεκριμένα η εκπομπή αέριων ρύπων από τον κλάδο των μεταφορών, που αποτελεί το 24% της παγκόσμιας εκπομπής αέριων ρύπων του θερμοκηπίου. Μάλιστα το 2016 το ποσοστό αυτό παρουσίασε μία αύξηση της τάξης του 35% για την ζώνη της Ευρωπαϊκής Ένωσης, δείχνοντας τη σπουδαιότητα της αντιμετώπισης και της αναγνώρισης του προβλήματος.

Γίνεται, λοιπόν, εύκολα αντιληπτό ότι τα ποσοστά αυτά καθιστούν τον κλάδο των μεταφορών το δεύτερο σημαντικότερο παράγοντα στην εκπομπή αέριων ρύπων μετά την ενέργεια, αποδίδοντας έτσι στον ανθρώπινο παράγοντα το μεγαλύτερο ποσοστό ευθύνης για την ρύπανση της ατμόσφαιρας.

 Στην παρούσα εργασία θα ασχοληθούμε με τον κλάδο των μεταφορών και πιο συγκεκριμένα με τις εναέριες μεταφορές. Η αεροπορία αποτελεί έναν ραγδαία αναπτυσσόμενο κλάδο των μεταφορών, λόγω της ταχύτητας, της ασφάλειας και της άνεσης που παρέχει. Η εξέλιξη και η ανάπτυξη αυτού του μέσου μεταφοράς τόσο στο μορφολογικό κομμάτι όσο και στο μηχανικό είναι αξιοσημείωτη, αφού συνεχώς σημειώνονται σπουδαία άλματα στη βελτίωσή του. Μάλιστα, σύμφωνα με στατιστικές μελέτες, προβλέπεται να αυξηθεί ακόμα περισσότερο η ζήτηση, καθώς υπάρχει συνεχόμενη πτώση στις τιμές των αεροπορικών εισιτηρίων λόγω του ανταγωνισμού μεταξύ των εταιρειών. Ωστόσο, όπως επισημαίνεται από πολλούς επιστήμονες διαφόρων κρατών και από επιτροπές κατά της ρύπανσης του περιβάλλοντος, παρ΄ όλη τη βελτίωση της απόδοσης των κινητήρων, πρέπει να περιοριστούν οι εκπεμπόμενοι ρύποι των αεροσκαφών, γιατί αποτελούν άμεση απειλή για το περιβάλλον. Συγκεκριμένα, τα αεροπλάνα εκπέμπουν μεγάλες ποσότητες διοξειδίου του άνθρακα και προκαλούν νέφη στα υψηλά στρώματα της ατμόσφαιρας. Με αυτόν τον τρόπο η συμβολή τους στην υπερθέρμανση του πλανήτη είναι υπερδιπλάσια. Χρήζει, λοιπόν, άμεσης ανάγκης η αναφορά και η ανάλυση αυτού του προβλήματος, καθώς επίσης και η έρευνα γύρω από αυτό, καθώς παρουσιάζει σχετικά περιορισμένη ερευνητική δραστηριότητα.

## <span id="page-9-0"></span>1.2 Κινητήρες και καύσιμα των Α/Φ

 Η δομή ολόκληρης της εργασίας στηρίχθηκε πάνω στα αεροσκάφη προκειμένου να μπορέσουμε να μελετήσουμε και να αναλύσουμε τους ρύπους που εκπέμπονται στην ατμόσφαιρα από αυτά. Για τον λόγο αυτό θα παραθέσουμε μερικές πληροφορίες σχετικά με τους κινητήρες των Α/Φ και τον τρόπο λειτουργία τους.

 Τα αεροσκάφη διακρίνονται σε τρεις βασικές κατηγορίες ανάλογα με τον τύπο του κινητήρα με τον οποίο είναι εφοδιασμένα. Αυτές είναι οι εξής: η Turbojet, η Turbofan και η Turboprop. Στην εργασία μας θα ασχοληθούμε αποκλειστικά με την δεύτερη κατηγορία, που περιλαμβάνει τους Turbofan κινητήρες, καθώς τα πολιτικά αεροσκάφη στην πλειοψηφία τους διαθέτουν αυτού του είδους κινητήρες.

 Οι κινητήρες Turbofan συμπεριλαμβάνονται στους κινητήρες αεριώθησης, καθώς αποτελούνται από ένα περιστρεφόμενο αεροσυμπιεστή που κινείται από ένα στρόβιλο, ενώ η υπόλοιπη ισχύς παράγει έργο μέσω ενός ακροφυσίου. Η αρχή λειτουργίας των κινητήρων εκτόξευσης αερίων (στροβιλοκινητήρες) στηρίζεται στη συμπύκνωση του εισερχόμενου αέρα, στον οποίο προστίθεται καύσιμο, και στην ανάφλεξη αυτού του μίγματος. Τα υπέρθερμα καυσαέρια εκτονώνονται κατά ένα μέρος στο στρόβιλο, ο οποίος κινεί το συμπυκνωτή και άλλους μηχανισμούς. Tα υπόλοιπα εκτονώνονται στην έξοδο ασκώντας με τον τρόπο αυτό προωθητική δύναμη στον κινητήρα. Οι κινητήρες αεριώθησης χρησιμοποιούνται κυρίως στα αεροπλάνα που προορίζονται για διαδρομές μεγάλων αποστάσεων. Τα τρία βασικά πλεονεκτήματα που διακρίνουν τους κινητήρες Turbofan είναι η ενεργειακή τους απόδοση, η μείωση του θορύβου και η συνεχής ψύξη του κινητήρα.

Παρακάτω δίνεται μία φωτογραφία που απεικονίζει σε τομή έναν Turbofan κινητήρα:

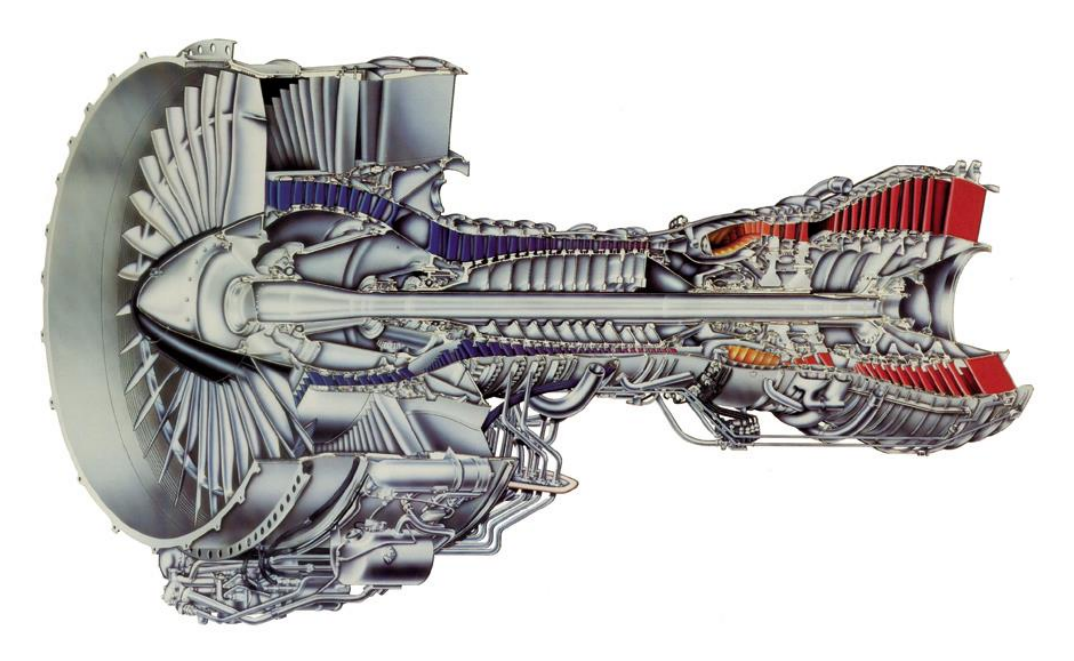

**Εικόνα 1**: Κινητήρας Turbofan σε τομή

 Οι κινητήρες που αναφέραμε παραπάνω χρησιμοποιούν συγκεκριμένα καύσιμα για την λειτουργία και την βέλτιστη απόδοσή τους. Τα αεροπορικά αυτά καύσιμα αποτελούν μία ειδική κατηγορία καυσίμων, με πολύ αυστηρές προδιαγραφές ποιότητας, δεδομένου των συνθηκών χρήσης τους. Τα καύσιμα που χρησιμοποιούνται πιο συχνά στην Ελλάδα, αλλά και διεθνώς, είναι τα καύσιμα στροβιλοκινητήρων (Jet Fuel) JET A-1 & JETB. Το JET A-1 είναι το πιο σπουδαίο καύσιμο της πολιτικής αεροπορίας. Παράγεται από επεξεργασμένη κηροζίνη με προσθήκη διάφορων πρόσθετων, όπως αντιστατικών, αντιοξειδωτικών και ουσίες που συμβάλλουν στην βελτίωση της λιπαντότητας. Τα καύσιμα, λοιπόν, που αναφέραμε παραπάνω, αποτελούν την βασική ενεργειακή πηγή για τη λειτουργία και την κάλυψη των αναγκών ενός αεροσκάφους της πολιτικής αεροπορίας.

## <span id="page-11-0"></span>1.3 Eκπομπές των ρύπων από τους κινητήρες και οι επιπτώσεις τους

 Τα αεροπλάνα, μέσω των ρύπων που εκπέμπουν, απειλούν σοβαρά τον πλανήτη κάτι που έρχεται σε σύγκρουση με τα μέτρα που έχουν θεσπίσει οι κυβερνήσεις των κρατών για την προστασία του. Οι κινητήρες των Α/Φ κατά την λειτουργία τους παράγουν μεγάλες ποσότητες καυσαερίων προκαλώντας σοβαρά προβλήματα με διαχρονικές επιπτώσεις στον άνθρωπο και το περιβάλλον. Οι προσπάθειες που γίνονται από την πλευρά των αεροπορικών εταιρειών προκειμένου να μειώσουν τις εκπομπές ρύπων, ερευνώντας τη κατασκευή βελτιωμένων και πιο αποδοτικών κινητήρων έχει ανταπόκριση, αλλά απαιτείται ακόμα μεγάλη προσπάθεια. Αναλυτικότερα, κατά την διαδικασία λειτουργίας του ο κινητήρας δέχεται από το μπροστινό τμήμα εισαγωγή Οξυγόνου (Ο2) και Αζώτου (Ν2), τα οποία, αφού εισέλθουν στο θάλαμο καύσης, φλέγονται και έτσι παράγεται η απαιτούμενη προωθητική δύναμη που απαιτείται για την κίνηση-πτήση του αεροσκάφους. Ωστόσο, η καύση του μείγματος, εκτός από την προωθητική κίνηση, παράγει και αέριους ρύπους, οι οποίοι αποτελούν ένα από τα βασικότερα θέματα που μας προβληματίζουν στην παρούσα εργασία. Παρακάτω δίνεται μια φωτογραφία η οποία παρουσιάζει σε σχηματική απεικόνιση τις χημικές ουσίες που αποβάλλονται από τον κινητήρα μετά την αντίδραση του καυσίμου με τα εισερχόμενα αέρια.

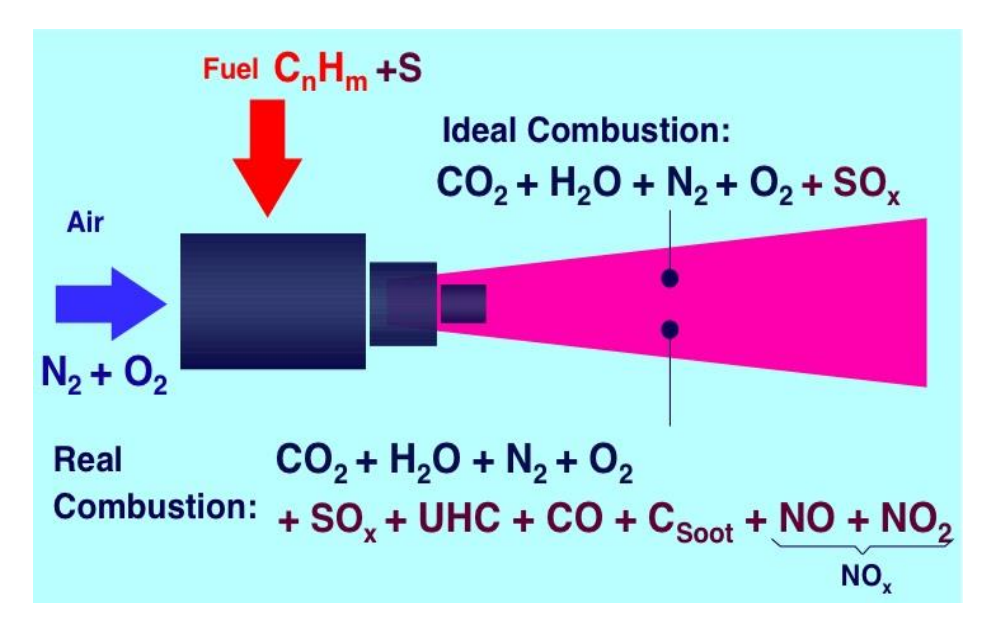

**Εικόνα 2**: Εκπομπές ρύπων από κινητήρα Α/Φ

 Όπως παρατηρούμε και στην παραπάνω φωτογραφία, οι αέριοι ρύποι που αποβάλλονται σε μια τέλεια καύση είναι οι εξής: Διοξείδιο του άνθρακα (CO2), Νερό (H<sub>2</sub>O), Άζωτο (N<sub>2</sub>), Διοξείδιο (O<sub>2</sub>) και Οξείδια του θείου (SO<sub>x</sub>). Επειδή όμως μία τέλεια καύση είναι πρακτικά αδύνατον να επιτευχθεί, δημιουργούνται επιπλέον παράγωγα λόγω ατελούς καύσης, τα οποία είναι Μονοξείδιο του Άνθρακα (CO), οξείδια του Αζώτου (NOX), άκαυτοι υδρογονάνθρακες (UHC) και Μικροσωματίδια (PM). Να επισημάνουμε ότι η ατελής καύση προέρχεται από ποικίλους παράγοντες, οι σημαντικότεροι από τους οποίους είναι η ύπαρξη ιχνών θείου και αζώτου στο αεροπορικό καύσιμο, ο σχεδιασμός της μηχανής, καθώς και οι συνθήκες λειτουργίας του.

 Οι χημικές ουσίες που αποβάλλονται από τα αεροσκάφη είναι ιδιαίτερα επιβλαβείς τόσο για το περιβάλλον, όσο και για τον ίδιο τον άνθρωπο, ιδιαίτερα όταν εκπέμπονται σε μεγάλες ποσότητες και για μεγάλο χρονικό διάστημα. Η επίδρασή τους δεν περιορίζεται μόνο στην επιβάρυνση της ατμόσφαιρας με καυσαέρια, αλλά και στην παραγωγή υψηλών θερμοκρασιών κατά την καύση της κηροζίνης κάνοντας, έτσι, το οξυγόνο και το άζωτο που βρίσκονται στον αέρα να ενώνονται σε οξείδια του αζώτου. Με τον τρόπο αυτό αυξάνεται η θερμοκρασία του περιβάλλοντος και επιτείνεται κατά 60% η επίδραση του διοξειδίου του άνθρακα στην ατμόσφαιρα. Να επισημάνουμε στο σημείο αυτό ότι οι ρύποι διακρίνονται σε πρωτογενείς και δευτερογενείς. Στην πρώτη κατηγορία ανήκουν αυτοί που εκλύονται απευθείας στην ατμόσφαιρα και στην δεύτερη αυτοί που παράγονται από τις αντιδράσεις των πρωτογενών ρύπων με το περιβάλλον. Για όλους τους παραπάνω λόγους, λοιπόν, είναι απαραίτητη η αναφορά και η διεξοδική ανάλυση του συγκεκριμένου ζητήματος.

 Παρακάτω θα παρουσιάσουμε και θα αναλύσουμε τους κυριότερους ρύπους που εκπέμπονται καθ΄ όλη την διάρκεια πτήσης του αεροσκάφους και έχουν πολύ σοβαρές και άμεσες επιπτώσεις τόσο στον ίδιο τον άνθρωπο, όσο και στο οικοσύστημα.

### <span id="page-12-0"></span>1.3.1 Διοξείδιο του Άνθρακα (CO<sub>2</sub>)

 Το Διοξείδιο του Άνθρακα είναι ένα αέριο συστατικό της ατμόσφαιρας, το οποίο είναι άχρωμο, άοσμο και άγευστο. Όταν βρίσκεται στα επιτρεπτά επίπεδα, είναι απαραίτητο για την διασφάλιση της ομαλής λειτουργίας του πλανήτη μας. Όταν, όμως, τα υπερβαίνει, γίνεται πολύ επικίνδυνο. Το συγκεκριμένο αέριο αποτελεί υποπροϊόν καύσεως όλων των ορυκτών καυσίμων, όπως το κάρβουνο, το πετρέλαιο, τη βενζίνη, το φυσικό αέριο κλπ., αλλά και το ξύλο, το πλαστικό και άλλες οργανικές ενώσεις. Μεγάλες

ποσότητες διοξειδίου του άνθρακα εκπέμπονται επίσης στην ατμόσφαιρα από τις ηφαιστειακές δραστηριότητες, τις θερμές πηγές αλλά και από την διάλυση των ανθρακικών πετρωμάτων. Ωστόσο, κυρίως οι ανθρώπινες δραστηριότητες είναι αυτές οι οποίες ευθύνονται για την απελευθέρωση τεράστιων ποσοτήτων διοξειδίου του άνθρακα, οι οποίες ξεπερνάνε τους 27 δισεκατομμύρια τόνους CO<sup>2</sup> ετησίως. Τέλος, βασικό του γνώρισμα είναι ότι αποτελεί τη βασική αιτία πρόκλησης του φαινομένου του θερμοκηπίου, το οποίο με τη σειρά του επιφέρει ποικίλα προβλήματα στον πλανήτη.

 Στις παρακάτω φωτογραφίες (1 & 2) απεικονίζονται σε ποσοστιαία κλίμακα οι πηγές εκπομπών CO<sup>2</sup> ανά τομέα δραστηριότητας και ανά μεταφορικό μέσο αντίστοιχα:

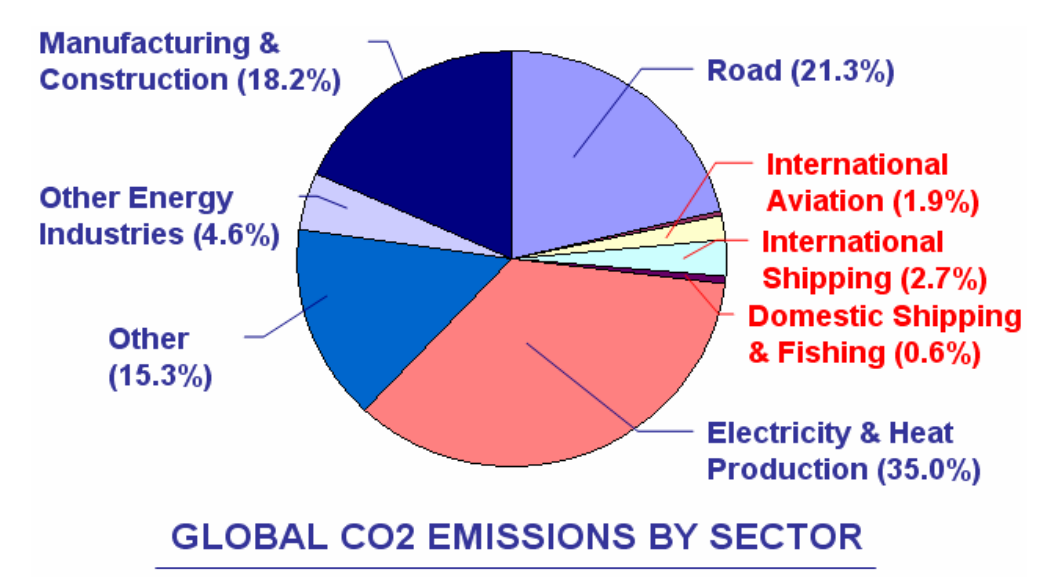

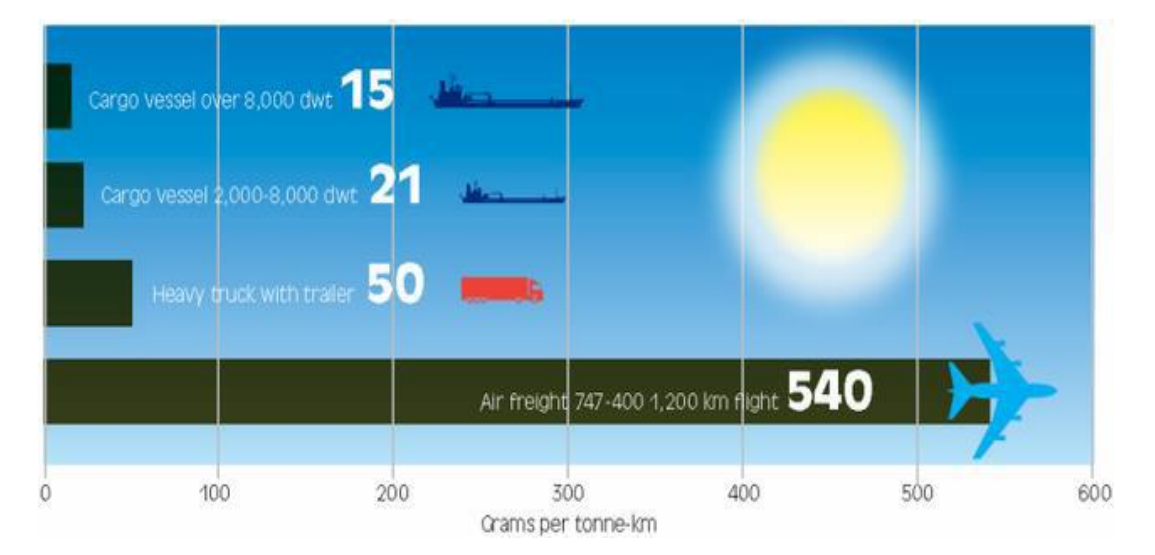

**Εικόνα 3**: Εκπομπές CO<sup>2</sup> με βάση την πηγή εκπομπής

**Εικόνα 4**: Εκπομπές CO<sup>2</sup> με βάση το μέσο μεταφοράς

 Παρατηρούμε, λοιπόν, ότι οι δραστηριότητες που πραγματοποιούνται από τον ίδιο τον άνθρωπο ευθύνονται κατά βάση για τις αυξημένες εκπομπές Διοξειδίου του Άνθρακα στην ατμόσφαιρα. Επίσης, συγκριτικά με τα υπόλοιπα μέσα μεταφοράς, το αεροπλάνο είναι αυτό που εκπέμπει εκατό φορές περισσότερα CO2. Γίνεται, λοιπόν, εύκολα αντιληπτό, γιατί πολλοί περιβαλλοντολόγοι και κυβερνήσεις κρατών ασχολούνται με τις συγκεκριμένες εκπομπές και προσπαθούν να θεσπίσουν νόμους για τον περιορισμό τους.

## <span id="page-14-0"></span>1.3.2 Οξείδια του αζώτου (NOx)

 Με το γενικό όρο Οξείδια του αζώτου αναφερόμαστε στο αέριο μείγμα Μονοξειδίου του αζώτου (NO) και Διοξειδίου του αζώτου (NO2) που υπάρχει στην ατμόσφαιρα, τα οποία αποτελούν δύο από τους σημαντικότερους παράγοντες ρύπανσής της. Να επισημάνουμε ότι υπάρχουν επτά γνωστά οξείδια του αζώτου (ΝΟ, ΝΟ2, ΝΟ3, Ν2Ο, Ν2Ο3, Ν2Ο4, και Ν2Ο5), εκ των οποίων τα δύο που προαναφέραμε είναι εκείνα που κατέχουν κυρίαρχο ρόλο στα προβλήματα της ατμοσφαιρικής ρύπανσης. Τα οξείδια του αζώτου σχηματίζονται κατά τη διάρκεια καύσεως κυρίως των ορυκτών καυσίμων (βενζίνης, πετρελαίου, γαιανθράκων) σε κινητήρες οχημάτων, εργοστάσια, ηλεκτροπαραγωγικούς σταθμούς, αλλά και κατασκευών οικιακής χρήσης (κεντρικές θερμάνσεις, κτλ.).

 Το μονοξείδιο του αζώτου είναι αέριο με έντονη οσμή και είναι άχρωμο ή καφέ σε συνθήκες θερμοκρασίας δωματίου. Το διοξείδιο του αζώτου είναι τοξικό αέριο που συναντάται κυρίως σε καστανοκόκκινο χρώμα, αποτελεί ένα ισχυρό οξειδωτικό και η οσμή του είναι επίσης έντονη και οξεία. Ένα χαρακτηριστικό γνώρισμα των οξειδίων του αζώτου είναι ότι με την επίδραση του ηλιακού φωτός συνδυάζονται με πτητικές οργανικές ενώσεις και δημιουργούν επιφανειακό όζον. Αυτό είναι το κύριο συστατικό της φωτοχημικής αιθαλομίχλης, η οποία δημιουργείται στις περισσότερες αστικές περιοχές του πλανήτη, κυρίως τους καλοκαιρινούς μήνες. Μια ακόμα αρνητική επίδραση του στοιχείου αυτού είναι και η δημιουργία της όξινης βροχής, στον σχηματισμό της οποίας συμμετέχουν σε μεγάλο ποσοστό τα οξείδια του αζώτου, και η οποία ευθύνεται για πολλές καταστροφές σε δάση και γενικότερα σε όλο το οικοσύστημα. Επίσης, αξιοσημείωτες είναι και οι επιδράσεις αυτών στην ανθρώπινη υγεία, καθώς τα οξείδια του αζώτου συμβάλλουν στην δημιουργία ασθματικών καταστάσεων, αναπνευστικών προβλημάτων και καρδιακών παθήσεων. Τέλος, να αναφέρουμε ότι οι ανθρωπογενείς αιτίες σχηματισμού των οξειδίων μπορούν να μειωθούν, σε

σχέση με το ποσοστό εκπομπών, με τη χρήση καταλυτών στις εξατμίσεις των οχημάτων και ειδικών διατάξεων στις καμινάδες των εργοστασίων.

## <span id="page-15-0"></span>1.3.3 Οξείδια του θείου (SOx)

 Τα οξείδια του θείου, ανάλογα με τον αριθμό των ατόμων του οξυγόνου και της αναλογίας αυτών προς το άτομο του θείου, λαμβάνουν σχετικές αριθμητικές ονομασίες, όπως το μονοξείδιο του θείου, το διοξείδιο του θείου και το τριοξείδιο του θείου. Το μονοξείδιο του θείου (SO) είναι αέριο που βρίσκεται στην ατμόσφαιρα και, όταν αντιδράσει με το οξυγόνο, τότε σχηματίζεται το διοξείδιο του άνθρακα (SO2). Εμείς θα ασχοληθούμε κυρίως με το SO2, το οποίο είναι ένα αέριο άχρωμο, άοσμο σε χαμηλές συγκεντρώσεις, αλλά με έντονη ερεθιστική οσμή σε υψηλές συγκεντρώσεις. Το διοξείδιο του θείου μπορεί να προκαλέσει σοβαρά αναπνευστικά προβλήματα στον άνθρωπο, αλλά και αλλοιώσεις στη βλάστηση και τα μέταλλα. Μειώνει την ορατότητα της ατμόσφαιρας και αυξάνει την οξύτητα των επιφανειακών υδάτων (λιμνών και ποταμών). Τέλος, επιδρά στα δομικά υλικά και προκαλεί σημαντικές φθορές στην πολιτιστική μας κληρονομιά, καθώς το Η2SO<sup>4</sup> προσβάλλει το ανθρακικό ασβέστιο των μαρμάρων και το μετατρέπει σε γύψο.

## <span id="page-15-1"></span>1.3.4 Αιωρούμενα σωματίδια (PM)

 Τα αιωρούμενα σωματίδια είναι μικρά τεμάχια ύλης σε στερεή ή υγρή φάση, που μπορούν να αιωρούνται στην ατμόσφαιρα για μεγάλα χρονικά διαστήματα. Αποτελούν ένα σύνθετο ρύπο, γιατί παρουσιάζουν μεγάλη ποικιλία ως προς το μέγεθος και τη χημική τους σύσταση. Οι πηγές προέλευσης των αιωρούμενων σωματιδίων διακρίνονται σε φυσικές και ανθρωπογενείς. Οι πρώτες απευθύνονται σε ηφαιστειακές δραστηριότητες, οι οποίες αναδύουν θειικά άλατα και οξείδια του μετάλλου και οι δεύτερες σε καύση αποβλήτων, βιομηχανική δραστηριότητα και γενικά σε επιβλαβείς ανθρωπογενείς δραστηριότητες. Θεμελιώδης σημασίας είναι τα σωματίδια που έχουν διάμετρο μέχρι 10 (PM10) και ιδίως τα σωματίδια με πολύ μικρή διάμετρο (PM2,5), διότι το μέγεθός τους, τους επιτρέπει την είσοδο στο αναπνευστικό σύστημα προκαλώντας σοβαρά αναπνευστικά προβλήματα. Τα αιωρούμενα σωματίδια επηρεάζουν την αναπνοή και προκαλούν ασθένειες στο αναπνευστικό σύστημα, στους πνεύμονες και στην καρδιά, όπως άσθμα, καρδιακή προσβολή και καρκίνο του πνεύμονα. Τα άτομα που πάσχουν από προβλήματα υγείας και οι ηλικιωμένοι είναι ομάδες πληθυσμού ιδιαίτερα ευαίσθητες στην έκθεση σε υψηλές συγκεντρώσεις αιωρούμενων σωματιδίων στην ατμόσφαιρα και απαιτείται ιδιαίτερη προσοχή. Τέλος, όπως και οι υπόλοιποι ρύποι έτσι και τα αιωρούμενα σωματίδια θέλουν ιδιαίτερη προσοχή καθώς προκαλούν όχι μόνο βραχυπρόθεσμα, αλλά και μακροπρόθεσμα προβλήματα, τα οποία εμφανίζονται μετά από την πάροδο χρόνων και πολύ πιθανόν να επιφέρουν μη αναστρέψιμες ασθένειες.

## <span id="page-16-0"></span>1.4 Σπουδαιότητα λειτουργίας των αεροδρομίων στα Χανιά & στο Ηράκλειο

 Εδώ και πολλά χρόνια η Κρήτη αποτελεί έναν από τους σπουδαιότερους τουριστικούς προορισμούς, τόσο για τους ίδιους τους Έλληνες όσο και για τους κατοίκους του εξωτερικού. Ο γεωμορφολογικός της πλούτος, καθώς επίσης και η αξιοσημείωτη ιστορίας της, που την ακολουθεί εδώ και εκατοντάδες χρόνια, αποτελούν τους κυριότερους λόγους που καθιστούν την Κρήτη έναν από τους ιδανικότερους προορισμούς, τόσο για τους καλοκαιρινούς όσο και για τους χειμερινούς μήνες.

 Η πρόσβαση στο νησί μπορεί να επιτευχθεί είτε μέσω θαλάσσιων, είτε μέσω εναέριων μέσων, καθώς δεν υπάρχει κάποιο οδικό δίκτυο που να συνδέει την Κρήτη με την υπόλοιπη Ελλάδα. Στην Κρήτη κατά καιρούς αναπτύχθηκαν έξι αεροδρόμια, κάποια από τα οποία αρχικά εξυπηρετούσαν στρατιωτικούς σκοπούς. Ορισμένα εξ' αυτών αποτέλεσαν και ορόσημο στην ιστορία σοβαρών πολεμικών συγκρούσεων με κυριότερη αυτή στο αεροδρόμιο του Μάλεμε στα Χανιά και αυτή στο Τυμπάκι, που αποτέλεσε κέντρο ανεφοδιασμού για τα στρατεύματα του Ρόμμελ στην Βόρεια Αφρική κατά την διάρκεια του Β΄ Παγκοσμίου Πολέμου. Αναλυτικότερα, τα αεροδρόμια που βρίσκονται στο νησί της Κρήτης είναι τα εξής:

- Κρατικός Αερολιμένας Ηρακλείου "Ν. Καζαντζάκης"
- Κρατικό Αεροδρόμιο Χανίων "Ι. Δασκαλογιάννης"
- Δημοτικός Αερολιμένας Σητείας
- Στρατιωτικό Αεροδρόμιο στο Καστέλι Πεδιάδος
- Στρατιωτικό Αεροδρόμιο του Τυμπακίου
- Στρατιωτικό Αεροδρόμιο του Μάλεμε

 Στην παρούσα διπλωματική εργασία θα ασχοληθούμε με τα δύο πρώτα αεροδρόμια, που έχουν τη μεγαλύτερη κινητικότητα, καθώς εξυπηρετούν εκατομμύρια επιβάτες ετησίως. Τη σπουδαιότητα αυτών των αεροδρομίων θα την παρουσιάσουμε μέσα από νούμερα και ποσοστά που αναγράφονται σε σχετικές έρευνες συγκρίνοντάς τα με τα μεγαλύτερα αεροδρόμια της Ελλάδας.

 Για να μπορέσει να επιτευχθεί αυτή η σύγκριση, αλλά και για να έχουμε μία πιο σφαιρική εικόνα αναφορικά με την συνολική κινητικότητα της χώρας, αντλήσαμε δεδομένα από την Υπηρεσία Πολιτικής Αεροπορίας (ΥΠΑ).

Συγκεκριμένα, θα αναφέρουμε ότι, παρά την οικονομική κρίση και την οικονομική αστάθεια που μάστιζε την χώρα μας το έτος 2016, τόσο ο συνολικός αριθμός πτήσεων, όσο και η κίνηση των επιβατών στα ελληνικά αεροδρόμια αυξήθηκε αισθητά. Οι συνολικές πτήσεις στα αεροδρόμια ανήλθαν στις 429.316 παρουσιάζοντας μία αύξηση της τάξης του 4% σε σύγκριση με το 2015, που ήταν 403.362. Έπειτα, ο συνολικός αριθμός των διακινηθέντων επιβατών το 2016 έφθασε τα 49.313.246, παρουσιάζοντας αύξηση 9,7% σε σχέση με το αντίστοιχο διάστημα του 2015, όπου είχαν διακινηθεί συνολικά 44.951.813 επιβάτες. Παρατηρούμε λοιπόν ότι, παρά τις οικονομικές δυσκολίες, η ανοδική πορεία στον κλάδο της αεροπορίας είναι αξιοσημείωτη και αναμένεται να συνεχιστεί και για τα επόμενα χρόνια. Ένα πιο αναλυτικό παράδειγμα που μπορούμε να παραθέσουμε είναι πάλι από την ΥΠΑ, όπου μετρήσεις που πραγματοποιήθηκαν στα πέντε μεγαλύτερα αεροδρόμια της χώρας μας παρουσιάζουν μόνο για τον μήνα του Οκτωβρίου τα εξής νούμερα:

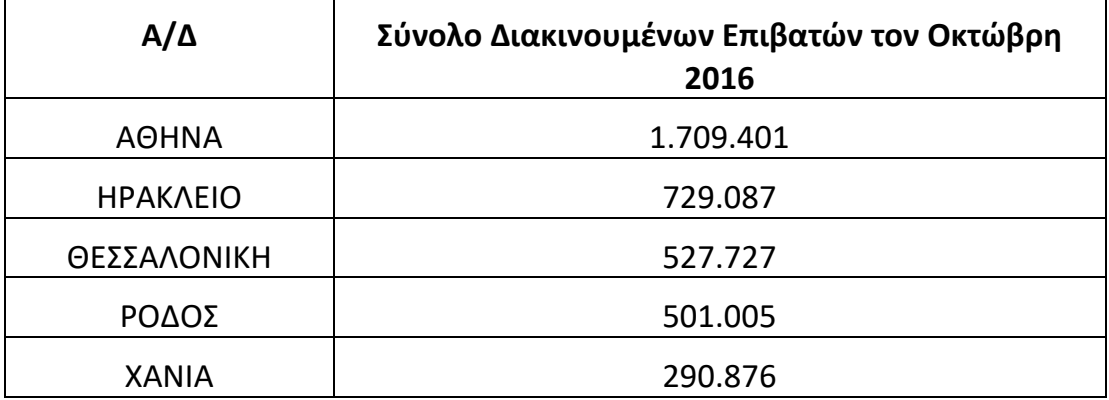

**Πίνακας 1**: Αριθμός διακινηθέντων επιβατών τον Οκτώβρη του 2016

 Γίνεται, λοιπόν, εύκολα αντιληπτό ότι κυρίως σε πόλεις με σχετικά μικρή γεωγραφική έκταση, όπως είναι η πόλη του Ηρακλείου και των Χανίων αντίστοιχα, όταν παρατηρείται τόσο μεγάλη αεροπορική κινητικότητα είναι αναγκαία η λήψη μέτρων που θα προφυλάξουν την υγεία των πολιτών. Δημιουργήσαμε, λοιπόν, μια αυτοσχέδια κεραία, η οποία αντλεί δεδομένα από τα πολιτικά αεροσκάφη και έπειτα υπολογίσαμε τους εκπεμπόμενους ρύπους σε κάθε πόλη. Στη συνέχεια της εργασίας θα παρουσιάσουμε αναλυτικά τον τρόπο με τον οποίο στήσαμε την αυτοσχέδια κεραία, καθώς επίσης και την μεθοδολογία που ακολουθήσαμε προκειμένου να υπολογίσουμε τους εκπεμπόμενους ρύπους στις συγκεκριμένες πόλεις.

# <span id="page-18-0"></span>ΚΕΦΑΛΑΙΟ 2

# Κατασκευή της κεραίας και χαρτογράφηση της πορείας του Α/Φ

## <span id="page-18-1"></span>2.1 Εύρεση κατάλληλων εξαρτημάτων και στήσιμο κεραίας ADS-B

 Πρωταρχικός στόχος στην αρχή της εργασίας μας ήταν το στήσιμο της κεραίας τύπου ADS-B. Η συγκεκριμένη ιδέα που είχαμε, το να αντλούμε δεδομένα από τα πολιτικά αεροσκάφη μέσω μιας κεραίας, δεν αποτελεί μία ενιαία κατασκευή, αλλά ένα συνδυασμό κατάλληλων εξαρτημάτων και λογισμικών, τα οποία μας οδήγησαν στο επιθυμητό αποτέλεσμα. Παρακάτω παραθέτουμε τα εξαρτήματα από τα οποία αποτελείται η κεραία και τα αναλύουμε διεξοδικά.

## <span id="page-18-2"></span>2.1.1 Βασικά εξαρτήματα της κεραίας ADS-B

 Το βασικό εξάρτημα της κεραίας ADS-B είναι η μητρική πλακέτα ή αλλιώς μητρική κάρτα συστήματος. Η πλακέτα αυτή είναι ένα τυπωμένο ηλεκτρονικό κύκλωμα, το οποίο χρησιμοποιείται κατά βάση στους ηλεκτρονικούς υπολογιστές και περιλαμβάνει μικροεπεξεργαστή, κεντρική μνήμη και άλλα βασικά υποσυστήματα που συμβάλλουν στη λειτουργία του. Η μητρική πλακέτα που κρίναμε ότι ήταν η βέλτιστη για την εργασία μας, είναι η Raspberry Pi3.

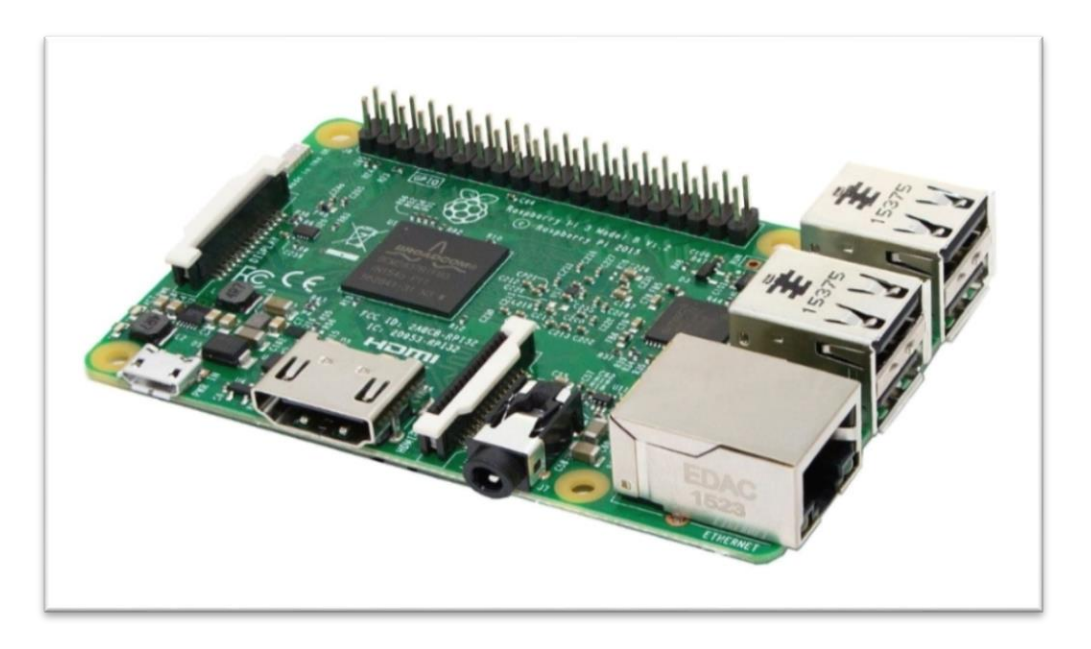

**Εικόνα 5:** Μητρική Πλακέτα Raspberry Pi3

 Στο εμπόριο υπάρχει πολύ μεγάλη ποικιλία από ηλεκτρονικές πλακέτες, οι οποίες εξοπλίζονται με διαφορετικά χαρακτηριστικά και ποικίλες δυνατότητες. Ωστόσο, η μητρική που επιλέξαμε εμείς διαθέτει υψηλή επεξεργαστική ισχύ (τετραπύρηνο επεξεργαστή 1200MHz), διπύρηνη κάρτα γραφικών, εσωτερική μνήμη 1GB RAM, θύρα HDMI για σύνδεση με εξωτερική οθόνη, τέσσερις θύρες USB (εφικτή σύνδεση με εξωτερικό ποντίκι & πληκτρολόγιο) και τέλος μια θύρα Micro USB μέσω της οποίας τροφοδοτείται με ρεύμα. Όλα τα παραπάνω χαρακτηριστικά, συνδυάζοντάς τα με την τιμή των 55€ που κοστολογείται, κάνουν την συγκεκριμένη πλακέτα να θεωρείται το βέλτιστο εξάρτημα για τη σύνθεση της κεραίας.

 Στη συνέχεια, το επόμενο βασικό εξάρτημα της κεραίας μας είναι ο ψηφιακός δέκτης σημάτων. Μέσω αυτού του δέκτη επιτυγχάνουμε την λήψη δεδομένων από τα πολιτικά αεροσκάφη, τα οποία διαθέτουν σύστημα ADS-B. Ωστόσο, κάτι που μας δυσκόλευε αρκετά στην εύρεση του κατάλληλου ψηφιακού δέκτη ήταν το γεγονός ότι στην πλειοψηφία τους οι δέκτες δεν είναι συμβατοί με τη μητρική πλακέτα της Raspberry Pi3. Μετά από αρκετό ψάξιμο, καταλήξαμε στο δέκτη ψηφιακών σημάτων *NooElec,* που ήταν απόλυτα συμβατός με την μητρική που χρησιμοποιούμε και ταυτόχρονα η τιμή του ήταν πολύ προσιτή, καθώς το κόστος του δεν ξεπερνούσε τα 20€. Παρακάτω δίνεται και μια σχετική φωτογραφία με τον ψηφιακό δέκτη της NooElec που χρησιμοποιήσαμε.

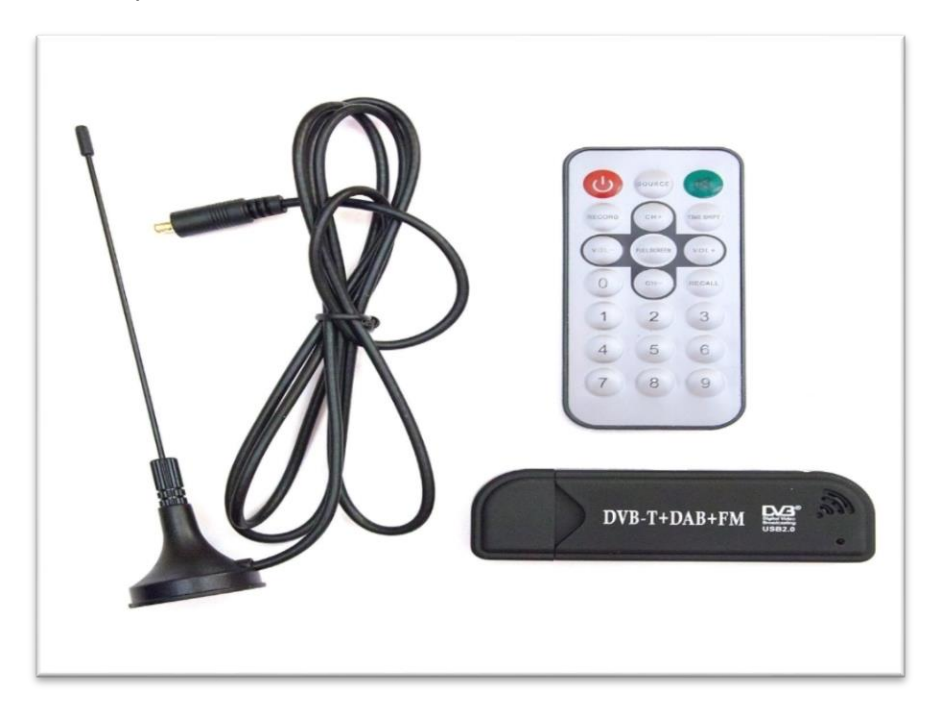

**Εικόνα 6**: Ψηφιακός δέκτης σημάτων NooElec

## <span id="page-20-0"></span>2.1.2 Διαδικασία κατασκευής της κεραίας ADS-B

 Αφού ολοκληρώσαμε την έρευνα αγοράς με τα βασικά εξαρτήματα για το στήσιμο της κεραίας και έχοντας πλέον τα υλικά στην κατοχή μας, προχωρήσαμε στο επόμενο βήμα, το οποίο περιλαμβάνει το στήσιμο και την κατασκευή της κεραίας.

 Βασική προϋπόθεση για να λειτουργήσει η μητρική πλακέτα, όπως και κάθε ηλεκτρονική συσκευή, είναι η τροφοδοσία της με ρεύμα. Συγκεκριμένα, για την εύρυθμη και σωστή λειτουργία της απαιτείται παροχή ρεύματος με ισχύ μεγαλύτερη από 2Α. Γι' αυτό χρησιμοποιήσαμε ένα καλώδιο με δύο απολήξεις, η μια USB και η άλλη Micro USB αντίστοιχα, καθώς και έναν αντάπτορα φόρτισης USB από tablet, μέσω των οποίων παρείχαμε ρεύμα στην κεραία. Στη συνέχεια, συνδέσαμε τη μητρική με ένα καλώδιο δικτύου UTP, προκειμένου να εξασφαλίσουμε την παροχή ίντερνετ στην πλακέτα και τον δέκτη ψηφιακών σημάτων μέσω μιας θύρας USB. Τέλος, συνδέσαμε την εγκατάσταση με μια εξωτερική οθόνη μέσω ενός καλωδίου HDMI, για να μπορέσουμε να χειριστούμε την κεραία και να επεξεργαστούμε τις ρυθμίσεις της.

 Έπειτα, όπως κάθε ολοκληρωμένη ηλεκτρονική συσκευή έτσι και αυτή απαιτεί την εγκατάσταση ενός λογισμικού πάνω στο οποίο θα βασιστεί και θα δομήσει όλες τις λειτουργίες της. Στην προκειμένη περίπτωση για να λειτουργήσει η κεραία μας κατεβάσαμε από την διαδικτυακή ιστοσελίδα της FlightRadar24 το ειδικά διαμορφωμένο λογισμικό της. Το συγκεκριμένο λογισμικό βασίζεται πάνω στο Rasbian Jessie, το επίσημο λογισμικό της Raspberry, όπου παραμετροποιήθηκε με τέτοιο τρόπο από την FR24, ώστε να εφαρμόζει απόλυτα σε έναν ADS-B δέκτη σημάτων. Στην ιστοσελίδα της FR24 υπάρχει οδηγός εγκατάστασης του λογισμικού, ο οποίος περιγράφει ακριβώς την διαδικασία εγκατάστασης παρέχοντας αναλυτικές πληροφορίες. Το συγκεκριμένο λογισμικό, λοιπόν, το εγκαταστήσαμε σε μια κάρτα μνήμης τύπου micro SD και στη συνέχεια το συνδέσαμε στην μητρική πλακέτα. Με τον τρόπο αυτό ολοκληρώθηκε το αρχικό στήσιμο της κεραίας συνδέοντας όλα τα τμήματα-εξαρτήματα μεταξύ τους και πλέον μπορούσε να ξεκινήσει η διαδικασία λήψης.

## <span id="page-20-1"></span>2.2 Εγκατάσταση λογισμικού και απομακρυσμένη διαχείριση της κεραίας

### <span id="page-20-2"></span>2.2.1 Απομακρυσμένος χειρισμός της κεραίας ADS-B

 Μετά την ολοκλήρωση της εγκατάστασης της κεραίας, θελήσαμε να βρούμε έναν τρόπο προκειμένου να είναι εφικτός ο χειρισμός της κεραίας απομακρυσμένα. Αναλυτικότερα, επειδή η κεραία στήθηκε στο Πολυτεχνείο των Χανίων (Κουνουπιδιανά) και δεν ήταν εύκολη η πρόσβαση στο χώρο εγκατάστασής της σε καθημερινή βάση, προσπαθήσαμε να βρούμε ένα τρόπο, έτσι ώστε να μπορούμε μέσω διαδικτύου να τη χειριστούμε καθώς επίσης και να επεξεργαστούμε τα δεδομένα της από απόσταση και με ασφάλεια. Τη λύση βρήκαμε μέσω του πρωτοκόλλου *SSH* (*Secure Shell*). Το SSH είναι ένα κρυπτογραφημένο πρωτόκολλο δικτύου που επιτρέπει την ασφαλή λειτουργία υπηρεσιών δικτύου και τη μεταφορά δεδομένων μεταξύ δύο υπολογιστών. Η πιο γνωστή του εφαρμογή είναι η απομακρυσμένη σύνδεση στα συστήματα υπολογιστών από τους χρήστες, κάτι το οποίο ισχύει και στη δικιά μας περίπτωση, όπου ο ένας υπολογιστής είναι αυτός στον οποίο εγκαταστάθηκε η κεραία με την μητρική και ο άλλος είναι ο προσωπικός μας υπολογιστής.

 Για την ασφαλή και έγκυρη μεταφορά των δεδομένων από την κεραία του Πολυτεχνείου στον προσωπικό μας υπολογιστή, έπρεπε να εγκαταστήσουμε έναν προσομοιωτή γραμμής εντολών με δυνατότητα χρήσης του πρωτοκόλλου SSH. Οι διαθέσιμοι προσομοιωτές που μπορούσαμε να χρησιμοποιήσουμε ήταν αρκετοί και διαφοροποιούνταν βάση των χαρακτηριστικών τους, όπως για παράδειγμα το λειτουργικό σύστημα των υπολογιστών στο οποίο μπορούν να λειτουργήσουν. Στην δική μας περίπτωση χρησιμοποιήσαμε τον προσομοιωτή *PuTTY*, καθώς πέραν του ότι έχει δημιουργηθεί για χρήση σε λειτουργικό σύστημα Windows, λειτουργεί και σε λειτουργικό σύστημα MacOS. Αυτή η προϋπόθεση ήταν βασική για εμάς, καθώς η εργασία στήθηκε σε δύο υπολογιστές, οι οποίοι διέθεταν τα παραπάνω λειτουργικά συστήματα. Τέλος, να αναφέρουμε ότι για το πρόγραμμα PuTTY δεν χρειάστηκε να διαθέσουμε κάποιο χρηματικό ποσό, αφού διατίθεται δωρεάν στο διαδίκτυο. Παρακάτω δίνεται και μια εικόνα (βλέπε εικόνα 7) με την αρχική σελίδα των λειτουργιών του PuTTY.

 Στο σημείο αυτό χρήσιμο είναι να αναφέρουμε ότι για την λήψη των δεδομένων, χρειάστηκε να χρησιμοποιήσουμε και την λειτουργία VPN (Virtual Private Network). Το VPN είναι ένα εικονικό δίκτυο μεσώ του οποίου φαίνεται ότι είμαστε συνδεδεμένοι από την IP διεύθυνση του Πολυτεχνείου. Με τον τρόπο αυτό παρέχεται πρόσβαση σε δεδομένα και υπηρεσίες που είναι διαθέσιμες αποκλειστικά για τα μέλη της ακαδημαϊκής κοινότητας. Τον οδηγό χρήσης και εγκατάστασης του VPN τον αντλήσαμε από την ιστοσελίδα του Πολυτεχνείου, όπου υπάρχει αναλυτικά η διαδικασία για όλα τα πιθανά λειτουργικά συστήματα που μπορεί να χρησιμοποιούνται. Στην δική μας περίπτωση χρησιμοποιήσαμε και στους δύο υπολογιστές, όπου στήθηκε η εργασία τον οδηγό για Windows 10.

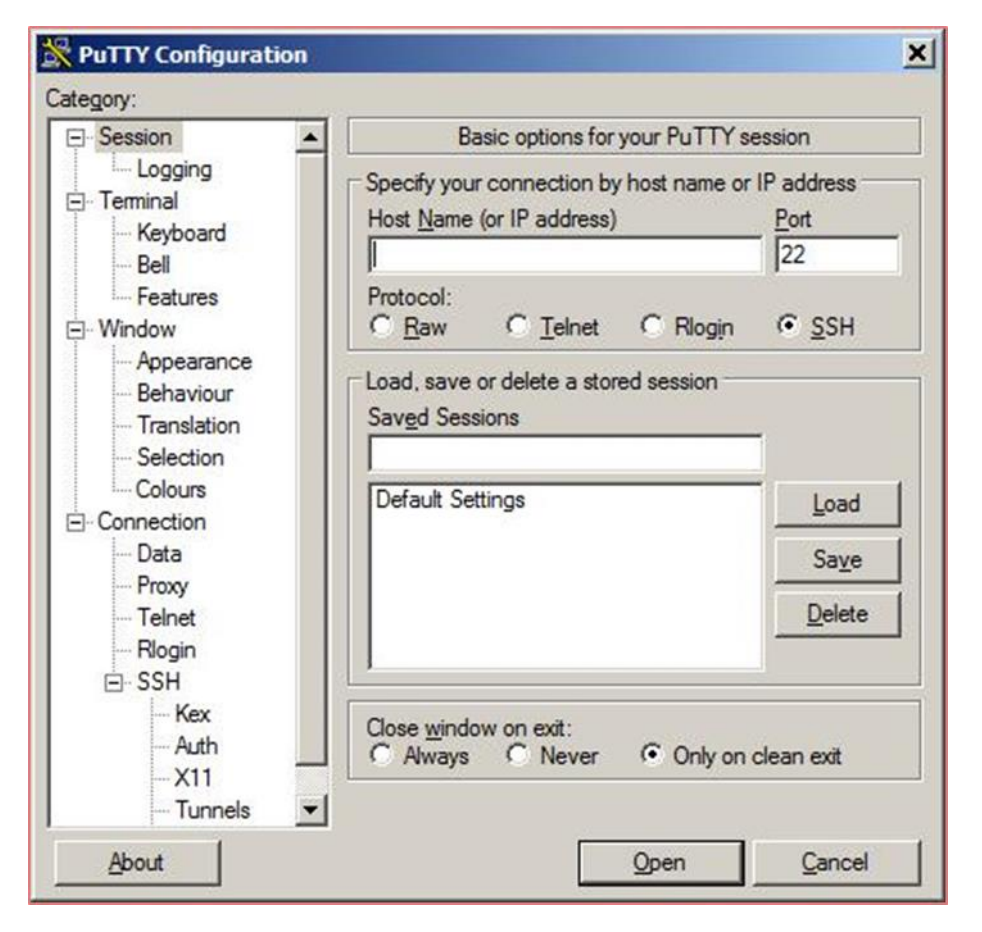

**Εικόνα 7:** Λογισμικό PuTTY

 Βλέποντας την παραπάνω φωτογραφία αντιλαμβανόμαστε ότι οι δυνατότητες-λειτουργίες του προσομοιωτή εντολών PuTTY είναι αρκετές, ωστόσο, εμείς θα ασχοληθούμε με κάποιες από αυτές, τις οποίες θα περιγράψουμε στη συνέχεια. Για να συνδεθούμε απομακρυσμένα στην γραμμή εντολών του Raspberry πρέπει να επιλέξουμε κάποιες συγκεκριμένες ρυθμίσεις και να εισάγουμε καθορισμένες τιμές που θα μας εξασφαλίσουνε την πρόσβαση στην κεραία. Αναλυτικότερα, επιλέγουμε στα διαθέσιμα κελιά με την επιγραφή Protocol το SSH και αφήνουμε στο κελί Port την προκαθορισμένη θύρα επικοινωνίας 22. Στη συνέχεια, απαραίτητο είναι να εισάγουμε τη διεύθυνση IP που έχει λάβει η κεραία. Για να βρούμε αυτή την τιμή θα πληκτρολογήσουμε στη γραμμή εντολών του Raspberry την εντολή *΄ifconfiq'* και θα εμφανιστούν όλες οι λεπτομέρειες που αφορούν τις διευθύνσεις IP που έχει λάβει η συσκευή, ανάλογα με την σύνδεση δικτύου που έχουμε επιλέξει, ασύρματη ή ενσύρματη. Ακολουθώντας, λοιπόν, τα παραπάνω βήματα που περιγράψαμε και επιλέγοντας την εντολή Open, επιτυγχάνεται η απομακρυσμένη σύνδεση που θέλαμε.

 Καταφέραμε, λοιπόν, να ελέγχουμε και να διαχειριζόμαστε απομακρυσμένα τις λειτουργίες της κεραίας, η οποία ήταν στημένη στο Πολυτεχνείο, μέσω του

προσωπικού μας υπολογιστή. Με τον τρόπο αυτό εξασφαλίσαμε ασφάλεια στη μεταφορά των δεδομένων, αμεσότητα και εξοικονόμηση χρόνου, καθώς και άμεση διαχείριση των λειτουργιών της κεραίας από οποιοδήποτε μέρος διαθέτει πρόσβαση στο διαδίκτυο.

#### Προβλήματα

 Είναι αξιοσημείωτο το γεγονός ότι κατά τη διάρκεια όλων των παραπάνω προέκυψαν αρκετά προβλήματα όσον αφορά στις ρυθμίσεις των δικτύων και γενικά την απομακρυσμένη χρήση της κεραίας. Το πιο σύνηθες ήταν το ότι ο υπολογιστής και η μητρική λάμβαναν την ίδια διεύθυνση IP, αφού ήταν ρυθμισμένες στην αυτόματη λήψη, με αποτέλεσμα να μην μπορούμε να συνδεθούμε απομακρυσμένα και γενικότερα να έχουμε πρόσβαση στο διαδίκτυο. Λύση σε αυτό το πολύ βασικό πρόβλημα βρήκαμε όταν επιλέξαμε την χειροκίνητη ρύθμιση και πληκτρολογήσαμε εμείς την διεύθυνση IP που επιθυμούμε, ώστε να μην μπλέκονται μεταξύ τους. Έτσι, και οι δύο συσκευές αποκτούν πρόσβαση στο διαδίκτυο με διαφορετικές διευθύνσεις IP χωρίς να δημιουργείται κανένα πρόβλημα.

## <span id="page-23-0"></span>2.2.2 Εγκατάσταση λογισμικού της FlightRadar24

 Έχοντας ολοκληρώσει όλα τα παραπάνω, η κεραία που στήθηκε στο Πολυτεχνείο μπορεί να λειτουργεί και εμείς να διαχειριζόμαστε τις ρυθμίσεις απομακρυσμένα. Το τελευταίο στάδιο που υπολείπεται, προκειμένου να μπορεί η κεραία να αντλεί δεδομένα από τα πολιτικά Α/Φ και να τα εμφανίζει στον υπολογιστή μας, είναι η εγκατάσταση ενός λογισμικού μέσω του οποίου θα αναγνωρίζει η κεραία τα αεροσκάφη που διαθέτουν σύστημα ADS-B και ταυτόχρονα θα καθιστά εφικτή τη λήψη των σημάτων τους.

 Τη λύση σε αυτή την αναζήτηση βρήκαμε μέσω της ιστοσελίδας του *Flight Radar 24*. Η συγκεκριμένη ιστοσελίδα αποτελεί μια διαδικτυακή υπηρεσία, η οποία δείχνει σε πραγματικό χρόνο τις πτήσεις των αεροσκαφών πάνω στο χάρτη, καθώς και ποικίλες πληροφορίες σχετικά με αυτές. Αναλυτικότερα, απεικονίζει τις διαδρομές των πτήσεων, τους τύπους των αεροσκαφών, τις συντεταγμένες τους, το υψόμετρο, καθώς και τον προορισμό τους. Επίσης, μπορεί να εμφανίσει αναδρομικές πτήσεις που έγιναν στο παρελθόν και ιστορικά δεδομένα πτήσεων, ανάλογα με το αεροδρόμιο προσγείωσης ή απογείωσης, τον αριθμό πτήσης του αεροσκάφους ή τον κωδικό πτήσης του. Αποτελεί τη μεγαλύτερη διαδικτυακή βάση δεδομένων, διότι περιλαμβάνει πληροφορίες για 500.000 αεροσκάφη, 150.000 πτήσεις, 7.000 αεροδρόμια και 1.000 αεροπορικές εταιρείες. Για να μπορέσουν να επιτευχθούν όλα τα παραπάνω, η εταιρεία συγκεντρώνει δεδομένα από πολλές πηγές και συγκεκριμένα από εθελοντές, οι οποίοι διαθέτουν δέκτες ADS-B και αναμεταδίδουν τις πληροφορίες. Κάτι παρόμοιο επιδιώκουμε και εμείς στην εργασία μας.

 Έχοντας αποφασίσει πλέον να χρησιμοποιήσουμε την διαδικτυακή ιστοσελίδα του Flight Radar 24, θα συνεχίσουμε με την περιγραφή της ολοκλήρωσης του στησίματος της κεραίας. Το στάδιο αυτό περιλαμβάνει τη λήψη άδειας από τον συγκεκριμένο ιστότοπο, προκειμένου να επισημοποιηθεί η εγγραφή μας και να ξεκινήσει η διαδικασία λήψης δεδομένων. Έπρεπε, δηλαδή, να γίνουμε μέλη της κοινότητας διαθέτοντας ταυτοποιημένη κεραία και για να το πετύχουμε αυτό ήταν αναγκαίο να δημιουργήσουμε λογαριασμό. Κατά την διαδικασία εγγραφής, βασική προϋπόθεση ήταν το να δηλώσουμε στην υπηρεσία του FR24 την ακριβή τοποθεσία της κεραίας μας (βλέπε εικόνα 9). Για την ενεργοποίησή της πληκτρολογήσαμε την διεύθυνση IP του Raspberry και την 'πόρτα' σύνδεσης που μας έστειλε το FlightRadar σε έναν από τους περιηγητές αναζήτησης. Αφού εκτελέσουμε όλα τα παραπάνω εμφανίζεται η παρακάτω εικόνα (βλέπε εικόνα 8), στην οποία αναγράφεται ο αριθμός των αεροσκαφών από τα οποία λαμβάνει σήματα η κεραία μας. Μετά από το στάδιο αυτό, έχει ολοκληρωθεί επιτυχώς η εγγραφή μας στο FR24.

## **Flightradar24 Feeder/Decoder**

#### Linux/generic/armv7l/1.0.18-7

Updated: 13:24:49 GMT+0300 (EEST)

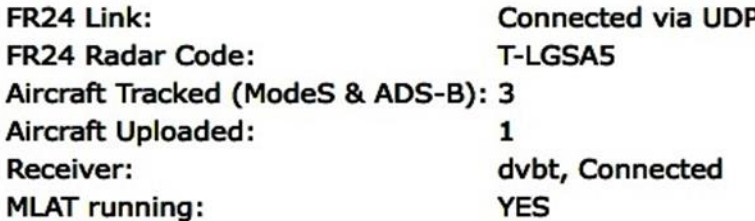

#### **Actions:**

- Settings
- **Restart software**
- **Terminate software**
- Show tracked aircraft list
- Show status variables (\*)

\* - Debug only, will be removed later

**Εικόνα 8:** Στιγμιότυπο από την πρώτη λήψη δεδομένων

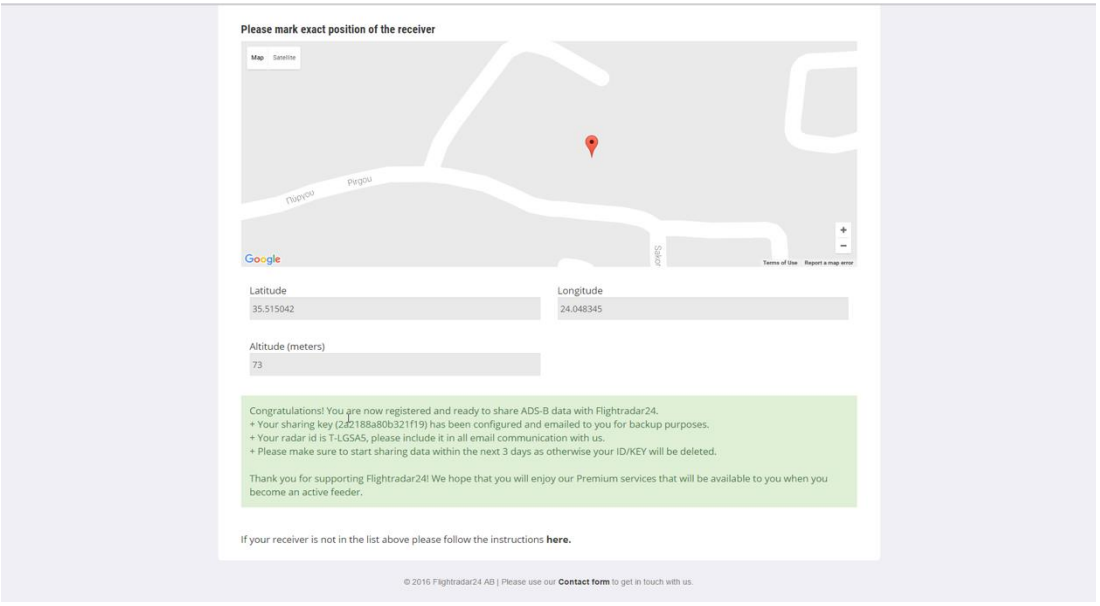

**Εικόνα 9:** Στιγμιότυπο από τα στάδια εγγραφής στο FR24

Παρατηρώντας τις παραπάνω φωτογραφίες αξιοσημείωτο είναι να αναφέρουμε ότι την δεδομένη στιγμή η κεραία λαμβάνει δεδομένα μόνο από τρία διαφορετικά αεροσκάφη. Ο αριθμός λήψης σήματος από τα αεροσκάφη ήταν στην αρχή περιορισμένος, καθώς η κεραία είχε στηθεί στην περιοχή της Χαλέπας, όπου η εμβέλειά της ήταν περιορισμένη. Για την αντιμετώπιση αυτού του προβλήματος αλλάξαμε την τοποθεσία της κεραίας και την τοποθετήσαμε στο Πολυτεχνείο Κρήτης (περιοχή Κουνουπιδιανά), όπου εκεί η λήψη των δεδομένων αυξήθηκε σημαντικά.

## <span id="page-25-0"></span>2.3 Άντληση δεδομένων μέσω του Socket Test

 Μετά την ολοκλήρωση της εγκατάστασης του λογισμικού και της χρήσης του SSH για απομακρυσμένη διαχείριση της κεραίας μας, μπορούσαμε πλέον να αντλούμε τα δεδομένα των Α/Φ μέσω αυτής. Ωστόσο, τα δεδομένα δεν μπορούσαν να εμφανιστούν στην οθόνη του υπολογιστή μας, καθώς για να γίνει αυτό έπρεπε να εγκαταστήσουμε ένα ειδικό πρόγραμμα. Τη λύση στο πρόβλημα αυτό έδωσε το πρόγραμμα SocketTest. Το SocketTest το εγκαταστήσαμε στους προσωπικούς μας υπολογιστές, καθώς μέσω αυτού μπορούμε να απεικονίσουμε στην οθόνη του υπολογιστή μας τα κωδικοποιημένα δεδομένα που αντλεί η κεραία από τα πολιτικά αεροσκάφη. Για να επιτευχθεί αυτό εισάγουμε δύο κωδικούς που χρειάζεται το συγκεκριμένο πρόγραμμα. Ο πρώτος είναι η IP Address, στον οποίο εισάγουμε την διαδικτυακή διεύθυνση (IP) όπου είναι συνδεδεμένη η κεραία μας, και το Port, που στην προκειμένη περίπτωση είναι ένας πρόσθετος προκαθορισμένος κωδικός (30003).

 Στην συνέχεια, αφού εισάγουμε την IP Address και το Port, επιλέγουμε το κουμπί που γράφει *Connect* και, εφόσον είναι έγκυρα τα στοιχεία, ξεκινάει η διαδικασία λήψης των αποκωδικοποιημένων δεδομένων. Εμφανίζονται, δηλαδή, σε ένα παράθυρο συνεχόμενες γραμμές στις οποίες αναγράφονται κάθε φορά η ημερομηνία και η ώρα την οποία πραγματοποιείται η πτήση, το ύψος πτήσης, οι στιγμιαίες συντεταγμένες και ένας χαρακτηριστικός κωδικός που έχει δοθεί σε κάθε αεροσκάφος από διεθνείς οργανισμούς. Τα παραπάνω δεδομένα λαμβάνονται με χρονολογική σειρά.

 Παρακάτω δίνεται μία εικόνα (βλέπε εικόνα 10), η οποία απεικονίζει την άντληση δεδομένων μέσω του Socket Test από τις δύο κεραίες που έχουμε στήσει στα Χανιά και στο Ηράκλειο αντίστοιχα. Να διευκρινίσουμε ότι το πρόγραμμα δεν μπορεί να απεικονίσει ταυτόχρονα τα δεδομένα από δύο διαφορετικές κεραίες, γι' αυτό και εμείς επιλέξαμε τυχαία να απεικονίσουμε αυτά από την κεραία του Ηρακλείου.

| Connect To<br>IP Address mathiasec.dvndns.org<br>Port 30003<br>Connected To < NONE ><br><b>Conversation with host</b><br>MSG.1.333.11.7415A4.111.2017/01/13.14:04:06.756.2017/01/13.14:04:06.756.RJA132<br>MSG,5,333,11,7415A4,111,2017/01/13,14:04:06.756,2017/01/13,14:04:06.756,,35000,,,,,,,0,,0,0<br>MSG.6.333.11.7415A4.111.2017/01/13.14:04:06.761.2017/01/13.14:04:06.761350002057.0.0.0.0<br>MSG.5.333.11.7415A4.111.2017/01/13.14:04:06.766.2017/01/13.14:04:06.7663500000.0<br>MSG.8.333.8.46B92B.108.2017/01/13.14:04:06.815.2017/01/13.14:04:06.8150<br>MSG.3.333.10.74072C.110.2017/01/13.14:04:06.840.2017/01/13.14:04:06.8403700037.68896.25.574540.0.0.0<br>MSG,6,333,2,4690F9,102,2017/01/13,14:04:06.859,2017/01/13,14:04:06.859,,38000,,,,,,5667,0,0,0,0<br>MSG,8,333,3,406ADD,103,2017/01/13,14:04:06.895,2017/01/13,14:04:06.8950<br>MSG.8.333.10.74072C.110.2017/01/13.14:04:06.901.2017/01/13.14:04:06.9010<br>MSG,3,333,2,4690F9,102,2017/01/13,14:04:06.904,2017/01/13,14:04:06.904,,38000,,,37.00117,26.41236,,,0,0,0,0<br>MSG.3.333.4.02A190.104.2017/01/13.14:04:06.920.2017/01/13.14:04:06.9203800035.38847.24.438110.0.0.0<br>MSG.8.333.16.0100DD.116.2017/01/13.14:04:07.4294967221.2017/01/13.14:04:07.42949672210<br>MSG.4.333.1.0200EC.101.2017/01/13.14:04:07.4294967229.2017/01/13.14:04:07.4294967229492.0.130.20<br>MSG.3.333.3.406ADD.103.2017/01/13.14:04:07.4294967242.2017/01/13.14:04:07.42949672423502534.99732.23.852410.0.0.0<br>MSG.8.333.11.7415A4.111.2017/01/13.14:04:07.4294967260.2017/01/13.14:04:07.42949672600<br>MSG,3,333,5,3C4AA3,105,2017/01/13,14:04:07.4294967262,2017/01/13,14:04:07.4294967262,,36000,,,35.57238,25.27346,,,0,0,0,0<br>MSG.8.333.4.02A190.104.2017/01/13.14:04:07.000.2017/01/13.14:04:07.0000<br>MSG,6,333,10,74072C,110,2017/01/13,14:04:07.012,2017/01/13,14:04:07.012,,37000,,,,,7567,0,0,0,0<br>MSG.8.333.7.480C03.107.2017/01/13.14:04:07.078.2017/01/13.14:04:07.0780 | Port | Connect | $\Box$ Secure | SocketTest v 3.0<br>۰ |
|----------------------------------------------------------------------------------------------------|------|---------|---------------|-----------------------|
|                                                                                                    |      |         |               |                       |
|                                                                                                    |      |         |               |                       |
| MSG,3,333,16,0100DD,116,2017/01/13,14:04:07.093,2017/01/13,14:04:07.093,,23750,,,37.37750,24.51196,,,0,0,0,0<br>MSG.4.333.2.4690F9.102.2017/01/13.14:04:07.099.2017/01/13.14:04:07.099432.0.304.00<br>MSG.4.333.4.02A190.104.2017/01/13.14:04:07.100.2017/01/13.14:04:07.100373.0.273.70<br>MSG.4.333.16.0100DD.116.2017/01/13.14:04:07.108.2017/01/13.14:04:07.108409.0.135.42176<br>MSG.4.333.5.3C4AA3.105.2017/01/13.14:04:07.116.2017/01/13.14:04:07.116428.0.321.90<br>MSG,4,333,3,406ADD,103,2017/01/13,14:04:07.195,2017/01/13,14:04:07.195,,,432.0,153.4,,,0,,,,,<br>MSG.3.333.1.0200EC.101.2017/01/13.14:04:07.217.2017/01/13.14:04:07.2173500033.88454.24.613670.0.0.0<br>MSG.5.333.9.469131.109.2017/01/13.14:04:07.251.2017/01/13.14:04:07.2511500000.0<br>MSG.8.333.2.4690F9.102.2017/01/13.14:04:07.308.2017/01/13.14:04:07.3080<br>MSG.8.333.15.04C1A1.115.2017/01/13.14:04:07.311.2017/01/13.14:04:07.3110                                                                                                    |      |         |               | ٠                     |
| -Send                                                                                                    |      |         |               | Save                  |

**Εικόνα 10**: Λογισμικό Socket Test

 Παρατηρώντας την παραπάνω φωτογραφία γίνεται εύκολα αντιληπτό ότι τα δεδομένα που λαμβάνουμε από τις κεραίες είναι δύσκολο να διαβαστούν και να κατανοηθούν από τον χρήστη, καθώς επίσης και να χρησιμοποιηθούν αυτούσια για μελλοντική έρευνα. Για να γίνει αντιληπτός ο βαθμός δυσκολίας κατανόησης των δεδομένων, θα αναλύσουμε τυχαία την έκτη γραμμή από την παραπάνω φωτογραφία, η οποία εμπεριέχει αρκετά στοιχεία. Αναγράφονται, λοιπόν, τα εξής:

*MSG,3,333,10,74072C,110,2017/01/13,14:04:06.840,2017/01/13,14:04:06.84 0,,37000,,,37.68896,25.57454,,,0,0,0,0*

Ερμηνεία των δεδομένων:

- MSG: Ένδειξη εισερχόμενου μηνύματος για τα Α/Φ
- Ακριβής ημερομηνία και ώρα άντλησης δεδομένων: 2017/01/13, 14:04
- Υψόμετρο πτήσης Α/Φ: 37.000 ft
- Συντεταγμένες Α/Φ: 37.68896 (Γεωγραφικό Πλάτος), 25.57454 (Γεωγραφικό Μήκος)
- Κωδικός Πτήσης Α/Φ (ICAO Number): 74072C

Προκειμένου να αντιμετωπίσουμε το πρόβλημα της χρονοβόρας ανάλυσης των δυσανάγνωστων δεδομένων του Socket Test, χρησιμοποιήσαμε το υπολογιστικό φύλλο του Excel. Παρακάτω δίνεται αναλυτικά η μεθοδολογία που ακολουθήσαμε για να επεξεργαστούμε τα δεδομένα που λαμβάνουμε από τις κεραίες .

 Αρχικά, σώζουμε τα δεδομένα της κεραίας στον υπολογιστή μας επιλέγοντας το κουμπί *SAVE* στο Socket Test και μετατρέπουμε το αρχείο σε μορφή 'txt', προκειμένου να μπορεί να διαβαστεί σε μορφή κειμένου από το Excel. Στην συνέχεια, αφού ανοίξουμε ένα καινούργιο υπολογιστικό φύλλο Excel, πηγαίνουμε στα *ΔΕΔΟΜΕΝΑ*, επιλέγουμε *Λήψη εξωτερικών δεδομένων από κείμενο* και διαλέγουμε το αρχείο που είχαμε σώσει στον υπολογιστή μας με τα δεδομένα της κεραίας. Τα δεδομένα πλέον εμφανίζονται στο Excel έχοντας την ίδια μορφή με αυτή του Socket Test. Έπειτα, εφόσον παρατηρούμε ότι τα δεδομένα διαχωρίζονται μεταξύ τους με κόμματα, θα επιλέξουμε στον οδηγό εισαγωγής κειμένου (που εμφανίζεται μετά την εισαγωγή των δεδομένων στο Excel), στη στήλη με τους οριοθέτες, την εντολή ''Κόμμα''. Τέλος, κατά την αποθήκευση του αρχείου θα πρέπει να επιλέξουμε αποθήκευση ως CSV (Οριοθετημένο με κόμματα) για να μπορέσει να αποθηκευτεί με την τελική μορφή που του ορίσαμε. Ακολουθώντας αυτή την διαδικασία θα έχουμε την απεικόνιση των δεδομένων σε ευανάγνωστη μορφή και θα μπορεί να χρησιμοποιηθεί για μετέπειτα έρευνες, κάτι το οποίο θα κάνουμε και εμείς στην συνέχεια.

Παρακάτω δίνεται μία φωτογραφία μετά από την επεξεργασία των δεδομένων που αντλήσαμε από το Socket Test.

| <sup>β</sup> Από την Access<br><b>ια</b> Από το Web<br><b>Γε Από κείμενο</b> |          | r,<br>Από άλλες<br>προελεύσεις ·<br>Λήψη εξωτερικών δεδομένων | Υπάρχουσες Ανανέωση<br>συνδέσεις  | <b>2</b> Συνδέσεις<br>Ċ.<br>Ε Ιδιότητες<br><b>Επεξεργασία</b><br>όλων -<br>Συνδέσεις |    | Φίλτρα<br><b>Ω</b>   Ταξινόμηση<br>Ταξινόμηση δι φιλτράρισμα | ία Απαλοιφή<br><sup>7</sup> <sup>7</sup> Νέα εφαρμογη<br>Γ΄ Για προχωρημένους |       | éè<br>Κείμενο |   |                             | <b>Ε</b> Γρήγορη συμπλήρωση<br><sup>1</sup> Κατάρνηση διπλότυπων<br>σε στήλες <sup>26</sup> Επικύρωση δεδομένων * ΠΑΠ Σχέσεις<br>Εργαλεία δεδομένων |              | <sup>3-α</sup> Συνολική εικόνα | <b>ΕΣ</b> Ανάλυση πιθανοτήτων - | 禰<br>Ομαδοποίηση | Περίγραμμα | e<br>Κατάργηση<br>ομαδοποίησης - | 鼺<br>Μερικό<br>άθροισμα | ÷,<br>G.<br>$\wedge$ |
|------------------------------------------------------------------------------|----------|---------------------------------------------------------------|-----------------------------------|--------------------------------------------------------------------------------------|----|--------------------------------------------------------------|-------------------------------------------------------------------------------|-------|---------------|---|-----------------------------|----------------------------------------------------------------------------------------------------|--------------|--------------------------------|---------------------------------|------------------|------------|----------------------------------|-------------------------|----------------------|
| A1                                                                           | $\tau$ : | $\times$ $\checkmark$<br>÷                                    | fx                                |                                                                                      |    |                                                              |                                                                               |       |               |   |                             |                                                                                                    |              |                                |                                 |                  |            |                                  |                         | v                    |
| $\mathbb{A}$<br>41                                                           | B C D    | Ε                                                             | -F.<br>G                          | H                                                                                    | T. |                                                              | к                                                                             |       | м             | N | $\circ$                     | p                                                                                                    | Q            | R STUV                         | W                               | $\mathbf{x}$     | v          | z                                | AA                      | $\overline{a}$       |
| 1 AIR                                                                        | 333 1    |                                                               | 18085 101 27/11/2016 16:20:27.163 |                                                                                      |    | 27/11/2016 16:20:27.163                                      |                                                                               |       |               |   |                             |                                                                                                    |              |                                |                                 |                  |            |                                  |                         |                      |
| $2$ ID                                                                       | 333 1    |                                                               | 18085 101 27/11/2016 16:20:27.163 |                                                                                      |    | 27/11/2016 16:20:27.163                                      | <b>LAA193</b>                                                                 |       |               |   |                             |                                                                                                    |              |                                |                                 |                  |            |                                  |                         |                      |
| 3 AIR                                                                        |          | 333 2 44A839                                                  | 102 27/11/2016 16:20:27.172       |                                                                                      |    | 27/11/2016 16:20:27.172                                      |                                                                               |       |               |   |                             |                                                                                                    |              |                                |                                 |                  |            |                                  |                         |                      |
| $4$ ID                                                                       |          | 333 2 44A839                                                  | 102 27/11/2016 16:20:27.172       |                                                                                      |    | 27/11/2016 16:20:27.172                                      | <b>JAF7828</b>                                                                |       |               |   |                             |                                                                                                    |              |                                |                                 |                  |            |                                  |                         |                      |
|                                                                              |          | 5 MSG 3 333 2 44A839                                          | 102 27/11/2016 16:20:27.211       |                                                                                      |    | 27/11/2016 16:20:27.211                                      |                                                                               | 36000 |               |   | 3.605.534 2.465.441         |                                                                                                    |              | 0000                           |                                 |                  |            |                                  |                         |                      |
| 6 AIR                                                                        |          | 333 3 71007E                                                  |                                   | 103 27/11/2016 16:20:28.4294966569                                                   |    | 27/11/2016 16:20:28.4294966569                               |                                                                               |       |               |   |                             |                                                                                                    |              |                                |                                 |                  |            |                                  |                         |                      |
| $7$ ID                                                                       |          | 333 3 71007E                                                  |                                   | 103 27/11/2016 16:20:28.4294966569 27/11/2016 16:20:28.4294966569 SVA208             |    |                                                              |                                                                               |       |               |   |                             |                                                                                                    |              |                                |                                 |                  |            |                                  |                         |                      |
|                                                                              |          | 8 MSG 3 333 3 71007E                                          |                                   | 103 27/11/2016 16:20:28.4294966569                                                   |    | 27/11/2016 16:20:28.4294966569                               |                                                                               | 37000 |               |   |                             | 3.423.074 2.411.093                                                                                                    |              | 0000                           |                                 |                  |            |                                  |                         |                      |
| $9$ AIR                                                                      |          | 333 4 4692D5                                                  |                                   | 104 27/11/2016 16:20:28.4294966634 27/11/2016 16:20:28.4294966634                    |    |                                                              |                                                                               |       |               |   |                             |                                                                                                    |              |                                |                                 |                  |            |                                  |                         |                      |
| $10$ ID                                                                      |          | 333 4 4692D5                                                  |                                   | 104 27/11/2016 16:20:28.4294966634 27/11/2016 16:20:28.4294966634 OAL323             |    |                                                              |                                                                               |       |               |   |                             |                                                                                                    |              |                                |                                 |                  |            |                                  |                         |                      |
| 11 MSG 5 333                                                                 |          | 44692D5                                                       |                                   | 104 27/11/2016 16:20:28.4294966634 27/11/2016 16:20:28.4294966634                    |    |                                                              |                                                                               | 13900 |               |   |                             |                                                                                                    |              | $0 \quad 0 \quad 0$            |                                 |                  |            |                                  |                         |                      |
| 12 MSG 4 333                                                                 |          | 44692D5                                                       |                                   | 104 27/11/2016 16:20:28.4294966694 27/11/2016 16:20:28.4294966694                    |    |                                                              |                                                                               |       | 341.0 329.0   |   |                             |                                                                                                    | $-2112$      |                                |                                 |                  |            |                                  |                         |                      |
|                                                                              |          | 13 MSG 1 333 2 44A839                                         |                                   | 102 27/11/2016 16:20:28.4294966723 27/11/2016 16:20:28.4294966723 JAF7828            |    |                                                              |                                                                               |       |               |   |                             |                                                                                                    |              |                                |                                 |                  |            |                                  |                         |                      |
| 14 MSG 3 333                                                                 |          | $\mathbf{1}$                                                  |                                   | 18085 101 27/11/2016 16:20:28.4294966771 27/11/2016 16:20:28.4294966771              |    |                                                              |                                                                               | 40000 |               |   |                             | 3.462.360 2.376.297                                                                                                    |              | 0000                           |                                 |                  |            |                                  |                         |                      |
|                                                                              |          | 15 MSG 8 333 3 71007E                                         |                                   | 103 27/11/2016 16:20:28.4294966798 27/11/2016 16:20:28.4294966798                    |    |                                                              |                                                                               |       |               |   |                             |                                                                                                    |              | $\mathbf{0}$                   |                                 |                  |            |                                  |                         |                      |
| 16 MSG 4 333                                                                 |          | 244A839                                                       |                                   | 102 27/11/2016 16:20:28.4294966838 27/11/2016 16:20:28.4294966838                    |    |                                                              |                                                                               |       | 422.0 306.8   |   |                             |                                                                                                    | $\mathbf{0}$ |                                |                                 |                  |            |                                  |                         |                      |
| 17 MSG 4 333                                                                 |          | -1                                                            |                                   | 18085 101 27/11/2016 16:20:28.4294966860 27/11/2016 16:20:28.4294966860              |    |                                                              |                                                                               |       | 426.0 270.4   |   |                             |                                                                                                    | $\sqrt{2}$   |                                |                                 |                  |            |                                  |                         |                      |
|                                                                              |          | 18   MSG   4   333   3   71007E                               |                                   | 103 27/11/2016 16:20:28.4294966869 27/11/2016 16:20:28.4294966869                    |    |                                                              |                                                                               |       | 491.0 129.2   |   |                             |                                                                                                    | 64           |                                |                                 |                  |            |                                  |                         |                      |
| 19 MSG 3 333                                                                 |          | 244A839                                                       |                                   | 102 27/11/2016 16:20:28.4294967053 27/11/2016 16:20:28.4294967053                    |    |                                                              |                                                                               | 36000 |               |   |                             | 3.605.606 2.465.326                                                                                                    |              | 0000                           |                                 |                  |            |                                  |                         |                      |
| 20 MSG 3 333                                                                 |          | $\mathbf{1}$                                                  |                                   | 18085 101 27/11/2016 16:20:28.4294967220 27/11/2016 16:20:28.4294967220              |    |                                                              |                                                                               | 40000 |               |   |                             | 3.462.360 2.376.188                                                                                                    |              | 0000                           |                                 |                  |            |                                  |                         |                      |
| 21 MSG 8 333                                                                 |          | $\mathbf{1}$                                                  |                                   | 18085 101 27/11/2016 16:20:28.4294967271 27/11/2016 16:20:28.4294967271              |    |                                                              |                                                                               |       |               |   |                             |                                                                                                    |              | $\mathbf 0$                    |                                 |                  |            |                                  |                         |                      |
|                                                                              |          | 22 MSG 4 333 2 44A839                                         |                                   | 102 27/11/2016 16:20:28.4294967273 27/11/2016 16:20:28.4294967273                    |    |                                                              |                                                                               |       | 422.0 306.8   |   |                             |                                                                                                    | $\Omega$     |                                |                                 |                  |            |                                  |                         |                      |
| 23 MSG 4 333                                                                 |          | $\overline{1}$                                                | 18085 101 27/11/2016 16:20:28.084 |                                                                                      |    | 27/11/2016 16:20:28.084                                      |                                                                               |       | 426.0 270.4   |   |                             |                                                                                                    | $\mathbf{0}$ |                                |                                 |                  |            |                                  |                         |                      |
|                                                                              |          | 24 MSG 8 333 2 44A839                                         |                                   | 102 27/11/2016 16:20:29.4294966574 27/11/2016 16:20:29.4294966574                    |    |                                                              |                                                                               |       |               |   |                             |                                                                                                    |              | $\Omega$                       |                                 |                  |            |                                  |                         |                      |
|                                                                              |          | 25 MSG 3 333 2 44A839                                         |                                   | 102 27/11/2016 16:20:29.4294966579 27/11/2016 16:20:29.4294966579                    |    |                                                              |                                                                               | 36000 |               |   |                             | 3.605.662 2.465.227                                                                                                    |              | 0000                           |                                 |                  |            |                                  |                         |                      |
|                                                                              |          | 26 MSG 3 333 3 71007E                                         |                                   | 103 27/11/2016 16:20:29.4294966669 27/11/2016 16:20:29.4294966669                    |    |                                                              |                                                                               | 37000 |               |   |                             | 3.422.919 2.411.331                                                                                                    |              | 0000                           |                                 |                  |            |                                  |                         |                      |
|                                                                              |          | 27 MSG 8 333 3 71007E                                         |                                   | 103 27/11/2016 16:20:29.4294966707 27/11/2016 16:20:29.4294966707                    |    |                                                              |                                                                               |       |               |   |                             |                                                                                                    |              | $\Omega$                       |                                 |                  |            |                                  |                         |                      |
| 28 MSG 5 333                                                                 |          | 44692D5                                                       |                                   | 104 27/11/2016 16:20:29.4294966714 27/11/2016 16:20:29.4294966714                    |    |                                                              |                                                                               | 13850 |               |   |                             |                                                                                                    |              | $0 \quad 0 \quad 0$            |                                 |                  |            |                                  |                         |                      |
|                                                                              |          | 29 MSG 8 333 3 71007E                                         |                                   | 103 27/11/2016 16:20:29.4294966718 27/11/2016 16:20:29.4294966718                    |    |                                                              |                                                                               |       |               |   |                             |                                                                                                    |              | $\mathbf{0}$                   |                                 |                  |            |                                  |                         |                      |
|                                                                              |          | 30 MSG 8 333 3 71007E                                         |                                   | 103 27/11/2016 16:20:29.4294966729 27/11/2016 16:20:29.4294966729                    |    |                                                              |                                                                               |       |               |   |                             |                                                                                                    |              | $\bullet$                      |                                 |                  |            |                                  |                         | v                    |
|                                                                              |          | Φύλλο1                                                        | $\bigoplus$                       |                                                                                      |    |                                                              |                                                                               |       |               |   | $\frac{1}{2}$ $\frac{1}{2}$ |                                                                                                    |              |                                |                                 |                  |            |                                  |                         | $\overline{r}$       |
|                                                                              |          |                                                               |                                   |                                                                                      |    |                                                              |                                                                               |       |               |   |                             |                                                                                                    |              |                                |                                 |                  |            |                                  |                         |                      |

**Εικόνα 11:** Επεξεργασία δεδομένων κεραίας στο Excel

 Όπως παρατηρούμε και από τη παραπάνω φωτογραφία τα δεδομένα πλέον είναι πολύ πιο κατανοητά και ευανάγνωστα. Ένα πολύ βασικό κομμάτι που ακολουθεί είναι η αναγνώριση αυτών των δεδομένων, καθώς και η ερμηνεία των αριθμών και των συμβόλων, τα οποία θα χρησιμοποιηθούν στην συνέχεια για τη χαρτογράφηση του Α/Φ. Για τη χαρτογράφηση θα χρησιμοποιήσουμε τη στήλη Ε, στην οποία αναγράφεται ο κωδικός πτήσης για κάθε αεροσκάφος, και τις στήλες G και H στις οποίες αναγράφονται η ημερομηνία και η ακριβής ώρα πτήσης αντίστοιχα. Επιπλέον, θεμελιώδη σημασία έχουν και οι στήλες Ο και Ρ αντίστοιχα, καθώς σε αυτές δίνονται οι συντεταγμένες του αεροσκάφους. Αφού, λοιπόν, αναγνωρίσουμε όλα τα παραπάνω, ολοκληρώνεται και το κομμάτι της επεξεργασίας των δεδομένων στο Excel.

## <span id="page-28-0"></span>2.4 Χαρτογράφηση Πορείας Α/Φ στο Google Earth

 Η χαρτογράφηση της πορείας του αεροσκάφους αποτελεί ένα τμήμα της εργασίας μας, το οποίο χρειάστηκε αρκετή μελέτη και έρευνα, προκειμένου να βρεθεί το κατάλληλο υπολογιστικό περιβάλλον, το οποίο να πληροί τις προϋποθέσεις για μία έγκυρη και παραστατική χαρτογράφηση.

 Για να πραγματοποιηθεί η χαρτογράφηση βασιστήκαμε σε όλες τις προηγούμενες υποενότητες του παρόντος κεφαλαίου, όπως η άντληση δεδομένων από το Socket Test και η επεξεργασία τους στο Excel. Συγκεκριμένα, τα τρία βασικά στοιχεία που χρειαζόμαστε για μία έγκυρη χαρτογράφηση είναι το γεωγραφικό πλάτος (Latitude), το γεωγραφικό μήκος (Longitude) και ο κωδικός πτήσης του κάθε αεροσκάφους. Για να βρούμε το τελευταίο στοιχείο θα πρέπει να φιλτράρουμε την στήλη με τους κωδικούς πτήσης στο Excel, καθώς τις περισσότερες φορές η κεραία αντλεί δεδομένα από πολλά αεροσκάφη ταυτόχρονα και εμφανίζονται ανακατεμένα τα δεδομένα των αεροσκαφών. Αφού λοιπόν απομονώσουμε τα στοιχεία από μία συγκεκριμένη πτήση που επιθυμούμε να χαρτογραφήσουμε, έχουμε ένα αρχείο με τις απαραίτητες πληροφορίες και μπορούμε πλέον να ξεκινήσουμε την διαδικασία απεικόνισης.

 Η επόμενη προσπάθειά μας αποσκοπούσε στο να μπορέσουμε να βρούμε το κατάλληλο υπολογιστικό περιβάλλον στο οποίο θα αναπαριστούσαμε την κίνηση του αεροσκάφους αντλώντας τα δεδομένα από το τροποποιημένο υπολογιστικό φύλλο του Excel. Αρχικά, θεωρήσαμε ότι το πρόγραμμα *Plane Plotter* ήταν το πιο κατάλληλο για την δική μας περίπτωση, καθώς μπορούσαμε να αναπαραστήσουμε τα δεδομένα σε ένα δισδιάστατο χάρτη και μέσα σε ένα περιβάλλον αρκετά φιλικό για το χρήστη. Στη συνέχεια όμως, αντιληφθήκαμε ότι το πρόγραμμα δεν ήταν εύχρηστο, ειδικά για τους χρήστες που δεν είχαν ασχοληθεί αρκετά με αυτό ή με κάποιο άλλο παραπλήσιο πρόγραμμα απεικόνισης.

 Το πρόγραμμα που κρίναμε ότι ανταποκρίνεται βέλτιστα στις ανάγκες της εργασίας μας, έχοντας δοκιμάσει αρκετά προηγουμένως, ήταν το *Google Earth*. Το πρόγραμμα αυτό απεικονίζει σε τρισδιάστατη μορφή τη Γη και χάρη στις αεροφωτογραφίες και στις δορυφορικές φωτογραφίες παρέχει μία εξαιρετική γραφική απεικόνιση. Μέσω αυτής γίνεται πιο διαδραστική και ευχάριστη η χρήση του προγράμματος, καθώς επίσης και πιο εύκολος ο τρόπος λειτουργίας του ακόμα και για τους ανειδίκευτους χρήστες. Από την στιγμή που κρίναμε ότι ήταν το καταλληλότερο πρόγραμμα για την απεικόνιση που θέλαμε να κάνουμε, ξεκινήσαμε να δουλεύουμε και να πειραματιζόμαστε εξ' ολοκλήρου πάνω σε αυτό.

 Αρχικά, ο βασικός μας προβληματισμός ήταν το πώς θα καταφέρουμε να μετατρέψουμε το αρχείο με τα δεδομένα του αεροσκάφους, από xls σε kml, καθώς μόνο αυτού του τύπου αρχεία μπορεί να διαβάσει το Google Earth. Την λύση αυτού του προβλήματος βρήκαμε στη διαδικτυακή ιστοσελίδα *www.earthpoint.us/ExcelToKml.aspx,* η οποία μπορεί να μετατρέψει τέτοιου είδους αρχεία σε kml. Παρακάτω παραθέτουμε μια εικόνα με τις λειτουργίες τις ιστοσελίδας.

| Earth Point             | Excel To KML - Display Excel files on Google Earth.                                                                                                    |
|-------------------------|----------------------------------------------------------------------------------------------------|
| Home                    |                                                                                                    |
| Sign In /               | A user account is recommended for the features on this web page.                                                                                                    |
| <b>Buv Subscription</b> |                                                                                                    |
| Worldwide Utilities     | Import a spreadsheet of lat/long coordinates to Google Earth. Pop-up balloons, icons, and<br>paths are easily created from the spreadsheet data.                     |
| Excel To Google Earth   |                                                                                                    |
| Coordinate Grids        | Latitude and Longitude are all that is<br>needed to create a basic display on                                                                                        |
| Polygon Area            | Google Earth. Add a Name, Description,<br>BAM                                                                                                    |
| Convert Coordinates     | and an Icon for a professional<br><b>Roses</b>                                                                                                    |
| <b>Batch Convert</b>    | presentation.                                                                                                    |
| USA Utilities           | Advanced features support GPS tracks.                                                                                                    |
| Township & Range        | Time Sliders, and Grid Coordinates.                                                                                                    |
| <b>BLM Grid</b>         | To get started, read the Quick Start                                                                                                    |
| Search By Description   | Latitude<br>Longitude<br>116 <sup>5</sup> 12'23.30"w<br>Description<br>Icon<br>Name<br>instructions or download the sample data<br>43136'34.86"N<br>BAM              |
| Search By Lat Long      | 43 36 33 22<br>$-116$ 12 18.40<br>ExcelToKmlDemo.zip.<br>Roses Nice garden<br>111<br>$-116$<br>20320277<br>Zoo.<br>186<br>Great visit                                |
| Alternate Grid          | Sample points plotted onto Google Earth.<br>NEW: AppendDataColumnsToDescription                                                                                      |
| Louisiana Twp & Rng     | accepts a list of column names.                                                                                                    |
| Louisiana Orginal PLSS  |                                                                                                    |
| California Twp & Rng    | Select an Excel file (xls, xlsx, xlsm, xlsb, bxt, or csv)                                                                                                    |
| California Grid         | Choose File No file chosen                                                                                                    |
| Search By Description   |                                                                                                    |
| Search By Lat Long      | View on Google Earth<br>Enhanced feature. What is this?                                                                                                    |
| Texas Land Survey       | View File on Web Page, Check for errors<br>Free, User account is not needed.                                                                                         |
| Abstract Grid           |                                                                                                    |
| Search By Description   | You are not signed in to your account. For unrestricted access, please sign in or purchase a subscription. You must<br>have Google Sarth installed to use this data. |
| Search By Lat Long      |                                                                                                    |
| State Plane             | No errors found.                                                                                                    |
| Topo Map                | Sheet: Flight FR2230 (bo491be)<br>FileName: Flight FR2230 (bc491be).xlsx<br>$\begin{array}{c cccc}\n\bullet & \bullet & \bullet & \bullet & \bullet\end{array}$<br>m |

**Εικόνα 12:** Ιστοσελίδα μετατροπής αρχείου .CSV σε αρχείο .KML

 Βλέποντας και την παραπάνω εικόνα, παρατηρούμε ότι η μετατροπή των αρχείων είναι πολύ απλή, καθώς επιλέγουμε την εντολή 'Choose File' για να εισάγουμε το αρχείο που θέλουμε να μετατρέψουμε και στη συνέχεια επιλέγουμε 'View on Google Earth' για την μετατροπή του αρχείου. Έπειτα, ένα ακόμα σπουδαίο προνόμιο που παρουσιάζει αυτή η ιστοσελίδα είναι το ότι μπορεί να εντοπίσει τυχόν σφάλματα του αρχείου και να εμφανίσει προειδοποιητική ένδειξη σφάλματος. Μέσω αυτής της ιστοσελίδας, λοιπόν, καταφέραμε να μετατρέψουμε τα αρχεία του Excel με τις πληροφορίες για την χαρτογράφηση της πτήσης, σε αρχεία kml που μπορούν να διαβαστούν από το Google Earth.

 Στη συνέχεια, αφού λάβαμε τα δεδομένα από την κεραία και τα μετατρέψαμε από αρχείο xls σε kml, παρατηρήσαμε ότι η κεραία δεν στέλνει στοιχεία από ολόκληρη την πτήση μεταξύ Χανίων-Αθήνας και Ηρακλείου-Αθήνας αντίστοιχα. Αυτό οφείλεται στο ότι οι κεραίες που είναι εγκατεστημένες στο Ηράκλειο και στα Χανιά έχουν περιορισμένη εμβέλεια, με αποτέλεσμα να μην μπορούν να αντλήσουν στοιχεία από όλη την διάρκεια των πτήσεων. Περίπου στο 1/3 των διαδρομών το σήμα χάνεται και από εκεί και έπειτα δεν έχουμε κανένα στοιχείο για τις πτήσεις.

 Για την αντιμετώπιση αυτού του πολύ σοβαρού προβλήματος χρησιμοποιήσαμε δεδομένα από την διαδικτυακή σελίδα του FR24. Συγκεκριμένα, κάνοντας εγγραφή στην ιστοσελίδα είχαμε την δυνατότητα πρόσβασης στο ιστορικό πτήσεων, το οποίο αποτελεί την μεγαλύτερη διαδικτυακή βάση δεδομένων. Για να μπορέσουμε να βρούμε τις πτήσεις που μας ενδιαφέρουν μέσα από αυτή την τεράστια 'αποθήκη' πληροφοριών, επιλέξαμε από την αρχική σελίδα την εντολή *Data/History* και, στη συνέχεια, στις μπάρες αναζήτησης που γράφουν Search for origin/destination airport πληκτρολογήσαμε τους διεθνείς κωδικούς των αεροδρομίων που μελετάμε (CHQ, ATH, HER). Αφού εμφανιστεί, λοιπόν, όλο το ιστορικό πτήσεων από τα συγκεκριμένα αεροδρόμια, επιλέγουμε την πτήση που θέλουμε να χαρτογραφήσουμε. Παρατηρούμε όμως, ότι δίπλα από κάθε πτήση εμφανίζονται δύο αρχεία διαθέσιμα προς εγκατάσταση με την ονομασία kml και csv αντίστοιχα. Στο πρώτο αρχείο εμπεριέχεται η πτήση χαρτογραφημένη στο Google Earth και στο δεύτερο ένα υπολογιστικό φύλλο του Excel με όλα τα απαραίτητα στοιχεία πτήσης του αεροσκάφους, όπως το ύψος, οι συντεταγμένες, η ημερομηνία-ώρα πτήσης, ο κωδικός πτήσης και πολλά άλλα. Παραθέτουμε σε φωτογραφία ένα αρχείο csv αμέσως μετά την εγκατάστασή του στον υπολογιστή μας, για να γίνει πιο εύκολα αντιληπτό το περιεχόμενο του αρχείου.

|                | <b>APXEIC</b> |                                                                              |         | ΕΙΣΑΓΩΓΗ |               | ΛΙΔΤΔΞΗ ΣΕΛΙΛΔΣ |  |  | <b>AFAOMENZ</b> |                               | ΑΝΑΘΕΩΡΗΣΗ |                                    | ПРОВОЛН | Βιβλίο2 - Excel (Η ενεργοποίηση του προϊόντος απέτυχε) |  |             |                                        |                |                                              |                        |   |   |             | Dimitris Palenis                                    |      |
|----------------|---------------|------------------------------------------------------------------------------|---------|----------|---------------|-----------------|--|--|-----------------|-------------------------------|------------|------------------------------------|---------|--------------------------------------------------------|--|-------------|----------------------------------------|----------------|----------------------------------------------|------------------------|---|---|-------------|-----------------------------------------------------|------|
|                | Επικόλληση    |                                                                              | Calibri |          |               |                 |  |  |                 | <b>ΕΥ</b> Αναδίπλωση κειμένου |            | Συγχώνευση και στοίχιση στο κέντρο |         | Γενική<br>$\frac{\sqrt{3}}{2}$ - $\frac{96}{100}$ 000  |  | υπό όρους τ | Μορφοποίηση Μορφοποίηση<br>ως πίνακα τ | Στυλ<br>κελιών | <b>ΕΙΠ</b> Εισαγωγή<br><sup>2</sup> Διαγραφή | <b>HII Μορφοποίηση</b> | Σ |   |             | Ταξινόμηση και Εύρεση κα<br>φιλτράρισμα - επιλογή · |      |
|                | Πρόχειρο      |                                                                              |         |          | Γραμματοσειρό |                 |  |  |                 | Στοίχιση                      |            |                                    |         | Αριθμό                                                 |  |             | Στυλ                                   |                |                                              | Kehidr                 |   |   | Επεξεργασία |                                                     |      |
| M <sub>4</sub> |               |                                                                              |         |          |               |                 |  |  |                 |                               |            |                                    |         |                                                        |  |             |                                        |                |                                              |                        |   |   |             |                                                     |      |
|                |               |                                                                              |         |          |               |                 |  |  |                 |                               |            |                                    |         |                                                        |  | G           |                                        |                |                                              |                        |   | M |             |                                                     |      |
|                |               | Timestamp, UTC, Callsign, Position, Altitude, Speed, Direction               |         |          |               |                 |  |  |                 |                               |            |                                    |         |                                                        |  |             |                                        |                |                                              |                        |   |   |             |                                                     |      |
|                |               | 1480668081,2016-12-02T08:41:21Z,OAL332,"35.513855,24.204826",1100,134,292    |         |          |               |                 |  |  |                 |                               |            |                                    |         |                                                        |  |             |                                        |                |                                              |                        |   |   |             |                                                     |      |
|                |               | 1480668075,2016-12-02T08:41:15Z,OAL332,"35.511795,24.210606",1200,132,292    |         |          |               |                 |  |  |                 |                               |            |                                    |         |                                                        |  |             |                                        |                |                                              |                        |   |   |             |                                                     |      |
|                |               | 1480668068,2016-12-02T08:41:08Z,OAL332,"35.510834,24.213409",1250,131,291    |         |          |               |                 |  |  |                 |                               |            |                                    |         |                                                        |  |             |                                        |                |                                              |                        |   |   |             |                                                     |      |
|                |               | 1480668059,2016-12-02T08:40:59Z,OAL332,"35.508362,24.22102",1325,140,292     |         |          |               |                 |  |  |                 |                               |            |                                    |         |                                                        |  |             |                                        |                |                                              |                        |   |   |             |                                                     |      |
|                |               | 6 1480668053,2016-12-02T08:40:53Z,OAL332,"35.507439,24.223743",1375,146,292  |         |          |               |                 |  |  |                 |                               |            |                                    |         |                                                        |  |             |                                        |                |                                              |                        |   |   |             |                                                     |      |
|                |               | 1480668029,2016-12-02T08:40:29Z,OAL332,"35.501678,24.243336",1750,162,276    |         |          |               |                 |  |  |                 |                               |            |                                    |         |                                                        |  |             |                                        |                |                                              |                        |   |   |             |                                                     |      |
|                |               | 1480668023,2016-12-02T08:40:23Z,OAL332,"35.501541,24.25066",1900,171,259     |         |          |               |                 |  |  |                 |                               |            |                                    |         |                                                        |  |             |                                        |                |                                              |                        |   |   |             |                                                     |      |
|                |               | 1480668017,2016-12-02T08:40:17Z,OAL332,"35.502411,24.255295",2000,175,246    |         |          |               |                 |  |  |                 |                               |            |                                    |         |                                                        |  |             |                                        |                |                                              |                        |   |   |             |                                                     |      |
|                |               | 10 1480668011,2016-12-02T08:40:11Z,OAL332,"35.504608,24.260616",2075,182,229 |         |          |               |                 |  |  |                 |                               |            |                                    |         |                                                        |  |             |                                        |                |                                              |                        |   |   |             |                                                     |      |
|                |               | 1480668004,2016-12-02T08:40:04Z,OAL332,"35.508179,24.265022",2125,194,212    |         |          |               |                 |  |  |                 |                               |            |                                    |         |                                                        |  |             |                                        |                |                                              |                        |   |   |             |                                                     |      |
|                |               | 12 1480667998,2016-12-02T08:39:58Z,OAL332,"35.512848,24.268227",2125,202,198 |         |          |               |                 |  |  |                 |                               |            |                                    |         |                                                        |  |             |                                        |                |                                              |                        |   |   |             |                                                     |      |
|                |               | 13 1480667992,2016-12-02T08:39:52Z,OAL332,"35.518295,24.270172",2125,208,189 |         |          |               |                 |  |  |                 |                               |            |                                    |         |                                                        |  |             |                                        |                |                                              |                        |   |   |             |                                                     |      |
|                |               | 1480667986,2016-12-02T08:39:46Z,OAL332,"35.524105,24.270844",2125,219,180    |         |          |               |                 |  |  |                 |                               |            |                                    |         |                                                        |  |             |                                        |                |                                              |                        |   |   |             |                                                     |      |
|                |               | 1480667980,2016-12-02T08:39:40Z,OAL332,"35.530838,24.27103",2125,225,181     |         |          |               |                 |  |  |                 |                               |            |                                    |         |                                                        |  |             |                                        |                |                                              |                        |   |   |             |                                                     |      |
|                |               | 16 1480667974,2016-12-02T08:39:34Z,OAL332,"35.536907,24.271137",2150,231,181 |         |          |               |                 |  |  |                 |                               |            |                                    |         |                                                        |  |             |                                        |                |                                              |                        |   |   |             |                                                     |      |
|                |               | 1480667968,2016-12-02T08:39:28Z,OAL332,"35.543331,24.27137",2200,234,181     |         |          |               |                 |  |  |                 |                               |            |                                    |         |                                                        |  |             |                                        |                |                                              |                        |   |   |             |                                                     |      |
|                |               |                                                                              | Φύλλο1  |          |               |                 |  |  |                 |                               |            |                                    |         |                                                        |  |             |                                        |                |                                              |                        |   |   |             |                                                     |      |
|                | <b>ETOIMO</b> |                                                                              |         |          |               |                 |  |  |                 |                               |            |                                    |         |                                                        |  |             |                                        |                |                                              |                        |   |   |             |                                                     | 100% |

**Εικόνα 13**: Δεδομένα από το FR24 πριν την επεξεργασία τους στο Excel

 Αφού λοιπόν εγκαταστήσουμε το αρχείου csv από το Flight Radar, εμφανίζεται ένα αρχείο πανομοιότυπο με το παραπάνω, ίδιας μορφής, αλλά διαφορετικού περιεχομένου. Απ' ότι αντιλαμβανόμαστε και σε αυτήν την περίπτωση τα δεδομένα εμφανίζονται με δυσανάγνωστο τρόπο και δεν μπορούν να χρησιμοποιηθούν περαιτέρω. Θα περιγράψουμε παρακάτω την μετατροπή του αρχείου, έτσι ώστε να εξυπηρετεί στην χαρτογράφηση, και έπειτα θα το παρουσιάσουμε στην τελική του μορφή.

 Αρχικά, θα επεκτείνουμε την στήλη Α, έτσι ώστε μέσα σε αυτή να εμπεριέχονται όλα τα δεδομένα της κεραίας και στη συνέχεια θα την μαρκάρουμε. Από τη γραμμή εντολών θα επιλέξουμε *ΔΕΔΟΜΕΝΑ* και μετά *ΚΕΙΜΕΝΟ ΣΕ ΣΤΗΛΕΣ.* Εμφανίζεται λοιπόν ένα παράθυρο με επικεφαλίδα «Οδηγός μετατροπής κειμένου σε στήλες». Μέσα σε αυτό υπάρχουν τρία βήματα μετατροπών που θα ακολουθήσουμε. Στο πρώτο βήμα δεν θα χρειαστεί να κάνουμε καμία αλλαγή, οπότε επιλέγουμε κατευθείαν την εντολή '*Επόμενο'.* Στην συνέχεια, στο δεύτερο βήμα, στη δήλωση των οριοθετών, επιλέγουμε την εντολή *'Κόμμα'* και μετά την εντολή *'Επόμενο'*. Στο τελευταίο βήμα, επίσης, δεν χρειάζεται να κάνουμε κάποια μετατροπή, αφού οι προκαθορισμένες εντολές είναι σωστά ρυθμισμένες και έτσι επιλέγουμε κατευθείαν την εντολή *'Τέλος'*. Για την καλύτερη κατανόηση παραθέτουμε στη συνέχεια τρεις φωτογραφίες από τον «Οδηγό μετατροπής κειμένου σε στήλες» και μία που απεικονίζει τα αποτελέσματα του διαχωρισμού στο τελικό στάδιο:

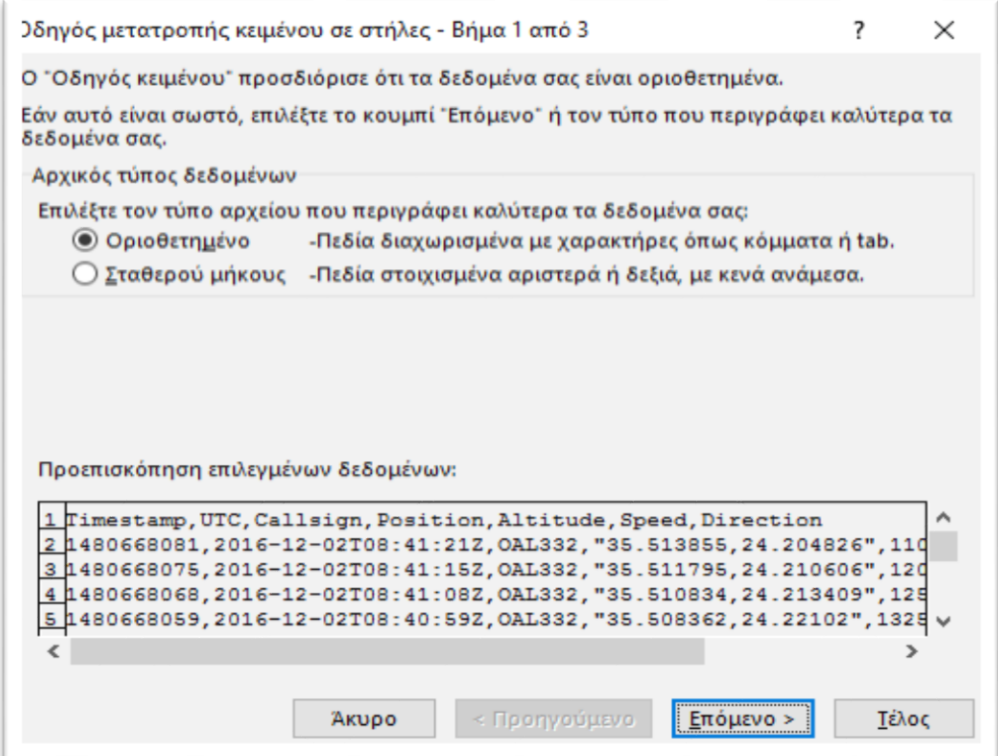

**Εικόνα 14**: Βήμα 1 στην μετατροπή κειμένου σε στήλες

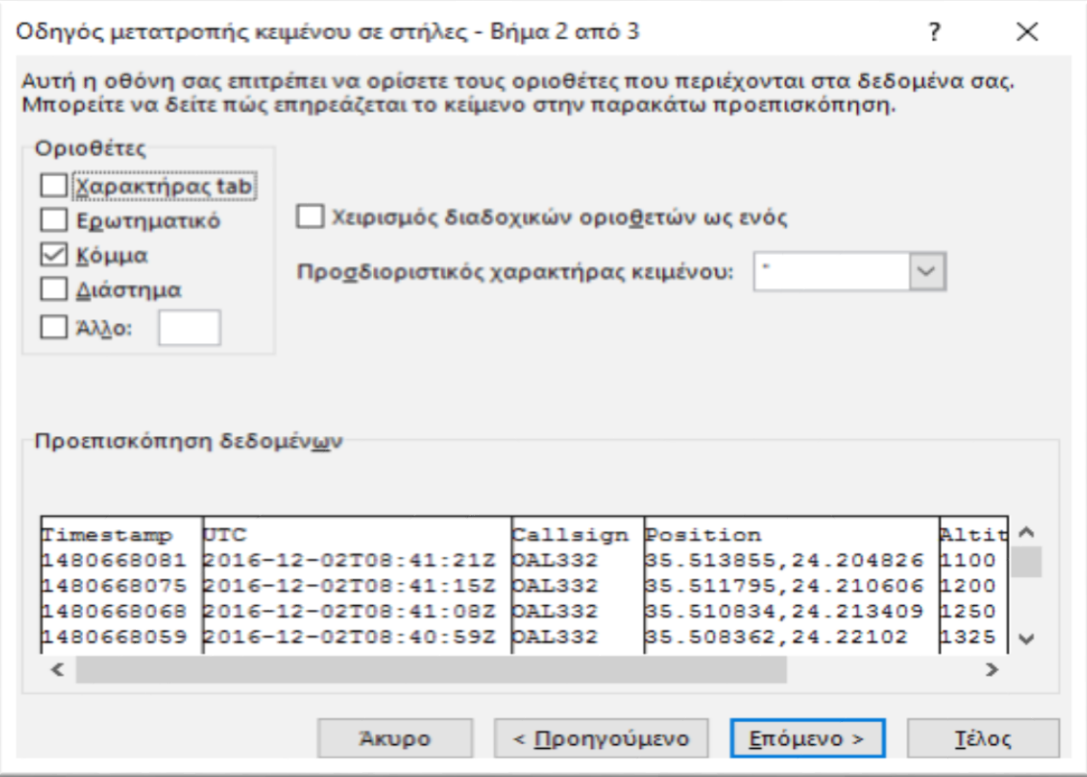

**Εικόνα 15**: Βήμα 2 στην μετατροπή κειμένου σε στήλες

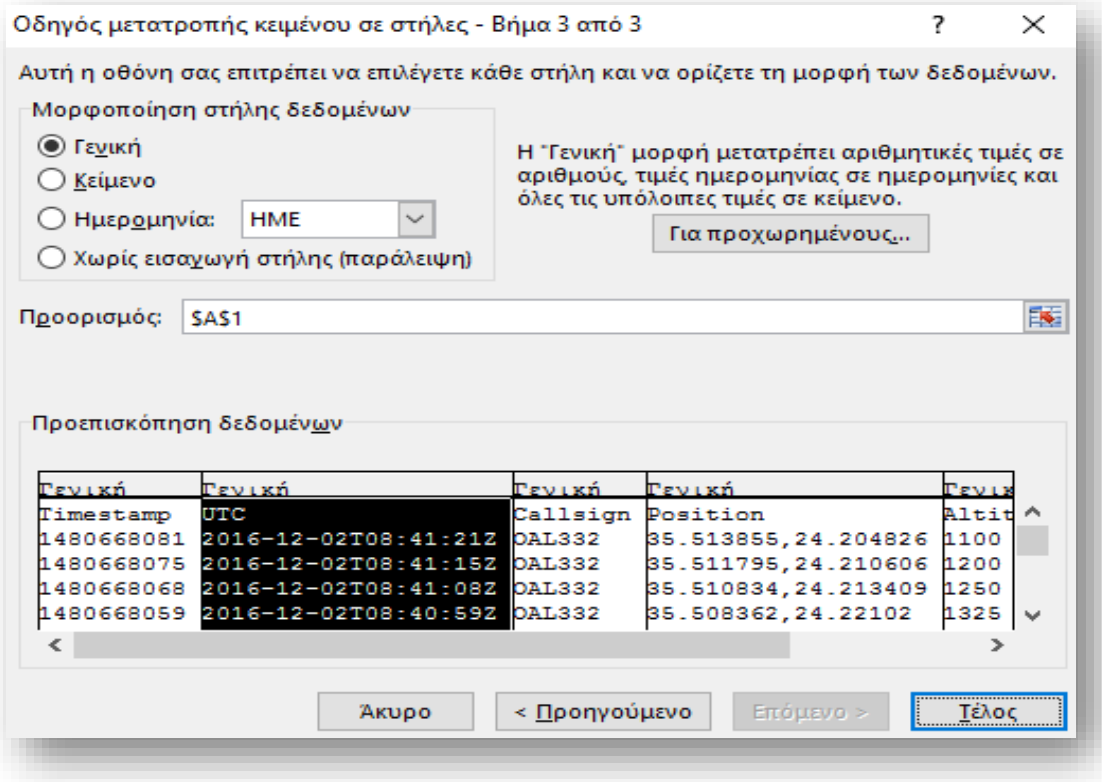

**Εικόνα 16**: Βήμα 3 στην μετατροπή κειμένου σε στήλες

| ж<br>Calibri<br>Ba  | $-16$<br>$\sim$ 1<br>K                                                                 | D)<br>$=$         | <b>ΕΥ Αναδίπλωση</b> κειμένου                                                                |          | Fevuch          |                          |                      |                                             |          | <sup>th</sup> Eloayuyn ·<br><sup>30</sup> Διαγραφή |             | Σ٠ |             |                                                      |  |
|---------------------|----------------------------------------------------------------------------------------|-------------------|----------------------------------------------------------------------------------------------|----------|-----------------|--------------------------|----------------------|---------------------------------------------|----------|----------------------------------------------------|-------------|----|-------------|------------------------------------------------------|--|
| πικόλληση<br>В<br>× | 田。<br>A<br>u                                                                           |                   | $\mathbb{E} \equiv \equiv \equiv \mathfrak{E} \equiv \mathbb{E} \log_{2} \omega$ where $\pi$ |          | $12 - 9600$     | $-22 - 22$               | υπό όρους *          | Μορφοποίηση Μορφοποίηση Στυλ<br>ως πίνακα * | szhalar+ |                                                    | Moppomoinon | وا |             | Ταξινόμηση και Εύρεση και<br>φιλτράρισμα - επιλογή - |  |
| 72<br>Проугино      | Γραμματοσειρά<br>n.                                                                    |                   | Itolyjon                                                                                     |          | ApiBuóc         | n.                       |                      | Etul                                        |          |                                                    | Kršaž       |    | EntEcpyonia |                                                      |  |
| $\tau$<br>13        | $\times$<br>$\checkmark$<br>fx                                                         |                   |                                                                                              |          |                 |                          |                      |                                             |          |                                                    |             |    |             |                                                      |  |
|                     | k                                                                                      |                   | D                                                                                            | E        |                 | Ğ                        | H                    |                                             |          | ĸ                                                  |             | M  | N           | O                                                    |  |
| Timestamp           | UTC                                                                                    | Callsign Position |                                                                                              |          |                 | Altitude Speed Direction |                      |                                             |          |                                                    |             |    |             |                                                      |  |
|                     | 1480668081 2016-12-02T08:41:21Z OAL332 35.513855,24.204826                             |                   |                                                                                              | 1100     | 134             | 292                      |                      |                                             |          |                                                    |             |    |             |                                                      |  |
|                     | 1480668075 2016-12-02T08:41:15Z OAL332 35.511795,24.210606                             |                   |                                                                                              | 1200     | 132             | 292                      |                      |                                             |          |                                                    |             |    |             |                                                      |  |
|                     | 1480668068 2016-12-02T08:41:08Z OAL332 35.510834,24.213409                             |                   |                                                                                              | 1250     | 131             | 291                      |                      |                                             |          |                                                    |             |    |             |                                                      |  |
|                     | 1480668059 2016-12-02T08:40:59Z OAL332 35.508362,24.22102                              |                   |                                                                                              | 1325     | 140             | 292                      |                      |                                             |          |                                                    |             |    |             |                                                      |  |
|                     | 1480668053 2016-12-02T08:40:53Z OAL332 35.507439,24.223743                             |                   |                                                                                              | 1375     | 146             | 292                      |                      |                                             |          |                                                    |             |    |             |                                                      |  |
|                     | 1480668029 2016-12-02T08:40:29Z OAL332 35.501678,24.243336                             |                   |                                                                                              | 1750     | 162             | 276                      |                      |                                             |          |                                                    |             |    |             |                                                      |  |
|                     | 1480668023 2016-12-02T08:40:23Z OAL332 35.501541.24.25066                              |                   |                                                                                              | 1900     | 171             | 259                      |                      |                                             |          |                                                    |             |    |             |                                                      |  |
|                     | 1480668017 2016-12-02T08:40:17Z OAL332 35.502411.24.255295                             |                   |                                                                                              | 2000     | 175             | 246                      |                      |                                             |          |                                                    |             |    |             |                                                      |  |
|                     | 1480668011 2016-12-02T08:40:11Z OAL332 35.504608.24.260616                             |                   |                                                                                              | 2075     | 182             | 229                      |                      |                                             |          |                                                    |             |    |             |                                                      |  |
|                     | 1480668004 2016-12-02T08:40:04Z OAL332 35.508179,24.265022                             |                   |                                                                                              | 2125     | 194             | 212                      |                      |                                             |          |                                                    |             |    |             |                                                      |  |
|                     | 1480667998 2016-12-02T08:39:58Z OAL332 35.512848,24.268227                             |                   |                                                                                              | 2125     | 202             | 198                      |                      |                                             |          |                                                    |             |    |             |                                                      |  |
|                     | 1480667992 2016-12-02T08:39:52Z OAL332 35.518295,24.270172                             |                   |                                                                                              | 2125     | 208             | 189                      |                      |                                             |          |                                                    |             |    |             |                                                      |  |
|                     | 1480667986 2016-12-02T08:39:46Z OAL332 35.524105.24.270844                             |                   |                                                                                              | 2125     | 219             | 180                      |                      |                                             |          |                                                    |             |    |             |                                                      |  |
|                     | 1480667980 2016-12-02T08:39:40Z OAL332 35.530838,24.27103                              |                   |                                                                                              | 2125     | 225             | 181                      |                      |                                             |          |                                                    |             |    |             |                                                      |  |
|                     | 1480667974 2016-12-02T08:39:34Z OAL332 35.536907,24.271137                             |                   |                                                                                              | 2150     | 231             | 181                      |                      |                                             |          |                                                    |             |    |             |                                                      |  |
|                     | 1480667968 2016-12-02T08:39:28Z OAL332 35.543331,24.27137                              |                   |                                                                                              | 2200     | 234             | 181                      |                      |                                             |          |                                                    |             |    |             |                                                      |  |
|                     | 1480667962 2016-12-02T08:39:22Z OAL332 35.550522,24.271603                             |                   |                                                                                              | 2275     | 237             | 181                      |                      |                                             |          |                                                    |             |    |             |                                                      |  |
|                     | 1480667956 2016-12-02T08:39:16Z OAL332 35.55661,24.271774                              |                   |                                                                                              | 2325     | 240             | 181                      |                      |                                             |          |                                                    |             |    |             |                                                      |  |
|                     | 1480667950 2016-12-02T08:39:10Z OAL332 35.563488,24.271954                             |                   |                                                                                              | 2400     | 243             | 181                      |                      |                                             |          |                                                    |             |    |             |                                                      |  |
|                     | 1480667943 2016-12-02T08:39:03Z OAL332 35.570526,24.272175                             |                   |                                                                                              | 2425     | 247             | 181                      |                      |                                             |          |                                                    |             |    |             |                                                      |  |
| $\sim$              | AAREEE AC SOBEES SE CECIA EESAGLONTER CH SANE FERENGAAA<br>Flight OA332 (bc7674b)<br>⊛ |                   |                                                                                              | 3.4 T.P. | 2F <sub>A</sub> | 4.04.                    | $\overline{\bullet}$ |                                             |          |                                                    |             |    |             |                                                      |  |

 **Εικόνα 17**: Απεικόνιση δεδομένων μετά την μετατροπή κειμένου σε στήλες

 Αφού, λοιπόν, ακολουθήσουμε όλα τα παραπάνω βήματα, τα δεδομένα εμφανίζονται χωρισμένα σε στήλες και πλέον μπορούμε πολύ πιο εύκολα να τα κατανοήσουμε και να τα διαχειριστούμε. Συγκεκριμένα, όπως φαίνεται και στην παραπάνω φωτογραφία που απεικονίζει τα δεδομένα μετά τον διαχωρισμό τους σε στήλες, στη στήλη Β εμφανίζεται η ημερομηνία και η ώρα καταγραφής, στη στήλη C εμφανίζεται ο κωδικός του αεροσκάφους, στη D εμφανίζονται οι συντεταγμένες του Α/Φ, στην Ε το υψόμετρο και στην D η ταχύτητα πτήσης. Ωστόσο, παρατηρούμε μία ακόμα ατέλεια στην απεικόνιση, καθώς στην στήλη D το γεωγραφικό πλάτος και το γεωγραφικό μήκος δεν έχουν διαχωριστεί μεταξύ τους. Αυτό είναι ένα αξιοσημείωτο πρόβλημα, γιατί η χαρτογράφηση στο Google Earth απαιτεί τον διαχωρισμό των συντεταγμένων, προκειμένου να μπορούν να απεικονιστούν ορθά πάνω στον χάρτη.

 Για να λύσουμε αυτό το πρόβλημα χρησιμοποιούμε την ίδια μέθοδο με πριν. Πιο συγκεκριμένα, επιλέγουμε την στήλη E, που βρίσκεται δεξιά από την στήλη D με τις συντεταγμένες, και με δεξί κλικ επιλέγουμε *Εισαγωγή.*  Αυτομάτως προστίθεται μία νέα στήλη ανάμεσα στη D και την E. Στην συνέχεια, επιλέγουμε τη στήλη D και ακολουθούμε την ίδια διαδικασία που

κάναμε πριν. Δηλαδή, στο παράθυρο που εμφανίζεται με τον οδηγό μετατροπής κειμένου σε στήλες αλλάζουμε την επιλογή με τους Οριοθέτες στο Βήμα 2, επιλέγοντας την εντολή 'Κόμμα'. Ολοκληρώνοντας και την παραπάνω διαδικασία καταφέρνουμε να διαχωρίσουμε το γεωγραφικό πλάτος από το γεωγραφικό μήκος, όμως παράλληλα παρατηρούμε ότι τα νούμερα που λαμβάνει η κεραία δεν συμπίπτουν με αυτά που μπορεί να διαβάσει το Google Earth. Συγκεκριμένα, μέσω της κεραίας, οι αριθμοί που συμβολίζουν τις συντεταγμένες εμφανίζονται απλά σαν αριθμοί, οπότε ένα οκταψήφιο νούμερο στο Excel μετατρέπεται αυτόματα σε εκατομμύρια. Για παράδειγμα, ο αριθμός 35567875 εμφανίζεται ως 35.567.875, ενώ σε μορφή συντεταγμένων πρέπει να εμφανίζεται ως 35,567875. Για να μετατρέψουμε λοιπόν τους οκταψήφιους αριθμούς σε συντεταγμένες θα ακολουθήσουμε τα παρακάτω βήματα.

 Δίπλα από κάθε μία στήλη με τις συντεταγμένες δημιουργούμε με τον τρόπο που αναφέραμε στην προηγούμενη παράγραφο μία κενή στήλη. Έπειτα, στα κενά κελιά δίπλα από κάθε γεωγραφικό πλάτος και μήκος αντίστοιχα υπολογίζουμε τον αριθμό δια 1.000.000. Με τον τρόπο αυτό μετατρέπονται οι οκταψήφιοι αριθμοί σε δεκαδικούς με δύο ψηφία στο ακέραιο μέρος και έξι στο δεκαδικό, δηλαδή σε μορφή συντεταγμένων. Έχοντας ολοκληρώσει όλα τα παραπάνω το αρχείο μορφής csv που εγκαταστήσαμε προκειμένου να ολοκληρώσουμε την χαρτογράφηση στο Google Earth είναι έτοιμο για χρήση, με όλα τα στοιχεία που το απαρτίζουν να είναι πλέον ευανάγνωστα και εύχρηστα. Παρακάτω δίνεται μια φωτογραφία με το υπολογιστικό φύλλο στην τελική του μορφή.

|                 | <b>APXEIO</b>   | <b>KENTPIKH</b><br>ΕΙΣΑΓΩΓΗ                       | ΔΙΑΤΑΞΗ ΣΕΛΙΔΑΣ | ΔΕΔΟΜΕΝΑ<br><b>TYNOI</b> | ΑΝΑΘΕΩΡΗΣΗ | ПРОВОЛН         |              |                  |                |                |                  |                  | -0--               |
|-----------------|-----------------|---------------------------------------------------|-----------------|--------------------------|------------|-----------------|--------------|------------------|----------------|----------------|------------------|------------------|--------------------|
| N1              |                 | $\times$ $\checkmark$<br>$\overline{\phantom{a}}$ | fx              |                          |            |                 |              |                  |                |                |                  |                  |                    |
|                 | А               | B                                                 | C               | D                        | E          | F               | G            | н                | п              | ٠              | K                |                  | M                  |
| $\mathbf{1}$    | <b>Callsign</b> |                                                   | Latitude        |                          | Longitude  | <b>Altitude</b> | <b>Speed</b> | <b>Direction</b> | Icon           |                | <b>IconColor</b> | <b>LineColor</b> | <b>IconHeading</b> |
| $\overline{2}$  | OAL31H          | 37935699                                          | 37.935699       | 23.949.404               | 23.949404  | $\Omega$        | 23           | 219              | none           | $\overline{2}$ | green            | aqua             | <b>line 180</b>    |
| $\overline{3}$  | <b>OAL31H</b>   | 37936501                                          | 37.936501       | 23.950.165               | 23.950165  | $\Omega$        | 26           | 216              | none           | 3              | green            | aqua             | line 180           |
| $\overline{4}$  | OAL31H          | 37937061                                          | 37.937061       | 23.951.860               | 23.951860  | $\Omega$        | 28           | 225              | 222            | 4              | green            | aqua             | <b>line 190</b>    |
| 5               | OAL31H          | 37940865                                          | 37.940865       | 23.955.479               | 23.955479  | $\Omega$        | 25           | 194              | none           | 5              | green            | aqua             | line 180           |
| 6               | OAL31H          | 37941154                                          | 37,941154       | 23.955.555               | 23,955555  | $\bf{0}$        | 28           | 154              | none           | 6              | green            | aqua             | <b>line 240</b>    |
| $\overline{7}$  | OAL31H          | 37941437                                          | 37,941437       | 23.955.315               | 23,955315  | $\bf{0}$        | 30           | 126              | none           | 7              | green            | aqua             | <b>line 260</b>    |
| 8               | OAL31H          | 37946732                                          | 37.946732       | 23.946.449               | 23.946449  | $\bf{0}$        | 33           | 118              | none           | 8              | green            | aqua             | line 180           |
| 9               | OAL31H          | 37946846                                          | 37.946846       | 23.946.001               | 23.946001  | $\Omega$        | 31           | 67               | none           | 9              | green            | aqua             | <b>line 230</b>    |
| 10 <sup>°</sup> | OAL31H          | 37946686                                          | 37.946686       | 23.945.612               | 23.945612  | $\Omega$        | 15           | 42               | none           | 10             | green            | aqua             | line 180           |
| 11              | OAL31H          | 37940971                                          | 37,940971       | 23.940.165               | 23,940165  | $\mathbf 0$     | 23           | 33               | none           | 11             | green            | aqua             | line 180           |
| 12              | OAL31H          | 37940002                                          | 37,940002       | 23.938.931               | 23,938931  | $\bf{0}$        | 24           | 61               | 222            | 12             | green            | aqua             | <b>line 180</b>    |
| 13              | OAL31H          | 37939002                                          | 37,939002       | 23.935.613               | 23,935613  | $\bf{0}$        | 24           | 61               | none           | 13             | green            | aqua             | <b>line 225</b>    |
| 14              | OAL31H          | 37932884                                          | 37.932884       | 23.929.567               | 23.929567  | $\bf{0}$        | 86           | 36               | 222            | 14             | yellow           | aqua             | <b>line 180</b>    |
| 15              | OAL31H          | 37921555                                          | 37,921555       | 23.918.873               | 23,918873  | 200             | 132          | 37               | none           | 15             | vellow           | aqua             | <b>line 180</b>    |
| 16              | OAL31H          | 37916753                                          | 37.916753       | 23.914.336               | 23,914336  | 300             | 132          | 37               | 222            | 16             | yellow           | aqua             | line180            |
| 17              | OAL31H          | 37872253                                          | 37.872253       | 23.871.946               | 23.871946  | 1450            | 131          | 36               | none           | 17             | vellow           | aqua             | line 180           |
| 18              | OAL31H          | 37789028                                          | 37.789028       | 23.793.871               | 23,793871  | 2825            | 167          | 31               | 222            | 18             | vellow           | aqua             | line 200           |
| 19              | OAL31H          | 37770855                                          | 37,770855       | 23.788.088               | 23,788088  | 2825            | 171          | 349              | none           | 19             | vellow           | aqua             | line 180           |
| 20              | OAL31H          | 37766247                                          | 37.766247       | 23.789.103               | 23.789103  | 2825            | 172          | 349              | none           | 20             | vellow           | aqua             | <b>line 180</b>    |
| 21              | OAL31H          | 37761383                                          | 37.761383       | 23.790.192               | 23.790192  | 2850            | 175          | 349              | none           | 21             | vellow           | aqua             | <b>line 180</b>    |
| 22              | <b>OAI 31H</b>  | 37756657                                          | 37.756657       | 23.791.252               | 23.791252  | 2850            | 177          | 349              | none           | 22             | vellow           | aqua             | line 180           |
| 23              | OAL31H          | 37751404                                          | 37.751404       | 23.792.414               | 23.792414  | 2850            | 180          | 350              | none           | 23             | vellow           | aqua             | line 180           |
| 24              | OAL31H          | 37746689                                          | 37,746689       | 23.793.406               | 23,793406  | 2850            | 184          | 350              | none           | 24             | yellow           | aqua             | line 180           |
| 25              | OAL31H          | 37741158                                          | 37,741158       | 23.794.537               | 23,794537  | 2850            | 189          | 350              | none           | 25             | vellow           | aqua             | <b>line 180</b>    |
| 26              | OAL31H          | 37735886                                          | 37.735886       | 23.795.628               | 23.795628  | 2850            | 194          | 350              | none           | 26             | vellow           | agua             | <b>line 180</b>    |
|                 |                 | Flight OA301 (bc4873d)                            | $\circledast$   |                          |            |                 |              |                  | $\overline{4}$ |                |                  |                  |                    |
|                 | <b>ETOIMO</b>   |                                                   |                 |                          |            |                 |              |                  |                |                |                  |                  | д<br>用<br>圓        |

**Εικόνα 18**: Τελική απεικόνιση των δεδομένων της κεραίας στο Excel

 Το τελικό στάδιο, έχοντας υλοποιήσει όλα τα παραπάνω, είναι η χαρτογράφηση της κίνησης του Α/Φ στο Google Earth. Για να το πετύχουμε αυτό, χρησιμοποιούμε τα στοιχεία από το τροποποιημένο αρχείο Excel, όπως δίνονται στην παραπάνω φωτογραφία, και μετατρέπουμε το αρχείο xls σε μορφή kml χρησιμοποιώντας τη διαδικτυακή ιστοσελίδα που προαναφέραμε *[www.earthpoint.us/ExcelToKml.aspx.](http://www.earthpoint.us/ExcelToKml.aspx)* Μέσω αυτής, η μετατροπή του αρχείου είναι πολύ εύκολη, καθώς το μόνο που έχει να κάνει ο χρήστης είναι να επιλέξει το αρχείο xls από το σημείο που το έχει αποθηκεύσει στον υπολογιστή του και στη συνέχεια να το μετατρέψει σε αρχείο kml. Μάλιστα, το αρχείο, πριν το αποθηκεύσουμε στον υπολογιστή μας ως kml, μπορούμε να το ελέγξουμε για τυχόν παραλείψεις ή σφάλματα που πιθανόν να έχουν γίνει και μετά να το αποθηκεύσουμε στην τελική του μορφή. Αυτό είναι ένα μεγάλο προνόμιο της ιστοσελίδας, διότι ακόμα και με το παραμικρό λάθος η χαρτογράφηση αποτυγχάνεται. Έχοντας λοιπόν ολοκληρώσει όλα τα παραπάνω θα πρέπει να εμφανίζεται στο Google Earth κάτι παρόμοιο με την εικόνα που παραθέτουμε στην επόμενη σελίδα, η οποία απεικονίζει την χαρτογράφηση της πτήσης Α/Φ από το αεροδρόμιο του Ηρακλείου σε αυτό της Αθήνας.

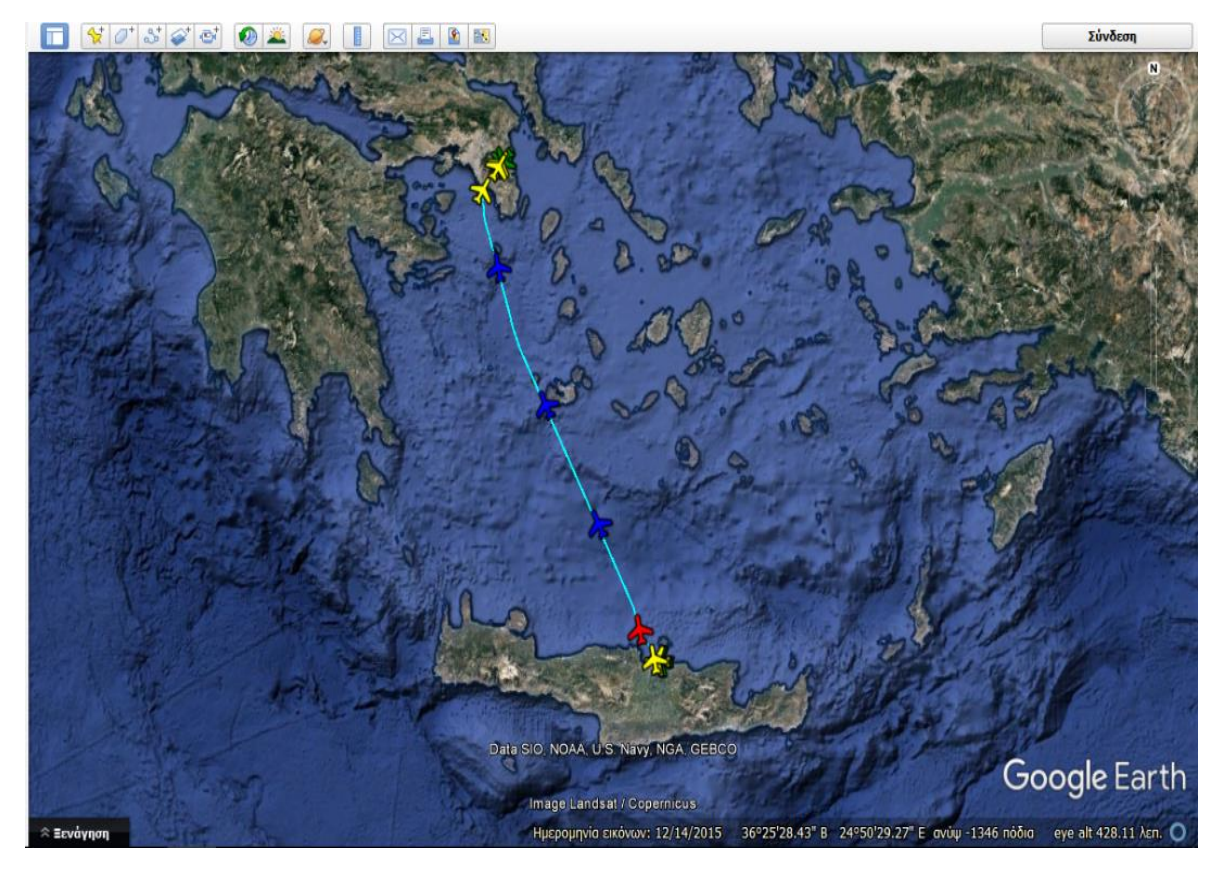

**Εικόνα 19**: Χαρτογράφηση πτήσης Α/Φ από το Ηράκλειο προς την Αθήνα

## <span id="page-37-0"></span>ΚΕΦΑΛΑΙΟ 3

# Υπολογισμός και απεικόνιση εκπεμπόμενων αέριων ρύπων

## <span id="page-37-1"></span>3.1 Υπολογισμός Αέριων Ρύπων

 Οι αεροπορικές εταιρείες εδώ και αρκετά χρόνια έρχονται αντιμέτωπες με μία πολύ σοβαρή πρόκληση. Προσπαθούν να ικανοποιήσουν την παγκόσμια αυξανόμενη ζήτηση των πελατών για μεταφορές με το αεροπλάνο και ταυτόχρονα την ανάγκη για μείωση των περιβαλλοντικών επιπτώσεων βάσει νόμων που έχουν θεσπιστεί σε διεθνές επίπεδο. Ωστόσο, αυτό είναι κάτι που απασχολεί σε μεγάλο βαθμό τις αεροπορικές εταιρείες, καθώς η βελτίωση των κινητήρων και των καυσίμων είναι μία ιδιαίτερα δύσκολη και δαπανηρή διαδικασία.

 Παρακάτω θα παρουσιάσουμε αναλυτικά τον τρόπο υπολογισμού των αέριων ρύπων σε δύο διαφορετικές πτήσεις, για να αντιληφθούμε σε ποια επίπεδα κυμαίνονται στις μέρες μας οι εκπεμπόμενοι ρύποι. Υπάρχει πληθώρα απόψεων σχετικά με τον τρόπο και τις μεθόδους που χρησιμοποιούνται προκειμένου να υπολογιστούν, ωστόσο εμείς επιλέξαμε αυτόν που χρησιμοποιείται πιο συχνά και στον οποίο έχουν βασιστεί πολλοί αναλυτές.

 Για τον υπολογισμό των ρύπων χρησιμοποιήσαμε σαν παράδειγμα δύο πτήσεις, από τα Χανιά προς την Αθήνα και από το Ηράκλειο προς την Αθήνα. Και στις δύο αυτές πτήσεις πραγματοποιούνται δρομολόγια αποκλειστικά από δύο μεγάλες αεροπορικές εταιρείες τη Ryanair και την Aegean. Τόσο η Ryanair όσο και η Aegean χρησιμοποιούν ίδιας κατηγορίας αεροσκάφη και συγκεκριμένα τα Boeing 737-800 και Airbus A320-232 αντίστοιχα. Και τα δύο αυτά αεροσκάφη εξοπλίζονται με 2 Turbofan κινητήρες και έχουνε παραπλήσια χαρακτηριστικά λειτουργίας. Πληροφορίες για τα συγκεκριμένα αεροσκάφη αντλήσαμε από την διαδικτυακή σελίδα του ICAO, όπου σε ένα από τα διαθέσιμα αρχεία βρήκαμε όλες τις πληροφορίες που χρειαζόμασταν, όπως για παράδειγμα τα γραμμάρια από τους τέσσερις βασικούς ρύπους που εκπέμπονται ανά κιλό καυσίμου στα διάφορα στάδια πτήσης. Να διευκρινίσουμε στο σημείο αυτό ότι η διαδρομή που ακολουθούν τα Α/Φ από τα αεροδρόμια της Κρήτης στης Αθήνας και αντίστροφα, δεν είναι κάθε φορά η ίδια. Για τις ανάγκες της εργασίας μας βασιστήκαμε στις διαδρομές που παρατηρήσαμε ότι χρησιμοποιούνται στην πλειοψηφία των πτήσεων και στα δύο αεροδρόμια, καθώς σύμφωνα με αυτές πραγματοποιήθηκαν οι παρακάτω υπολογισμοί των εκπεμπόμενων ρύπων.

## <span id="page-38-0"></span>3.1.1 Υπολογισμός αέριων ρύπων για πτήσεις Ηρακλείου-Αθήνας

 Για τον υπολογισμό των εκπεμπόμενων ρύπων κατά τη συνολική διαδικασία πτήσης από το αεροδρόμιο του Ηρακλείου σε αυτό της Αθήνας χρησιμοποιήσαμε τον τύπο που περιγράφεται παρακάτω:

$$
E_i = e_i * f * t
$$

Όπου:

Ε<sup>i</sup> = Το σύνολο των εκπεμπόμενων ρύπων

e<sup>i</sup> = Ο συντελεστής των εκπεμπόμενων ρύπων

i = κάθε ρύπος που μελετάμε (NO<sub>x</sub>, CO<sub>2</sub>, SO<sub>x</sub>, PM)

f = Η κατανάλωση καυσίμου ανά λεπτό λειτουργίας κάθε μηχανής (kg/min)

t = Ο χρόνος που δαπανάται σε κάθε στάδιο πτήσης

 Σύμφωνα με τον παραπάνω τύπο υπολογίζουμε την ποσότητα κάθε εκπεμπόμενου ρύπου ανάλογα με το στάδιο πτήσης του αεροσκάφους. Υπάρχουν αρκετοί τύποι από τους οποίους κρίναμε ότι ο παραπάνω είναι ο βέλτιστος και εξυπηρετεί καλύτερα την έρευνά μας. Είναι επιστημονικά αποδεδειγμένος και αντλήθηκε από σχετική έρευνα που πραγματοποιήθηκε και αναρτήθηκε στην διαδικτυακή ιστοσελίδα του ICAO.

 Στη συνέχεια, θα παραθέσουμε έναν πίνακα στον οποίο απεικονίζονται ομαδοποιημένα οι τιμές του δεύτερου και του τρίτου μέλους της εξίσωσης για κάθε ρύπο, προκειμένου να κατανοήσουμε καλύτερα τους υπολογισμούς της εξίσωσης. Να διευκρινίσουμε ότι ο πρώτος συντελεστής e<sup>i</sup> αποτελεί μια σταθερά, η οποία δεν μεταβάλλεται κατά τη διάρκεια των υπολογισμών. Ουσιαστικά, μέσω αυτού του πίνακα μπορούμε να δούμε τελικές τιμές και μέσω αυτών να σχηματίσουμε μια γενική εικόνα, συγκρίνοντας την μεταβολή των ρύπων ανά στάδιο πτήσης. Αναλυτικότερα, η τιμή f βρίσκεται στην έκτη στήλη και η τιμή t στην τέταρτη στήλη αντίστοιχα. Για παράδειγμα, το στάδιο της απογείωσης (Τ/Ο) διαρκεί 96 δευτερόλεπτα και σε αυτό το στάδιο το αεροπλάνο καταναλώνει 1,053 κιλά καυσίμου ανά δευτερόλεπτο. Επομένως, πολλαπλασιάζοντας μεταξύ τους αυτά τα ποσά προκύπτει η πέμπτη στήλη, η οποία δηλώνει ότι καταναλώνει 101,088 κιλά καυσίμου κατά την απογείωση.

Στον παρακάτω πίνακα φαίνονται διεξοδικά τόσο η κατανάλωση καυσίμου για κάθε στάδιο πτήσης του Α/Φ και η αντίστοιχη διάρκειά του, όσο και ο συνδυασμός αυτών των δύο.

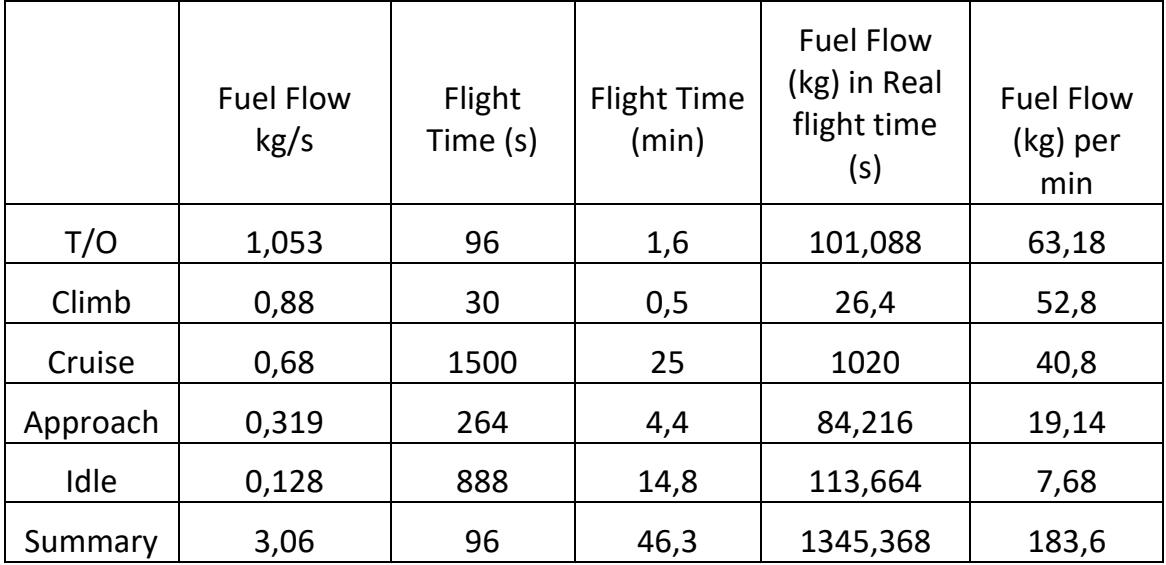

**Πίνακας 2**: Υπολογισμός καυσίμου ανά στάδιο πτήσης (Αθήνα-Ηράκλειο)

 Αναλυτικότερα, στην πρώτη στήλη παραθέτουμε τα πέντε στάδια πτήσης από τα οποία αποτελείται μία ολοκληρωμένη αεροπορική διαδρομή. Στην δεύτερη στήλη παρουσιάζονται τα κιλά καυσίμου που καταναλώνει το Α/Φ σε κάθε στάδιο πτήσης ανά δευτερόλεπτο (kg/s) και η τρίτη μαζί με την τέταρτη αναγράφουν τον χρόνο που δαπανάται για κάθε στάδιο πτήσης σε δευτερόλεπτα (s) και λεπτά (min) αντίστοιχα. Στην πέμπτη στήλη υπολογίσαμε τα κιλά καυσίμου που καταναλώνονται σε κάθε στάδιο πτήσης. Για να επιτευχθεί αυτός ο υπολογισμός πολλαπλασιάσαμε την δεύτερη με την τρίτη στήλη του πίνακα. Η τελευταία στήλη του πίνακα παρουσιάζει παραπλήσια αποτελέσματα με την πέμπτη στήλη και συγκεκριμένα τα κιλά καυσίμου που καταναλώνονται σε κάθε στάδιο πτήσης ανά λεπτό. Για τον υπολογισμό αυτής της ποσότητας πολλαπλασιάσαμε την δεύτερη στήλη του πίνακα, που εκφράζει την κατανάλωση καυσίμου ανά δευτερόλεπτο, επί το εξήντα, προκειμένου να μετατρέψουμε την τιμή από δευτερόλεπτα σε λεπτά.

 Στο σημείο αυτό θα παρουσιάσουμε έναν ακόμα πίνακα, στον οποίο απεικονίζονται οι συνολικές εκπομπές του κάθε ρύπου ανά στάδιο πτήσης. Αναλυτικότερα, στην πρώτη στήλη και στην πρώτη γραμμή παρουσιάζονται τα στάδια πτήσης του Α/Φ, καθώς και οι ρύποι που μελετάμε, όπως κάναμε και στον παραπάνω πίνακα. Στην δεύτερη γραμμή δίνεται το πρώτο τμήμα της εξίσωσης (ei), που περιγράφει τον συντελεστή του κάθε ρύπου. Αυτή η τιμή αντλήθηκε από ειδικές μελέτες που έγιναν σχετικά με το συγκεκριμένο θέμα και ισχύουν σε διεθνές επίπεδο. Από την γραμμή 3 έως και την 7 δίνονται οι συνολικές τιμές των εκπεμπόμενων ρύπων για κάθε στάδιο πτήσης. Για παράδειγμα, στην τρίτη γραμμή και στην τρίτη στήλη απεικονίζεται ο αριθμός 319,1348. Ο συγκεκριμένος αριθμός προκύπτει από το γινόμενο του συντελεστή διοξειδίου του άνθρακα (3,157) επί το 1,6, το οποίο αντιστοιχεί στα λεπτά που διαρκεί η φάση της απογείωσης, επί το 63,18 που είναι η κατανάλωση σε κιλά καυσίμου ανά λεπτό. Προκύπτει, επομένως, ο αριθμός 3,157, ο οποίος δηλώνει τα κιλά διοξειδίου του άνθρακα (CO2) που εκπέμπονται κατά την καύση ενός κιλού καυσίμου. Να διευκρινίσουμε στο σημείο αυτό ότι οι τιμές 1,6 και 63,18 αντλήθηκαν από τον παραπάνω πίνακα (βλέπε πίνακα 2). Με τον ίδιο ακριβώς τρόπο που αναλύουμε παραπάνω, υπολογίζουμε και τα υπόλοιπα εκπεμπόμενα αέρια, τα οποία παρουσιάζονται στον παρακάτω πίνακα.

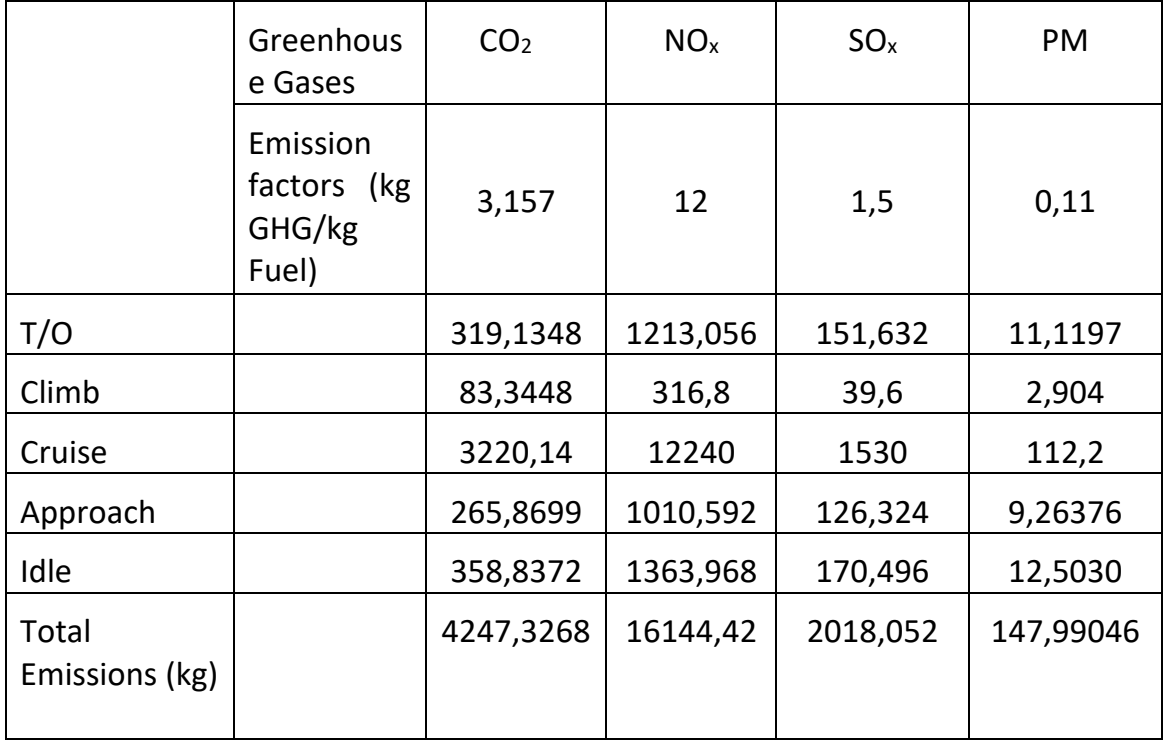

**Πίνακας 3**: Υπολογισμός εκπεμπόμενων ρύπων ανά στάδιο πτήσης (Αθήνα-Ηράκλειο)

 Έχοντας ολοκληρώσει τους παραπάνω υπολογισμούς, που απευθύνονται σε μία μόνο πτήση από το αεροδρόμιο του Ηρακλείου σε αυτό της Αθήνας, θελήσαμε να υπολογίσουμε και τις εκπομπές ρύπων σε ετήσια βάση, προκειμένου να έχουμε μια πιο ολοκληρωμένη εικόνα. Αυτό είναι απαραίτητο, καθώς οι ρύποι προκαλούν τα σοβαρά προβλήματα που αναφέραμε σε προηγούμενα κεφάλαια, κυρίως όταν εκπέμπονται στην ατμόσφαιρα σε μεγάλες ποσότητες και για μεγάλο χρονικό διάστημα. Παρακάτω απεικονίζονται για κάθε εκπεμπόμενο ρύπο οι ποσότητες που εκπέμπονται στο σύνολο ενός έτους.

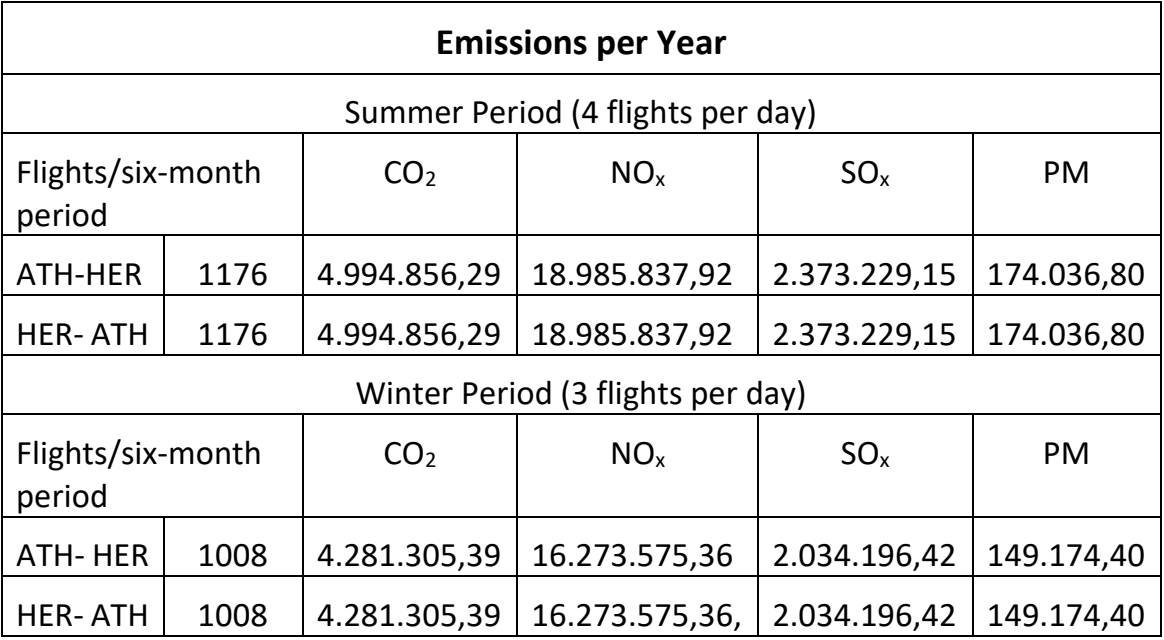

**Πίνακας 4**: Συνολικές εκπομπές ρύπων σε ετήσια βάση (Αθήνα-Ηράκλειο)

 Αναλυτικότερα, σύμφωνα με τις επίσημες ιστοσελίδες της Ryanair και της Aegean, εκτιμήσαμε ότι την χειμερινή περίοδο (Νοέμβριος-Απρίλιος) πραγματοποιούνται τρεις πτήσεις ημερησίως μεταξύ της πόλης του Ηρακλείου και της Αθήνας και το καλοκαίρι τέσσερις, λόγω αυξημένου τουρισμού. Υπολογίσαμε, λοιπόν, ότι κατά τη διάρκεια ενός χειμερινού εξαμήνου πραγματοποιούνται στο σύνολο 1008 πτήσεις και το καλοκαίρι 1176 αντίστοιχα. Τα τελικά αποτελέσματα των εκπεμπόμενων ρύπων προέκυψαν από το γινόμενο των συνολικών πτήσεων της καλοκαιρινής και της χειμερινής περιόδου επί το άθροισμα του κάθε ρύπου από τα στάδια πτήσης του Α/Φ. Έτσι λοιπόν, ολοκληρώνοντας όλα τα παραπάνω, έχουμε παρουσιάσει με αναλυτικό τρόπο τα στάδια και τη μεθοδολογία υπολογισμού των ρύπων που εκπέμπονται από την πτήση μεταξύ Ηρακλείου και Αθήνας.

## <span id="page-41-0"></span>3.1.2 Υπολογισμός αέριων ρύπων για πτήσεις Χανίων-Αθήνας

 Σε αντιστοιχία με την προηγούμενη υποενότητα θα παραθέσουμε τους ρύπους που εκπέμπονται από την πτήση που πραγματοποιείται από το αεροδρόμιο των Χανίων σε αυτό της Αθήνας, γιατί η μία από τις δύο κεραίες που στήσαμε βρίσκεται στο νομό των Χανίων και συγκεκριμένα στο Πολυτεχνείο του νομού. Ο τρόπος υπολογισμού των εκπεμπόμενων ρύπων είναι ακριβώς ο ίδιος με αυτόν που περιγράψαμε στην υποενότητα 3.1.1, γι' αυτό και δε θα ξαναπαρουσιάσουμε την διαδικασία με τόσο αναλυτικό τρόπο. Αντ' αυτού, θα παρουσιάσουμε τους παρακάτω πίνακες στους οποίους εμπεριέχονται τα νούμερα και οι μετρήσεις που μας αφορούν στις τελικές τους μορφές, καθώς και κάποια συμπεράσματα που προέκυψαν κατά τη διάρκεια των υπολογισμών αυτών.

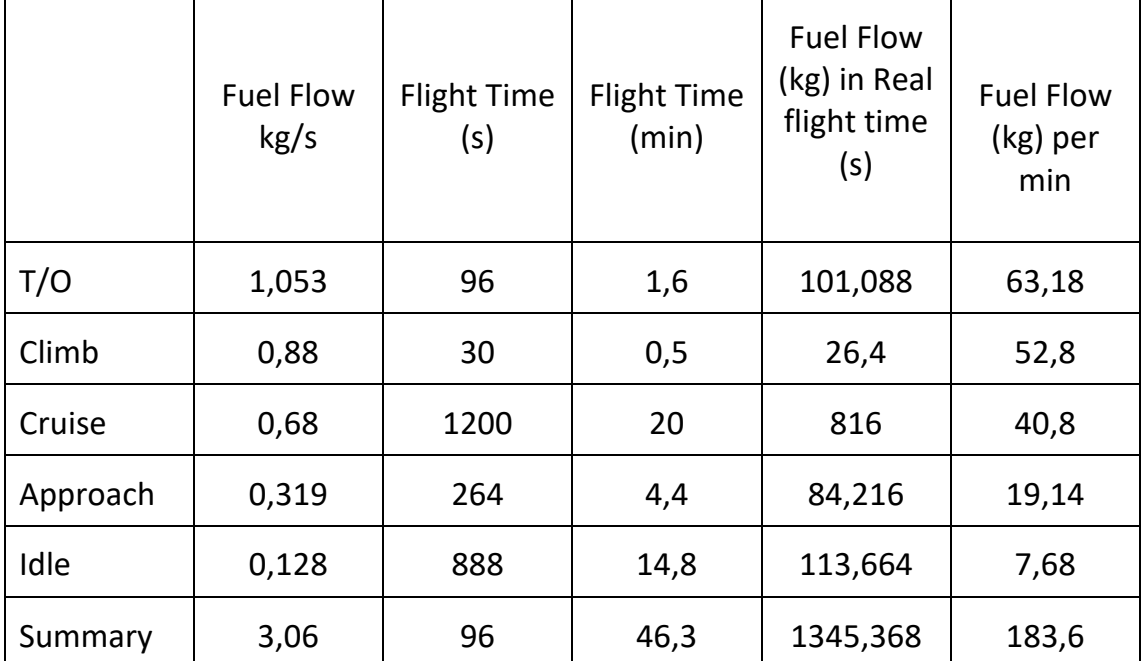

**Πίνακας 5**: Υπολογισμός καυσίμου ανά στάδιο πτήσης (Αθήνα-Χανιά)

 Στον παραπάνω πίνακα αναφέρεται ο χρόνος που διαρκεί το κάθε στάδιο πτήσης του Α/Φ, καθώς επίσης και η κατανάλωση καυσίμου σε κιλά (kg). Τα μεγέθη μετριούνται σε λεπτά και δευτερόλεπτα αντίστοιχα. Συγκρίνοντας τις παραπάνω τιμές με αυτές του πίνακα, ο οποίος αναφέρεται στην πτήση από το Ηράκλειο προς την Αθήνα, παρατηρούμε ότι η μόνη διαφορά έγκειται στο στάδιο πτήσης Cruise, καθώς όλα τα υπόλοιπα στάδια παρουσιάζουν ίδιες τιμές. Αυτό είναι αναμενόμενο, γιατί καθ΄όλη τη διάρκεια του ταξιδιού, το μόνο που μεταβάλλεται μεταξύ των δύο πτήσεων αναφορικά με τα στάδια πτήσης είναι η διάρκεια του ταξιδιού στο στάδιο Cruise (από τη στιγμή που το Α/Φ έχει βρει το επιθυμητό ύψος πτήσης). Συγκεκριμένα, παρατηρώντας τις τιμές που αναγράφονται στους παραπάνω πίνακες σχετικά με την πτήση από το Ηράκλειο προς την Αθήνα, το στάδιο Cruise διαρκεί 25 λεπτά, ενώ από τα Χανιά προς την Αθήνα διαρκεί μόλις 20 λεπτά. Αυτή, λοιπόν, είναι και η μόνη διαφορά παρατηρώντας και τους δύο πίνακες με τις δύο διαφορετικές πτήσεις.

 Στη συνέχεια, θα παρουσιάσουμε έναν ακόμα πίνακα, στον οποίο απεικονίζονται οι συνολικές εκπομπές του κάθε ρύπου ανά στάδιο πτήσης του Α/Φ. Και σε αυτή την περίπτωση η μόνη διαφορά που παρατηρείται είναι στο στάδιο Cruise, όπου οι εκπομπές των ρύπων είναι μικρότερες. Αυτό συμβαίνει

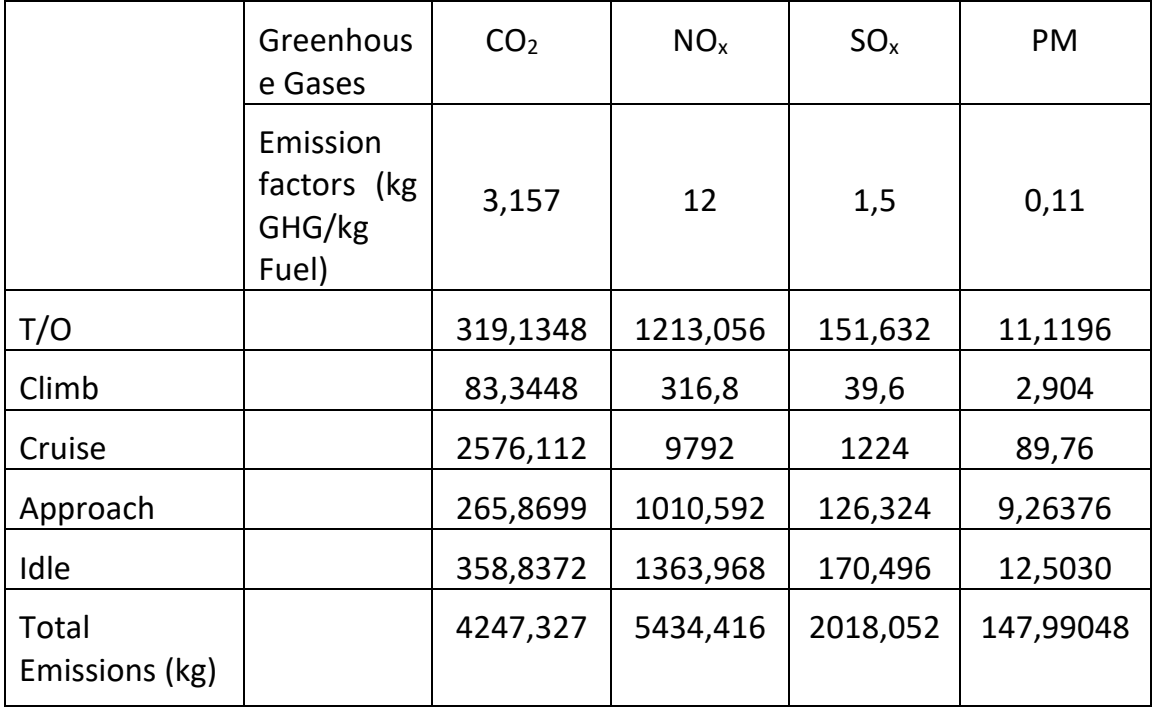

λόγω του ότι το συγκεκριμένο στάδιο πτήσης διαρκεί πέντε λεπτά λιγότερο σε αυτή την πτήση.

**Πίνακας 6**: Υπολογισμός εκπεμπόμενων ρύπων ανά στάδιο πτήσης (Αθήνα-Χανιά)

 Τέλος, θα παραθέσουμε έναν ακόμα πίνακα, στον οποίο θα υπολογίσουμε τις εκπομπές κάθε ρύπου σε ετήσια βάση. Όπως αναφέραμε παραπάνω, έτσι και εδώ υπολογίζουμε τους ετήσιους ρύπους για να έχουμε μία πιο σφαιρική εικόνα και να μπορούμε να κάνουμε μελλοντικές εκτιμήσεις για αυτούς.

|                                   |      |                 | <b>Emissions per Year</b>         |                 |            |  |  |  |  |  |
|-----------------------------------|------|-----------------|-----------------------------------|-----------------|------------|--|--|--|--|--|
| Summer Period (4 flights per day) |      |                 |                                   |                 |            |  |  |  |  |  |
| Flights/six-month<br>period       |      | CO <sub>2</sub> | NO <sub>x</sub>                   | SO <sub>x</sub> | <b>PM</b>  |  |  |  |  |  |
| ATH - CHQ                         | 1176 | 4.994.856,29    | 6.390.873,22                      | 2.373.229,15    | 174.036,80 |  |  |  |  |  |
| CHQ - ATH                         | 1176 | 4.994.856,29    | 6.390.873,22                      | 2.373.229,15    | 174.036,80 |  |  |  |  |  |
|                                   |      |                 | Winter Period (3 flights per day) |                 |            |  |  |  |  |  |
| Flights/six-month<br>period       |      | CO <sub>2</sub> | NO <sub>x</sub>                   | $SO_{x}$        | PM         |  |  |  |  |  |
| ATH-CHQ                           | 1008 | 4.281.305,39    | 5.477.891,33                      | 2.034.196,42    | 149.174,40 |  |  |  |  |  |
| CHQ - ATH                         | 1008 | 4.281.305,39    | 5.477.891,33                      | 2.034.196,42    | 149.174,40 |  |  |  |  |  |

**Πίνακας 7**: Συνολικές εκπομπές ρύπων σε ετήσια βάση (Αθήνα-Χανιά)

## <span id="page-44-0"></span>3.2 Γραφική Απεικόνιση Αέριων Ρύπων στο Google Earth

 Έχοντας ολοκληρώσει τη διαδικασία υπολογισμού των αέριων ρύπων ακολουθεί η δημιουργία σχημάτων πάνω στην πορεία που διαγράφει το αεροσκάφος, προκειμένου να απεικονίσουμε τις εκπομπές των ρύπων και να τις ποσοτικοποιήσουμε.

 Το Google Earth, παρόλο που έχει πάρα πολλές λειτουργίες που διευκολύνουν το χρήστη, δεν μπορεί να αντλήσει δεδομένα από το αρχείο Excel που υπολογίσαμε τους ρύπους και να τους μετατρέψει απευθείας σε σχήματα. Λύση σε αυτό το πρόβλημα βρήκαμε μέσω της ιστοσελίδας *Free Map Tools*. Η ιστοσελίδα αυτή παρέχει πληθώρα δυνατοτήτων στον χρήστη, όπως είναι η μέτρηση των αποστάσεων μεταξύ σημείων, τον υπολογισμό επιφανειών πάνω στο χάρτη και την χρονομετρική απόσταση μεταξύ σημείων. Η λειτουργία που χρησιμοποιήσαμε στην εργασία ονομάζεται Radius Around Point και παρέχει την δυνατότητα σχεδίασης κύκλων ποικίλων διαμέτρων σε σημεία που ορίζει ο χρήστης πάνω στο χάρτη. Συγκεκριμένα, αφού ο χρήστης δηλώσει στο πρόγραμμα τη διάσταση του κύκλου που επιθυμεί, μπορεί είτε να επιλέξει στο χάρτη τις συντεταγμένες στις οποίες θα απεικονιστεί ο κύκλος, είτε να ψάξει ονομαστικά στο χάρτη την τοποθεσία. Στην δική μας περίπτωση, εφόσον σκοπεύαμε να σχεδιάσουμε αρκετούς κύκλους και γνωρίζαμε ακριβώς τις συντεταγμένες σχεδίασής τους, χρησιμοποιήσαμε την εντολή *'Input CSV Upload'* και εισήγαμε σε ομαδοποιημένη μορφή τις συντεταγμένες σχεδίασης και την διάμετρο των κύκλων (βλέπε εικόνα 20).

| Free Map Tool                    |
|----------------------------------|
| 35.339096,25.190306,2 (Idle)     |
| 35.339096,25.190306,1.5          |
| 35.339096,25.190306,1            |
| 35.339096,25.190306,0.5          |
| 35.354645,25.143871,2 (Take off) |
| 35.354645,25.143871,1.5          |
| 35.354645,25.143871,1            |
| 35.354645,25.143871,0.5          |
| 35.503235,25.036469,2 (Climb)    |
| 35.503235,25.036469,1.5          |
| 35.503235,25.036469,1            |
| 35.503235,25.036469,0.5          |
| 36.643661,24.316864,2 (Cruise)   |
| 36.643661,24.316864,1.5          |
| 36.643661,24.316864,1            |
| 36.643661,24.316864,0.5          |
| 37.916753,23.914336,2 (Approach) |
| 37.916753,23.914336,1.5          |
| 37.916753,23.914336,1            |
| 37.916753,23.914336,0.5          |

**Εικόνα 20**: Χειροκίνητη εισαγωγή συντεταγμένων στο Free Map Tool

 Το συγκεκριμένο πρόγραμμα παρέχει πολλές ακόμα λειτουργίες που διευκολύνουν τον χρήστη, όπως ο ορισμός του πάχους-πυκνότητας του κύκλου, του χρώματός του, καθώς επίσης και το μέγεθος προβολής του στον χάρτη. Έχοντας λοιπόν ολοκληρώσει τη σχεδίαση των κύκλων, επιλέγουμε την εντολή 'Generate KML' και έτσι αποθηκεύεται αυτόματα στον υπολογιστή το αρχείο με τους κύκλους που σχεδιάσαμε, το οποίο πλέον μπορεί να διαβαστεί από το Google Earth.

 Το επόμενο βήμα είναι να αναπαραστήσουμε τους κύκλους στο Google Earth με όσο το δυνατόν πιο παραστατικό τρόπο, έτσι ώστε να γίνεται εύκολα αντιληπτό το μέγεθος των εκπεμπόμενων ρύπων σε κάθε φάση πτήσης του Α/Φ. Κατά τη διάρκεια αυτής της διαδικασίας προέκυψαν αρκετές δυσκολίες που έπρεπε να αντιμετωπίσουμε, προκειμένου να υλοποιηθεί η χαρτογράφηση. Μια αξιοσημείωτη δυσκολία που αντιμετωπίσαμε ήταν το ότι οι κύκλοι που αναπαριστούν τους εκπεμπόμενους ρύπους συγχέονταν μεταξύ τους και ήταν δυσδιάκριτοι. Για την αντιμετώπιση αυτού του προβλήματος προγραμματίσαμε, στην γραμμή εντολών του προγράμματος Free Map Tools, πρώτα τους κύκλους με την μεγαλύτερη διάμετρο και σταδιακά αυτούς με την μικρότερη. Με τον τρόπο αυτό οι κύκλοι ήταν πιο ευδιάκριτοι και τα χρώματα δεν συγχέονταν μεταξύ τους. Να τονίσουμε στο σημείο αυτό ότι, παρόλο που από την ιστοσελίδα του Free Map Tools δηλώναμε το επιθυμητό χρώμα των κύκλων, κατά την μετατροπή τους σε αρχείο kml οι συγκεκριμένες ρυθμίσεις δεν μεταβιβάζονταν στους χάρτες, με αποτέλεσμα να δηλώνουμε το χρώμα των κύκλων εκ νέου στο Google Earth. Ολοκληρώνοντας λοιπόν όλα τα παραπάνω, έχουμε διαμορφώσει ένα αρχείο τύπου kml, το οποίο μπορεί να διαβαστεί από το Google Earth και στο οποίο απεικονίζονται οι κύκλοι που του ορίσαμε σε συγκεκριμένες θέσεις πάνω στον χάρτη.

 Στην συνέχεια, αντιστοιχίσαμε κάθε κύκλο με ένα εκπεμπόμενο ρύπο του Α/Φ, δίνοντας στο καθένα συγκεκριμένο χρώμα και χαρακτηριστική τιμή. Πιο αναλυτικά, αφού κάναμε εισαγωγή του αρχείου kml στο Google Maps, παρατηρήσαμε ότι το χρώμα όλων των κύκλων ήταν πράσινο. Προκειμένου να αλλάξουμε αυτή την εικόνα, αποδώσαμε σε κάθε ρύπο ένα αντίστοιχο χρώμα, έτσι ώστε να είναι ευδιάκριτος και άμεσα αντιληπτός από τον αναγνώστη. Συγκεκριμένα, τα χρώματα που δηλώσαμε στο χάρτη είναι τα εξής:

- **Κόκκινο χρώμα**: Απεικόνιση ρύπου NO<sub>x</sub> (Οξείδια του Αζώτου)
- **Κίτρινο χρώμα**: Απεικόνιση ρύπου CO<sub>2</sub> (Διοξείδιο του Άνθρακα)
- **Πράσινο χρώμα**: Απεικόνιση ρύπου SO<sub>x</sub> (Οξείδια του Θείου)
- **Μπλε χρώμα**: Απεικόνιση ρύπου PM (Αιωρούμενα Σωματίδια)

 Ακολουθώντας την παραπάνω κατηγοριοποίηση, θα περιγράψουμε τον τρόπο με τον οποίο πραγματοποιήθηκε η αλλαγή χρωμάτων στους κύκλους του Google Earth. Αναλυτικότερα, επιλέγοντας με ένα οποιοδήποτε κύκλο από το χάρτη και πατώντας δεξί 'κλικ' εμφανίζεται ένα παράθυρο στην οθόνη. Σ' αυτό επιλέγουμε την εντολή 'Ιδιότητες'. Στην συνέχεια, εμφανίζεται ένα καινούργιο παράθυρο (βλέπε εικόνα 21), στο οποίο εμπεριέχονται ποικίλες λειτουργίες και ρυθμίσεις.

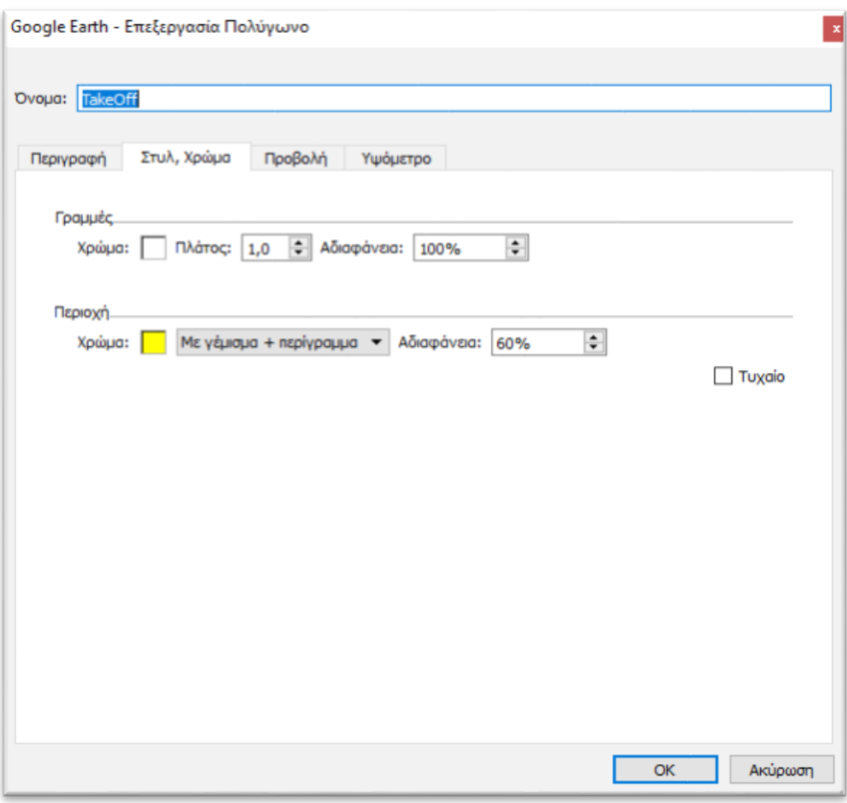

**Εικόνα 21**: Στάδιο επεξεργασίας σχεδίων στο Google Earth

 Οι εντολές που θα χρησιμοποιήσουμε στην παρούσα εργασία, από το παράθυρο που εμφανίζεται παρακάτω, είναι η "*Περιγραφή*" και η "*Στυλ & Χρώμα"*. Επιλέγοντας την πρώτη εκ των δύο, εμφανίζεται στο ίδιο παράθυρο ένας διαθέσιμος χώρος, στον οποίο ο χρήστης μπορεί να γράψει σχόλια και παρατηρήσεις, τα οποία θα εμφανίζονται στο χάρτη κάθε φορά που επιλέγει ο χρήστης τον συγκεκριμένο κύκλο. Σχετικά με τα σχόλια και τις παρατηρήσεις που αναφέρονται παραπάνω, θα ασχοληθούμε πιο αναλυτικά στη συνέχεια της εργασίας. Έπειτα, αφού ολοκληρώσουμε το στάδιο της περιγραφής, επιλέγουμε την εντολή 'Στυλ & Χρώμα'. Σε αυτό το στάδιο, εκτός από την επιλογή του επιθυμητού χρώματος που θέλουμε να αποδώσουμε στους κύκλους, υπάρχουν και άλλες εντολές. Για παράδειγμα, μπορούμε να

επιλέξουμε το χρώμα και το πλάτος των γραμμών που περιβάλλουν τους κύκλους και το ποσοστό αδιαφάνειας των κύκλων πάνω στο χάρτη. Για να οριστικοποιηθούν οι αλλαγές που έκανε ο χρήστης επιλέγουμε την εντολή 'ΟΚ', η οποία βρίσκεται στην κάτω δεξιά γωνία του παραθύρου και, έτσι, προκύπτει το αποτέλεσμα της χαρτογράφησης. Τέλος, απαραίτητο είναι να διευκρινίσουμε ότι προκειμένου για την καλύτερη εμφάνιση των κύκλων πάνω στο χάρτη, η απεικόνιση των ρύπων έγινε αθροιστικά στο τέλος από κάθε στάδιο πτήσης του Α/Φ.

 Έχοντας πλέον ολοκληρώσει όλα τα παραπάνω στάδια διαμόρφωσης των κύκλων (ρύπων) στο Google Earth, θα παραθέσουμε κάποιες φωτογραφίες από τα διάφορα στάδια πτήσης του Α/Φ.

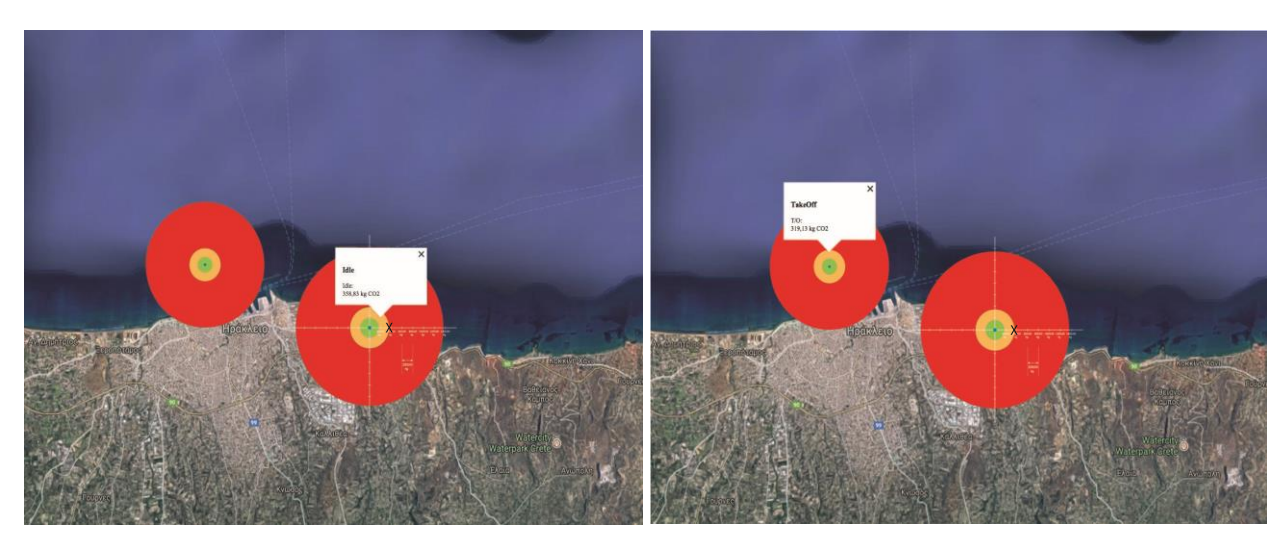

**Εικόνα 22-1:** Idle CO2 **Εικόνα 22-2:** Take Off CO<sup>2</sup>

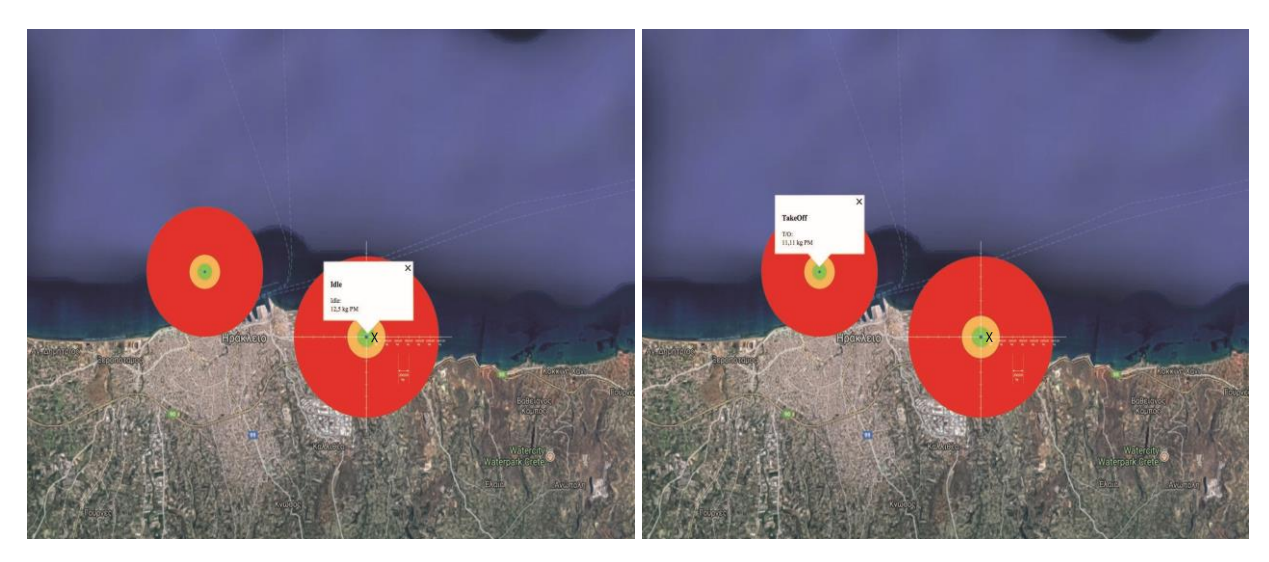

**Εικόνα 22-3:** Idle PM **Εικόνα 22-4:** Take Off PM

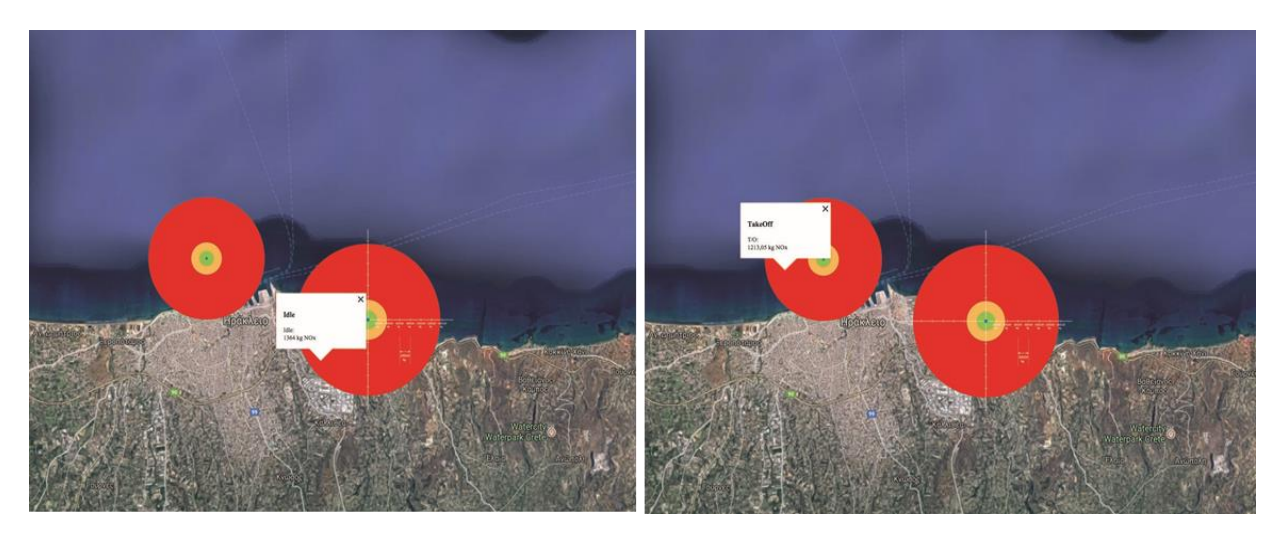

**Εικόνα 22-5:** Idle SOx **Εικόνα 22-6:** Take Off SO<sup>x</sup>

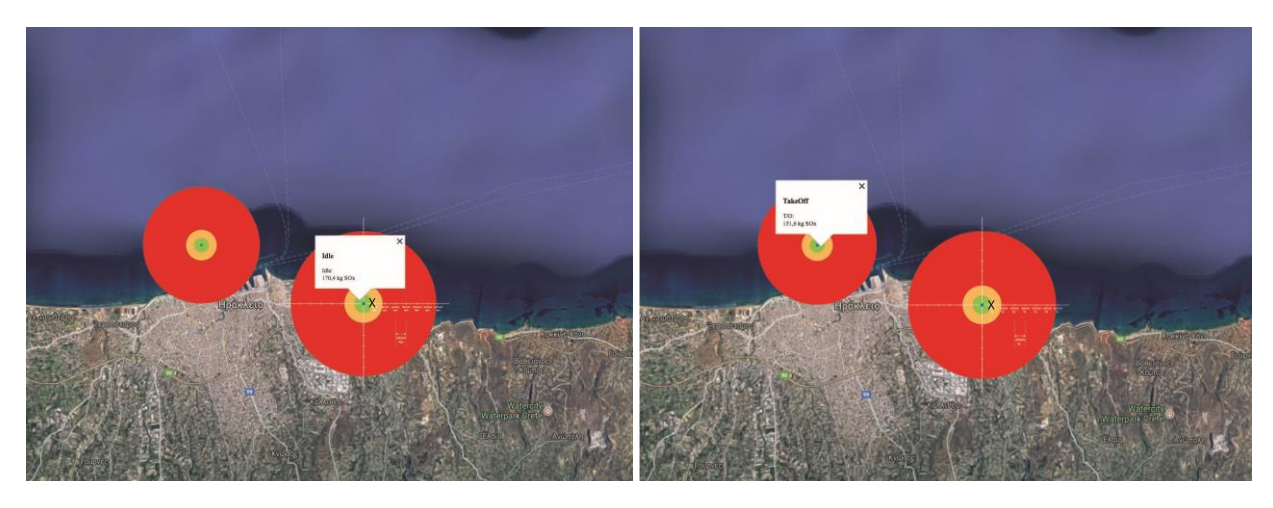

**Εικόνα 22-7:** Idle NOx **Εικόνα 22-8:** Take Off NO<sup>x</sup>

 Στις παραπάνω εικόνες (22-1 έως 22-8) απεικονίζονται τετράδες ομόκεντρων κύκλων πάνω από την πόλη του Ηρακλείου, οι οποίες αντιστοιχούν στους εκπεμπόμενους ρύπους των Α/Φ. Σε κάθε σειρά φωτογραφιών η δεξιά τετράδα απεικονίζει το σύνολο των ρύπων που εκπέμπονται κατά την διάρκεια της τροχοδρόμησης του Α/Φ (Idle) στο αεροδρόμιο και η αριστερή τους ρύπους που εκπέμπονται κατά την διάρκεια του σταδίου απογείωσης (Take Off). Σε κάθε μία από τις παραπάνω φωτογραφίες υπάρχει και ένα άσπρο πλαίσιο, στο οποίο αναγράφεται με μορφή σχολίων το ποσό των εκάστοτε ρύπων. Αυτή η προσθήκη πραγματοποιήθηκε, όπως αναφέρουμε και στην σελίδα 47, πατώντας δεξί 'κλικ' πάνω σε έναν κύκλο και στη συνέχεια επιλέγοντας την εντολή 'Ιδιότητες'. Έπειτα, πληκτρολογήσαμε στη στήλη 'Περιγραφή' τα σχόλια που επιθυμούσαμε και πατήσαμε 'OK'. Προκειμένου να φαίνονται πιο παραστατικά οι κύκλοι, κάναμε σμίκρυνση των φωτογραφιών και γι΄ αυτό το λόγο τα σχόλια εντός των κελιών είναι δυσδιάκριτα. Στο στάδιο Idle, που το αεροσκάφος είναι σταθμευμένο με τους

κινητήρες του σε λειτουργία, οι εκπομπές των ρύπων είναι για PM: 12,5 kg/s, SOx:170,4 kg/s, CO2:358,83 kg/s, NOx:1364 kg/s. Κατά τη διάρκεια της απογείωσης (T/O), όπου οι κινητήρες λειτουργούν στην μέγιστη απόδοση, είναι για PM:11,11 kg/s, SOx:151,6 kg/s, CO2:319,13 kg kg/s, NOx:1213 kg/s.

 Για την βέλτιστη κατανόηση του περιεχομένου των δορυφορικών απεικονίσεων και της σημασίας των ομόκεντρων κύκλων σχεδιάσαμε το παρακάτω υπόμνημα στο οποίο βασίστηκαν όλες οι εικόνες που απεικονίζονται στο Google Earth σχετικά με τα στάδια πτήσης των Α/Φ. Η βαθμονόμηση των αξόνων Χ, Ψ έχει γίνει στην κλίμακα Kg με βήμα 200 Kg και ο κάθε κύκλος διέρχεται από το σημείο εκείνο που αντιστοιχεί στην εκάστοτε ποσότητα εκπομπής ρύπων.

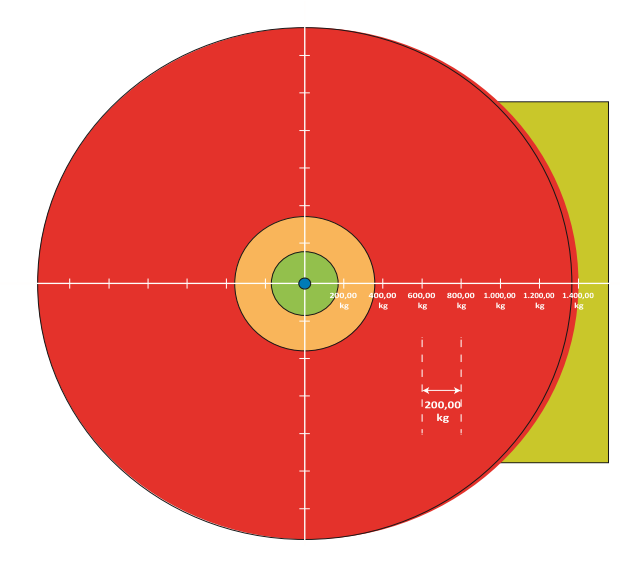

**Εικόνα 23**: Υπόμνημα Εικόνων στο Google Earth

 Στη συνέχεια, παραθέτουμε την εικόνα 24, στην οποία απεικονίζονται οι συνολικοί ρύποι που εκπέμπονται από το Α/Φ κατά τη διάρκεια του σταδίου πτήσης Climb. Παρατηρούμε πως στο συγκεκριμένο στάδιο πτήσης οι εκπομπές σε οξείδια του αζώτου (NOx) καταλαμβάνουν το μεγαλύτερο κομμάτι των συνολικών εκπομπών με 316,8 kg/s. Αμέσως μετά ακολουθεί το διοξείδιο του άνθρακα (CO2) με 83,84 kg/s, τα οξείδια του θείου (SOx) με 39,6 kg/s και τέλος τα αιωρούμενα σωματίδια (PM) με 2,9 kg/s. Όταν από το στάδιο του Climb το αεροσκάφος περάσει στο στάδιο του Cruise, απαιτείται να περάσει ένα χρονικό διάστημα προκειμένου να σταθεροποιηθεί το ύψος και η ταχύτητά του. Κατά την διάρκεια αυτής της διαδικασίας μεταβάλλονται και οι ποσότητες των ρύπων που εκπέμπονται προς την ατμόσφαιρα, διότι μεταβάλλεται ο τρόπος λειτουργίας του κινητήρα. Συγκεκριμένα, στο στάδιο του Cruise το αεροσκάφος κινείται μόνο με το 10-15% της συνολικής ισχύος που παράγεται από τους κινητήρες, καθώς η υπόλοιπη διατήρηση της πορείας του βασίζεται στην ίδια του την ορμή.

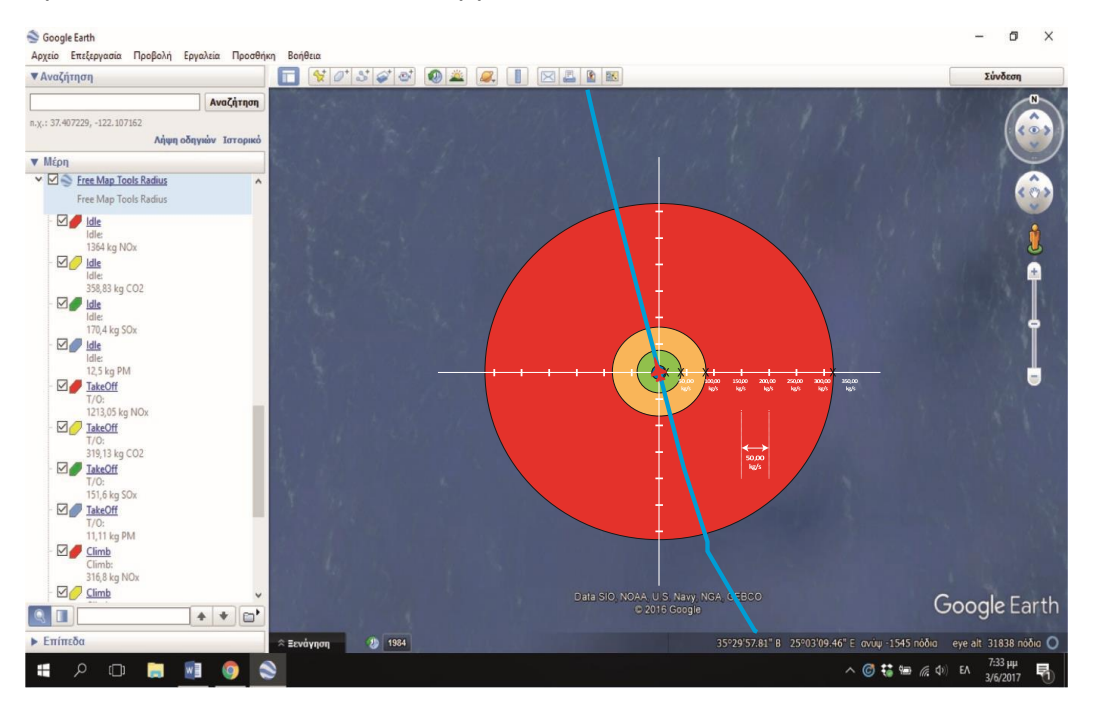

**Εικόνα 24**: Εκπομπές ρύπων στο στάδιο Climb

 Στην επόμενη εικόνα (βλέπε εικόνα 25) παρατηρούμε τους συνολικούς ρύπους που εκπέμπονται από το Α/Φ κατά τη διάρκεια του σταδίου πτήσης Cruise. Όμοια και εδώ παρατηρείται πως κατά το στάδιο Cruise τον μεγαλύτερο όγκο σε εκπεμπόμενους ρύπους καταλαμβάνουν τα οξείδια του αζώτου (NOx). Αμέσως μετά ακολουθεί το διοξείδιο του άνθρακα (CO<sub>2</sub>) με 3220,14 kg/s, τα οξείδια του θείου (SOx) με 1530 kg/s και τέλος τα αιωρούμενα σωματίδια (PM) με 112,2 kg/s. Σε πολύ μεγαλύτερο βαθμό σε σχέση με το προηγούμενο στάδιο πτήσης εκπέμπονται στην ατμόσφαιρα τα οξείδια του θείου, το οποίο σημαίνει πως, όταν το αεροσκάφος σταθεροποιηθεί, όσον αφορά το ύψος και την ταχύτητα πτήσης, οι δύο προαναφερθέντες ρύποι καταλαμβάνουν το μεγαλύτερο ποσοστό σε εκπομπές.

 Χάριν συντομίας παρατέθηκαν μόνο δύο στιγμιότυπα πτήσης κατά την φάση του Cruise, καθώς θεωρούμε ως δεδομένο πως δεν υπάρχουν αναταράξεις, κενά αέρος και γενικότερα συνθήκες που απαιτούν αλλαγή στον τρόπο λειτουργίας του κινητήρα. Επίσης, να διευκρινίσουμε ότι στην παρακάτω φωτογραφία, η λήψη του στιγμιότυπου πτήσης του Α/Φ, πραγματοποιήθηκε στη μέση του σταδίου πτήσης και όχι στο τέλος, όπως κάναμε με τα υπόλοιπα στάδια. Αυτό έγινε για λόγους γραφιστικούς, προκειμένου να απεικονιστούν ευδιάκριτα τα στάδια πτήσης μαζί με τους

εκπεμπόμενους ρύπους και να μην συγχέονται μεταξύ τους. Λαμβάνοντας υπόψιν όλα τα παραπάνω λοιπόν παραθέτουμε την παρακάτω εικόνα.

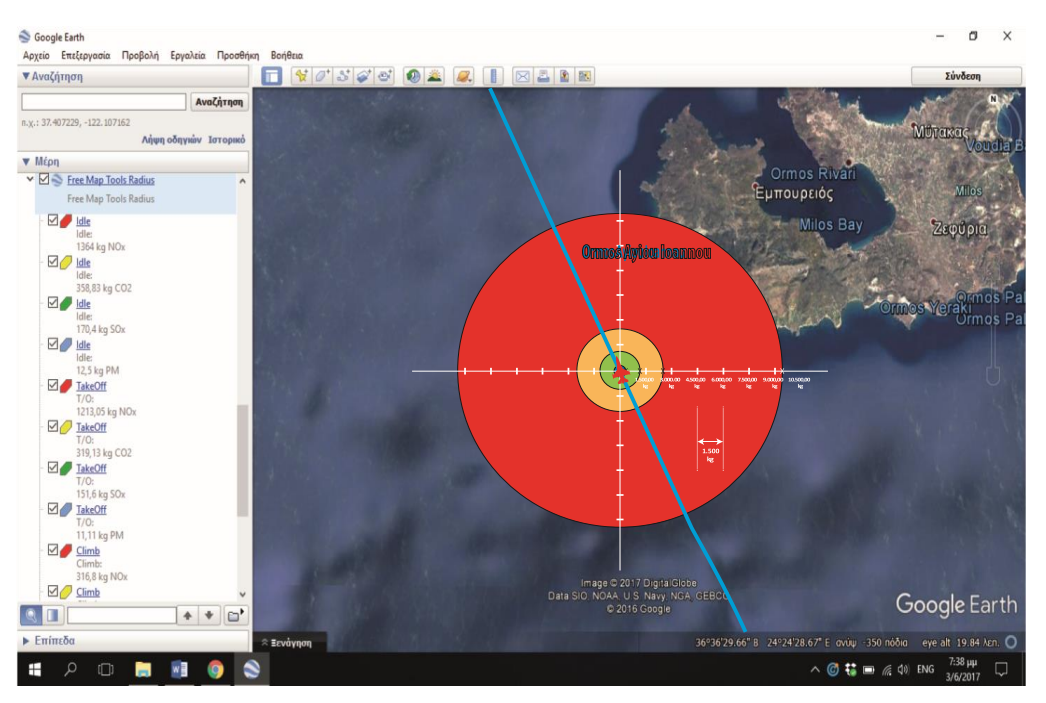

**Εικόνα 25**: Εκπομπές ρύπων στο στάδιο Cruise

 Στην επόμενη εικόνα απεικονίζονται τα δύο τελευταία στάδια πτήσης του Α/Φ από την πόλη του Ηρακλείου στην πόλη της Αθήνας, το Approach και το Idle αντίστοιχα. Και σε αυτή την περίπτωση οι εκπομπές των ρύπων είναι όμοιες με αυτές του αεροδρομίου στο Ηράκλειο.

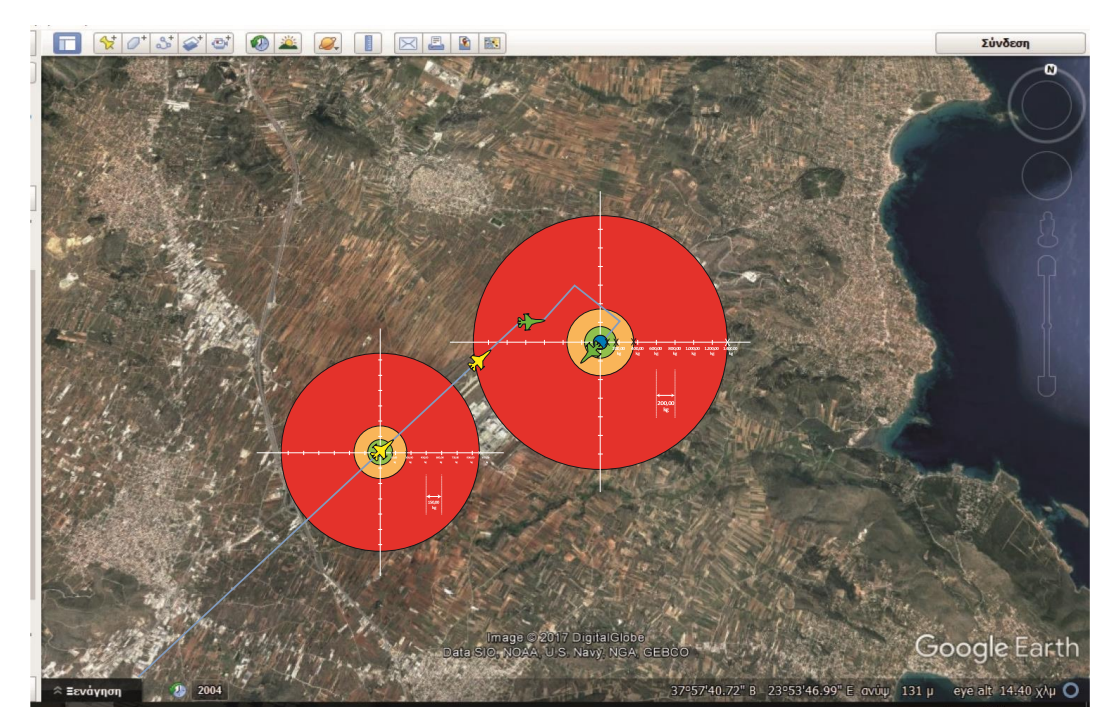

**Εικόνα 26:** Εκπομπές ρύπων στο στάδιο Approach και Idle

 Τέλος, θα παρουσιάσουμε στην παρακάτω εικόνα ολοκληρωμένα την χαρτογραφημένη πορεία του Α/Φ από το αεροδρόμιο του Ηρακλείου σε αυτό της Αθήνας. Να διευκρινίσουμε ότι οι κύκλοι που απεικονίζουν τους εκπεμπόμενους ρύπους δεν φαίνονται στην εικόνα, διότι κάναμε σμίκρυνση στο χάρτη του Google Earth, προκειμένου να φαίνεται ολόκληρη η πορεία του Α/Φ.

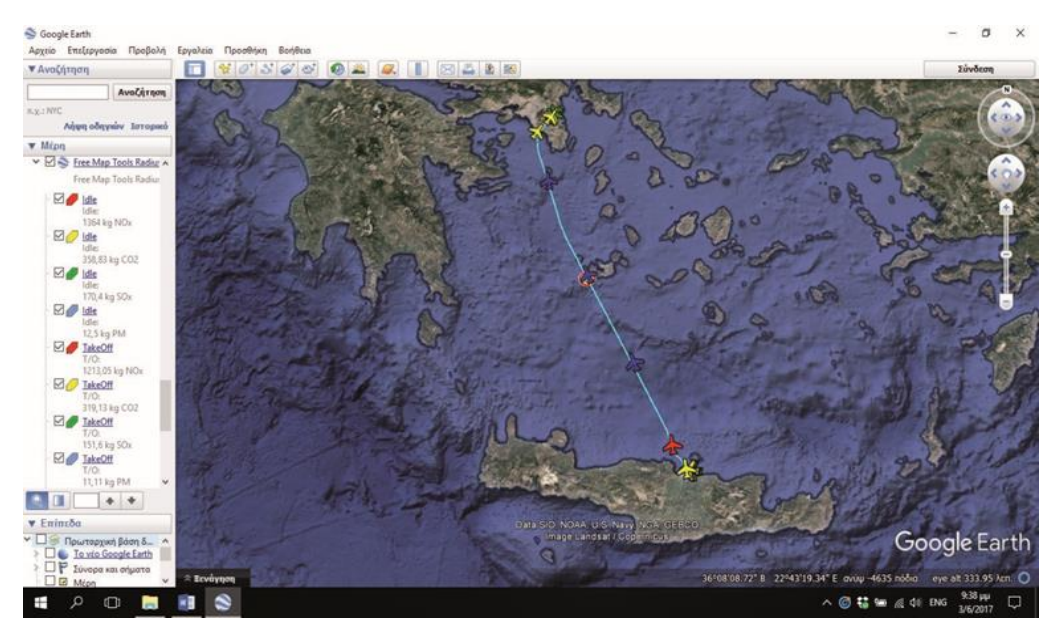

**Εικόνα 27**: Χαρτογράφηση πτήσης από το Ηράκλειο προς την Αθήνα

 Μία γενική παρατήρηση που πηγάζει συνολικά από το τρίτο κεφάλαιο της εργασίας μας, είναι πως σε όλες τις φάσεις πτήσεις του Α/Φ το μεγαλύτερο μέρος των εκπομπών καταλαμβάνουν τα οξείδια του αζώτου (NOx). Αμέσως μετά ακολουθούν το διοξείδιο του άνθρακα (CO2), στη συνέχεια τα οξείδια του θείου (SOx) και τέλος βρίσκονται τα αιωρούμενα σωματίδια (PM).

 Το τελευταίο κομμάτι της χαρτογράφησης του Α/Φ, έχοντας ολοκληρώσει την απεικόνιση των ρύπων, αποτελεί η απεικόνιση των τιμών των εκπεμπόμενων ρύπων ανά στάδιο πτήσης πάνω στο χάρτη. Για να πραγματοποιηθεί αυτό το στάδιο επιλέξαμε να εμφανίσουμε τις τιμές αυτές σε μορφή σχολίων πάνω στο χάρτη. Όπως κάναμε στο στάδιο του χρωματισμού των κύκλων, έτσι και εδώ, αφού πρώτα επιλέξουμε κάποιο κύκλο, θα χρησιμοποιήσουμε την εντολή 'Ιδιότητες' του Google Earth και στη συνέχεια θα εργαστούμε στο παράθυρο που εμφανίζεται στην οθόνη του υπολογιστή. Θα χρησιμοποιήσουμε την πρώτη από τις διαθέσιμες λειτουργίες που εμφανίζονται, η οποία ονομάζεται 'Περιγραφή'. Σε αυτή θα συμπληρώσουμε στο διαθέσιμο χώρο με το 'Όνομα' το στάδιο πτήσης του Α/Φ και στο λευκό πίνακα τους συνολικούς εκπεμπόμενους ρύπους ανά κατηγορία ρύπου και δίπλα την μονάδα μέτρησης, η οποία μετριέται σε κιλά (kg). Θα παραθέσουμε στο σημείο αυτό ένα παράδειγμα για να γίνουν πιο εύκολα αντιληπτά τα παραπάνω. Έστω, λοιπόν, ότι επιλέγουμε από το στάδιο της απογείωσης (Take Off) τον μεγαλύτερο κύκλο για την ανάλυση του παραδείγματος. Στο παράθυρο που εμφανίζεται πληκτρολογούμε αρχικά το στάδιο πτήσης στη θέση 'Όνομα'. Στην περιγραφή, αφού ξαναγράψουμε το στάδιο πτήσης, δηλώνουμε την συνολική ποσότητα εκπεμπόμενου ρύπου σε κιλά, την οποία έχουμε υπολογίσει αναλυτικά και είναι 1.213,05 kg NOx. Για να αποθηκευτούν οι ρυθμίσεις επιλέγουμε την εντολή 'ΟΚ' και πλέον η απεικόνιση των τιμών των εκπεμπόμενων ρύπων φαίνεται όπως στην παρακάτω εικόνα.

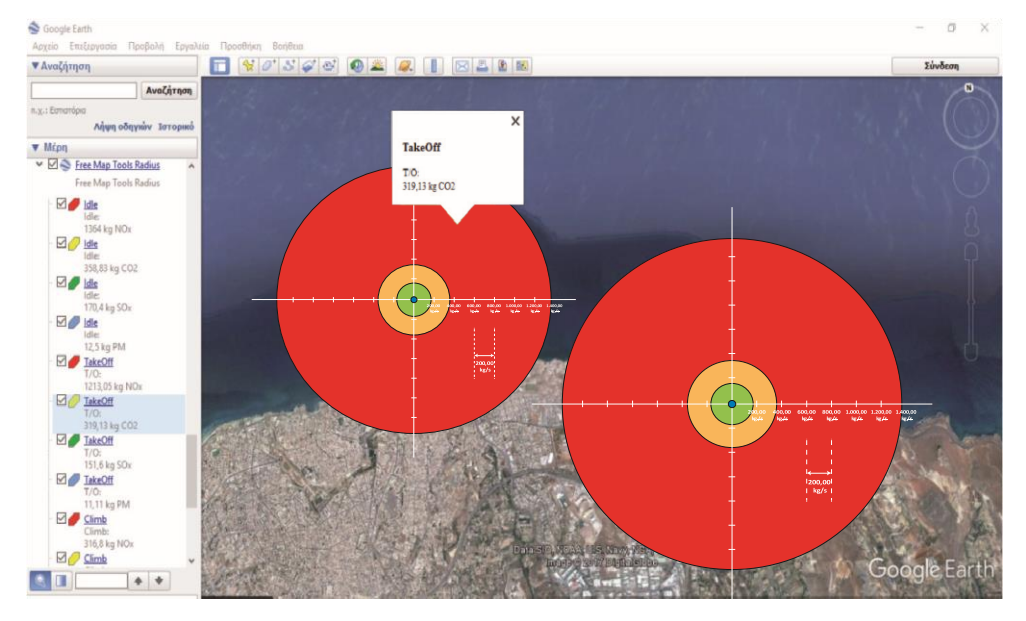

**Εικόνα 28**: Εμφάνιση ρύπων με τη μορφή σχολίων

 Ολοκληρώνοντας την παραπάνω περιγραφή, έχουμε πλέον υλοποιήσει την χαρτογράφηση της πτήσης του Α/Φ από το αεροδρόμιο του Ηρακλείου προς της Αθήνας στο Google Maps και την σχεδίαση-απεικόνιση των εκπεμπόμενων ρύπων ανά στάδιο πτήσης. Τέλος, να διευκρινίσουμε ότι ο κάθε ρύπος υπολογίστηκε αθροιστικά σε κάθε ένα από τα πέντε στάδια πτήσης του Α/Φ και ότι η απεικόνισή τους στο χάρτη έγινε στη μετάβαση από το ένα στάδιο πτήσης στο άλλο, προκειμένου να είναι πιο ευδιάκριτοι από τον αναγνώστη.

## <span id="page-54-0"></span>ΚΕΦΑΛΑΙΟ 4

# Μελλοντικές επεκτάσεις της έρευνας και συμπεράσματα

## <span id="page-54-1"></span>4.1 Επεκτάσεις και μελλοντική χρήση της έρευνας

 Η παρούσα διπλωματική εργασία έχει ως σκοπό την γραφική απεικόνιση της κίνησης των πολιτικών αεροσκαφών και των αέριων ρύπων που εκπέμπονται από αυτά, κάτι το οποίο επιτυγχάνεται, αντλώντας δεδομένα από αυτοσχέδια κεραία τύπου ADS-B. Γενικότερα, ένα πολύ επίκαιρο θέμα που προβληματίζει τόσο σε εθνική, όσο και σε παγκόσμια κλίμακα είναι το γεγονός ότι πολλές κατοικημένες περιοχές βρίσκονται κοντά σε αεροδρόμια και λιμάνια με έντονη δραστηριότητα. Αυτό έχει άμεσες αρνητικές συνέπειες τόσο στην ανθρώπινη υγεία, όσο και στο ίδιο το περιβάλλον. Τα τελευταία χρόνια μάλιστα αυτό το ζήτημα βρέθηκε στο επίκεντρο συζητήσεων πολλών διεθνών συνεδριών. Λαμβάνοντας υπόψιν την δομή του συστήματος που φτιάξαμε, το οποίο έχει αναλυθεί διεξοδικά παραπάνω, γίνεται εύκολα αντιληπτό πόσο ευρύ είναι το πεδίο ενασχόλησής του και πόσα περιθώρια περαιτέρω μελέτης κι ανάλυσης μπορεί να υποστηρίξει. Οι προτάσεις που θα αναφέρουμε, ωστόσο, θα είναι τόσο στο πεδίο εφαρμογής του συστήματος, όσο και στα τεχνικά χαρακτηριστικά που θα μπορούσαν να συμβάλλουν στην αύξηση της πληρότητας του προγράμματος στο πεδίο εφαρμογής του. Συγκεκριμένα:

### *1. Ενσωμάτωση καιρικών συνθηκών στο πρόγραμμα για την βέλτιστη αποτύπωση ρύπων ανά γεωγραφική περιοχή*

Μετά τον υπολογισμό των αέριων ρύπων, που εκπέμπονται στα διάφορα στάδια πτήσης του αεροσκάφους, θα μπορούσε να επιτευχθεί με την ενσωμάτωση μαθηματικών και μετεωρολογικών μοντέλων ένα σύστημα κατανομής ρύπων. Δεδομένου ότι γνωρίζουμε την γεωγραφική περιοχή πτήσης και αντλώντας δεδομένα για τις καιρικές συνθήκες μέσω των αντίστοιχων μοντέλων θα είμαστε σε θέση να οπτικοποιήσουμε την διασπορά των ρύπων και ταυτόχρονα την ατμοσφαιρική επιβάρυνση μιας ολόκληρης γεωγραφικής περιοχής.

### *2. Επαναπροσδιορισμός της πορείας αεροπλάνων και πλοίων που επιβαρύνουν άμεσα την ατμόσφαιρα μιας περιοχής*

 Σε πολλές πόλεις παγκοσμίως παρατηρούμε ότι υπάρχουν λιμάνια και αεροδρόμια σε πολύ κοντινή απόσταση από αυτές. Ένα αντίστοιχο παράδειγμα αποτελεί και η πόλη του Ηρακλείου στην Κρήτη, που εξετάσαμε στην παρούσα εργασία. Χρησιμοποιώντας την προηγούμενη επέκταση και συνδυάζοντάς την με το υπόλοιπο σύστημα που δημιουργήσαμε, θα μπορούμε να εντοπίσουμε αυτές τις περιοχές και να προτείνουμε τον επαναπροσδιορισμό της πορείας των αεροπλάνων ή των πλοίων αντίστοιχα. Βεβαίως, αυτό είναι κάτι το οποίο θα πρέπει να γίνει κατόπιν συνεννόησης με τις αρμόδιες ναυτιλιακές και αεροπορικές εταιρείες. Έτσι λοιπόν, σε περίπτωση που το σύστημά μας βελτιωθεί μελλοντικά και παρουσιάσει προειδοποιητική ένδειξη συγκέντρωσης αυξημένων ρύπων πάνω από μία πόλη, τότε αποστέλλεται ειδοποίηση στους αρμόδιους φορείς και επαναπροσδιορίζεται η διέλευση των μέσων από εκείνο το σημείο.

#### *3. Βελτίωση του γραφικού περιβάλλοντος του συστήματος*

 Όλο το σύστημα που περιγράφεται στην παρούσα εργασία στήθηκε από την αρχή, γι' αυτό και πιστεύουμε ότι υπάρχουν αρκετά περιθώρια βελτίωσης ως προς το γραφιστικό περιβάλλον. Στην παρούσα φάση οι εκπομπές των ρύπων απεικονίζονται στον χάρτη σαν σημειακές ενδείξεις, κάτι το οποίο μπορεί να τροποποιηθεί προκειμένου να γίνει πιο παραστατικό στο σύνολό του. Για παράδειγμα, όταν η συσσώρευση ρύπων πάνω από κάποιες περιοχές υπερβαίνουν συγκεκριμένα όρια που θα έχουμε ορίσει, τότε θα μπορούσε να εμφανίζεται προειδοποιητική ένδειξη ενημερώνοντας τον χρήστη για το πρόβλημα.

#### *4. Αποθήκευση δεδομένων και μελλοντική σύγκριση αυτών*

 Αφού ολοκληρωθεί το σύστημα χαρτογράφησης και σημειακής ένδειξης ρύπων που αναλύουμε στην παρούσα εργασία, και αφού εξοπλιστεί με επιπλέον δυνατότητες, θα παρέχεται δυνατότητα αποθήκευσης των αποτελεσμάτων-δεδομένων. Με τον τρόπο αυτό θα μπορεί ο χρήστης έχοντας εύκολη πρόσβαση σε οργανωμένα δεδομένα να πραγματοποιεί συγκρίσεις αποτελεσμάτων και να παρακολουθεί τη διαχρονική εξέλιξη φαινομένων. Μέσα από αυτές τις παρατηρήσεις-μελέτες θα προκύψουν αξιοσημείωτες παρατηρήσεις για την ανθρώπινη υγεία, χωρίς να απαιτείται κάθε φορά που αρχίζει μία νέα έρευνα να γίνεται συλλογή δεδομένων από την αρχή.

#### *5. Συνδυαστική άντληση δεδομένων από πολλές κεραίες*

 Κάτι πολύ βασικό που αναφέρουμε από την αρχή της εργασίας είναι το χαμηλό κόστος κατασκευής της κεραίας. Λόγω αυτού μπορούμε να κατασκευάσουμε αρκετές κεραίες και να είμαστε σε θέση να χαρτογραφούμε την κίνηση των αεροσκαφών γύρω από μία ολόκληρη γεωγραφική περιοχή.

Έτσι λοιπόν, μετά το πέρας κάποιου χρονικού διαστήματος, θα μπορούμε να εξάγουμε περιβαλλοντικά συμπεράσματα και επιπτώσεις των εκπεμπόμενων ρύπων στην υγεία του ανθρώπου γύρω από μια μεγάλη γεωγραφική περιοχή, όπως για παράδειγμα της Κρήτης.

 Ωστόσο, πέρα από τις παραπάνω επεκτάσεις που παραθέσαμε, το σύστημα που δομήσαμε είναι τόσο κατανοητό, που μπορεί ο κάθε χρήστης να το μελετήσει και ανάλογα με το πρόβλημα που θέλει να επιλύσει, να επεκτείνει το πρόγραμμα αντίστοιχα στο επιθυμητό πεδίο εφαρμογής.

#### <span id="page-56-0"></span>4.2 Συμπεράσματα

 Αφού ολοκληρώσαμε την διπλωματική εργασία και αναπτύξαμε ολοκληρωμένα το σύστημά μας, είμαστε σε θέση να εξάγουμε κάποια χρήσιμα και αξιοσημείωτα συμπεράσματα. Συμπεράσματα που αφορούν τόσο στη δομή και στο στήσιμο της κεραίας, όσο και σε κάποιες πιο γενικές περιβαλλοντικές αναλύσεις.

 Αναλυτικότερα, ένα βασικό συμπέρασμα που εξάγουμε αφορά τη λειτουργικότητα της αυτοσχέδιας κεραίας ADS-B. Η συγκεκριμένη κεραία που κατασκευάσαμε, όπως αναλύεται και παραπάνω, αποτελείται κυρίως από δύο εξαρτήματα που το συνολικό τους κόστος δεν ξεπερνά τα 80 €. Μέσω αυτής της κεραίας καταφέραμε να αντλήσουμε δεδομένα από τα πολιτικά αεροσκάφη που, όπως περιγράφουμε και παραπάνω, μπορούν να φανούν πολύ χρήσιμα στην χαρτογράφηση και στον υπολογισμό των ρύπων. Συνεπώς, αν για παράδειγμα στήσουμε τρεις ίδιες κεραίες τύπου ADS-B σε όλη την περιφέρεια της Κρήτης, θα είμαστε σε θέση να 'ελέγχουμε' όλη την εναέρια κυκλοφορία γύρω από το νησί.

 Έπειτα, αξίζει να αναφέρουμε ότι το πρόβλημα που θίγουμε στην παρούσα εργασία σχετικά με την ρύπανση του περιβάλλοντος έχει απασχολήσει πολλά κράτη και πολλούς οργανισμούς παγκοσμίως, οι οποίοι προσπαθούν να βρουν μια λύση στο συγκεκριμένο πρόβλημα. Το Πολυτεχνείο της Κρήτης αποτελεί έναν από τους φορείς που γνωρίζουν το πρόβλημα αυτό και δραστηριοποιούνται με στόχο τον περιορισμό του. Σε ορισμένα τμήματα του Πολυτεχνείου γίνονται πολλές έρευνες προς την συγκεκριμένη κατεύθυνση και η εργασία μας αποτελεί τμήμα μιας από αυτές τις έρευνες, η οποία ασχολείται με την μελέτη των αέριων ρύπων σε λιμάνια και αεροδρόμια εντός της χώρας. Αυτό το τμήμα του υπολογισμού των ρύπων ανέλαβα να εξετάσω εγώ, αφού συνεργάστηκα και στήριξα τμήματα της εργασίας μου στη μελέτη που έχει κάνει ο συμφοιτητής μου, Παπαναγιώτου Δημήτριος. Αφού λοιπόν συγκέντρωσα τα απαραίτητα στοιχεία για την κεραία, μελέτησα και παρουσίασα την διαδικασία υπολογισμού των ρύπων και της χαρτογράφησης της πορείας του Α/Φ πάνω σε ψηφιακό χάρτη.

 Η εργασία έχει ακόμη αρκετά περιθώρια ανάπτυξης και βελτίωσης, καθώς δομήθηκε από το μηδέν και έφτασε σε ένα πολύ αξιόλογο επίπεδο. Στόχος μας είναι, πέρα από την παρουσίαση όλων των παραπάνω αποτελεσμάτων, η εργασία να αποτελέσει εφαλτήριο για περαιτέρω έρευνα από άλλους ενδιαφερόμενους πάνω στο θέμα της ρύπανσης της ατμόσφαιρας και την εύρεσης μεθόδων για τον περιορισμό της.

## <span id="page-58-0"></span>Βιβλιογραφία

- *e-Κρήτη*. (2016, 08 10). Ανάκτηση από http://www.ekriti.gr/ellada-kriti/sta-ypsi-oi-ptiseissto-aerodromio-irakleioy#sthash.DKG5GUIf.27OYzo1J.dpbs
- *FreeMapTools*. (n.d.). Ανάκτηση από FreeMapTools Web site: https://www.freemaptools.com/
- AegeanAirlines. (2017). *Aegean.com*. Ανάκτηση από https://en.about.aegeanair.com/company/fleet/airbus-a320/
- Agency, E. E. (2013, December). *EMEP/EEA air pollutant emission inventory guidebook 2013.* Luxembourg: European Environment Agency.
- Andrew Keller-Goralczyk Joshua Finks, O. M. (n.d.). *Air Pollution Accountability and Compliance Tracking System (A-PACT System).* University - Virginia, Systems Engineering and Operations Research .
- *ICAO.* (2012, 01 16). Ανάκτηση από AIRPORT AIR QUALITY MANUAL: https://www.icao.int/environmentalprotection/Documents/Publications/FINAL.Doc%209889.Corrigendum.en.pdf
- *ICAO Environment*. (n.d.). Ανάκτηση από ICAO Web site: https://www.icao.int/environmental-protection/Pages/environmentpublications.aspx
- Kristin, R. (2000, 09). Good Practice Guidance and Uncertainty Management in National Greenhouse Gas Inventories. *INTERGOVERNMENTAL PANEL ON CLIMATE CHANGE.* Kanagawa, Japan.
- Organization, I. C. (n.d.). *AIRCRAFT CO2 EMISSIONS STANDARD METRIC SYSTEM.* ICAO.
- R. Schnell, P.-B. E.-G. ( May 27th-29th 2013). Performance Analysis of the Integrated V2527- Engine Fan at Ground Operation. *13th Onera-DLR Aerospace Symposium ODAS.* Palaiseau,France: German Aerospace Center – DLR.
- *Trig-Avionics.com*. (n.d.). Ανάκτηση από https://www.trig-avionics.com/knowledgebank/ads-b/introduction-to-ads-b/
- Δ. Μελάς, Α. Α. (2000). *About Us: minedu.* Ανάκτηση από http://www.minedu.gov.gr/